# **UNIX: System administration A Concise Guide**

By Rudolf Cardinal Revision dated 18th August 1995

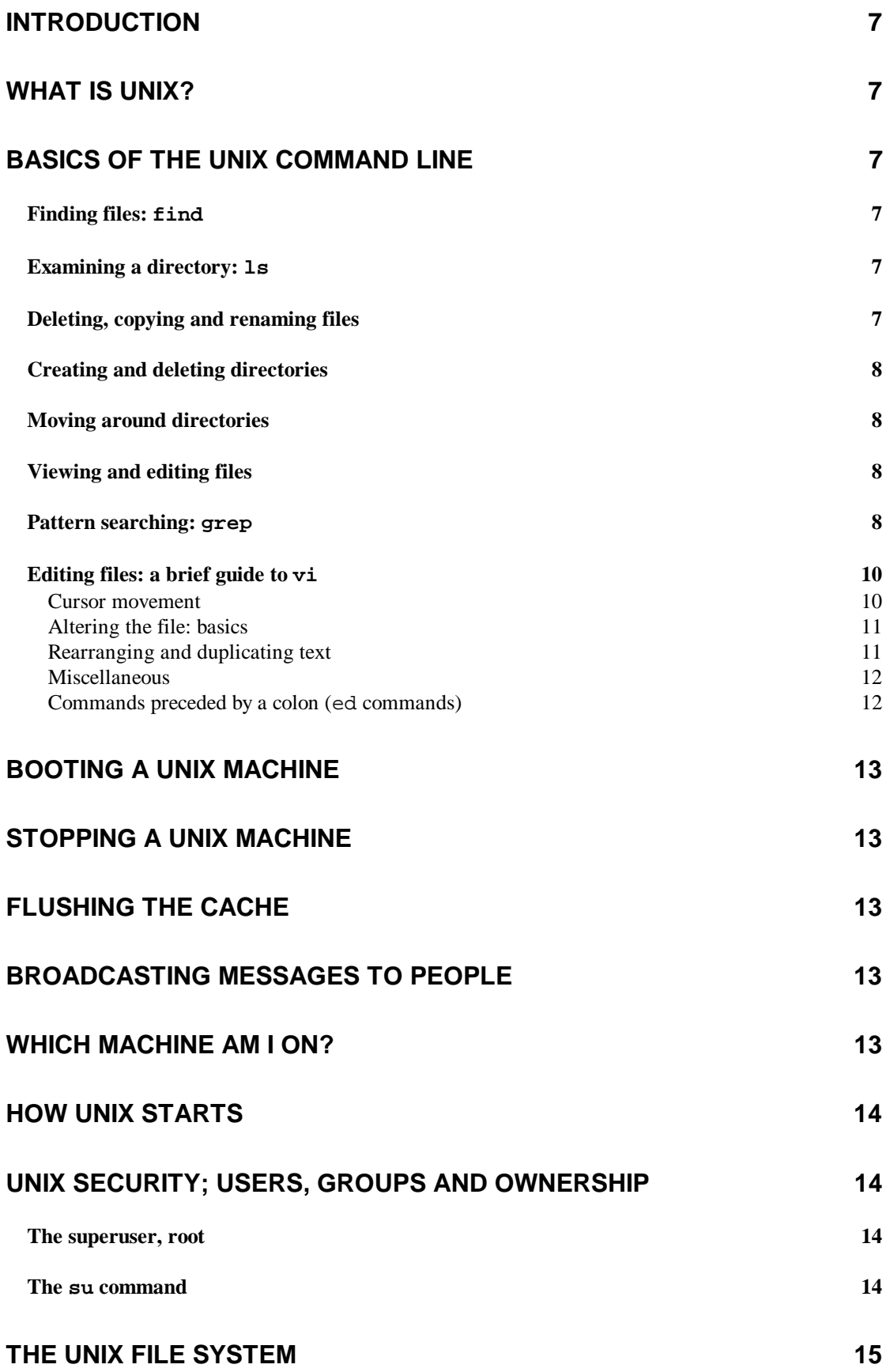

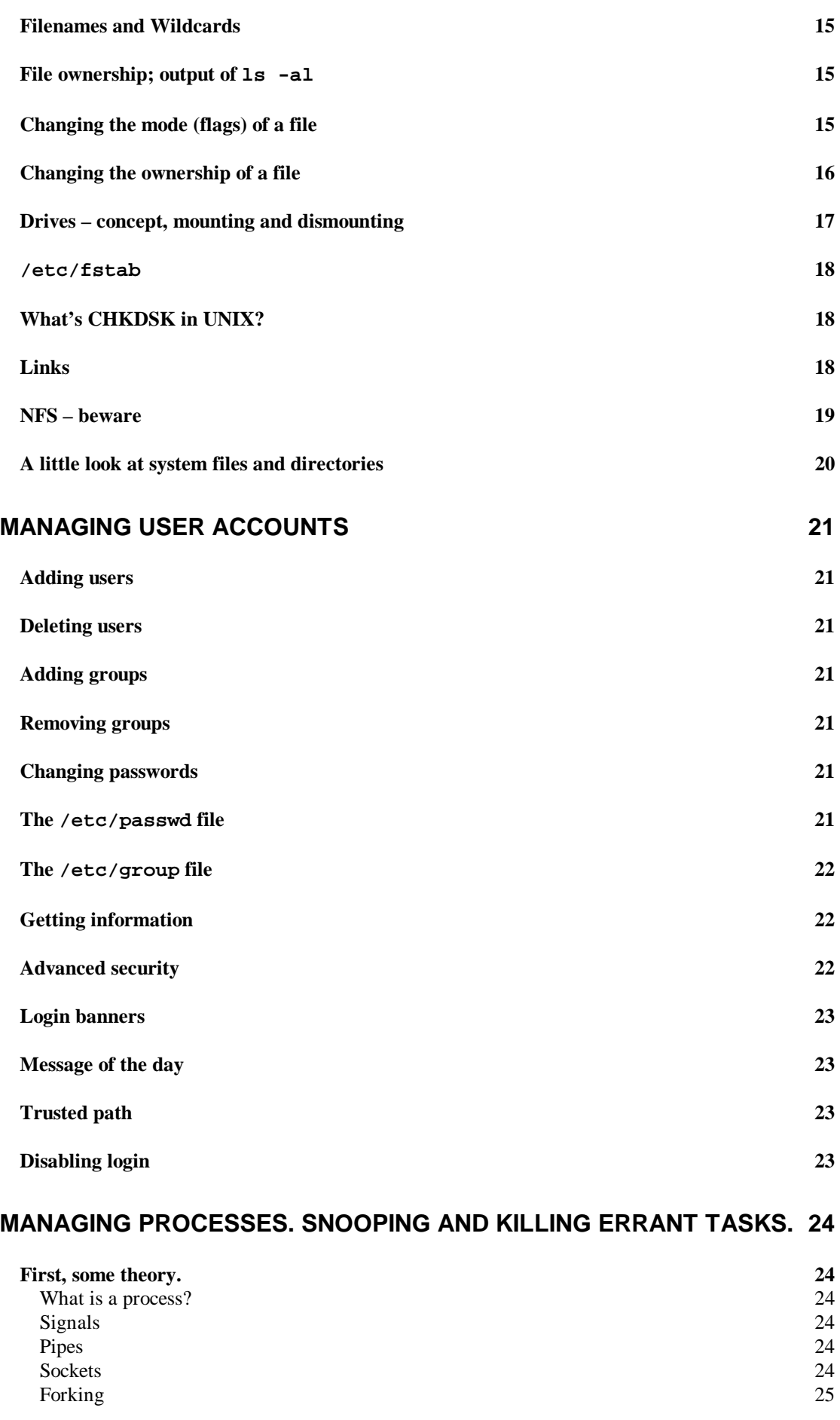

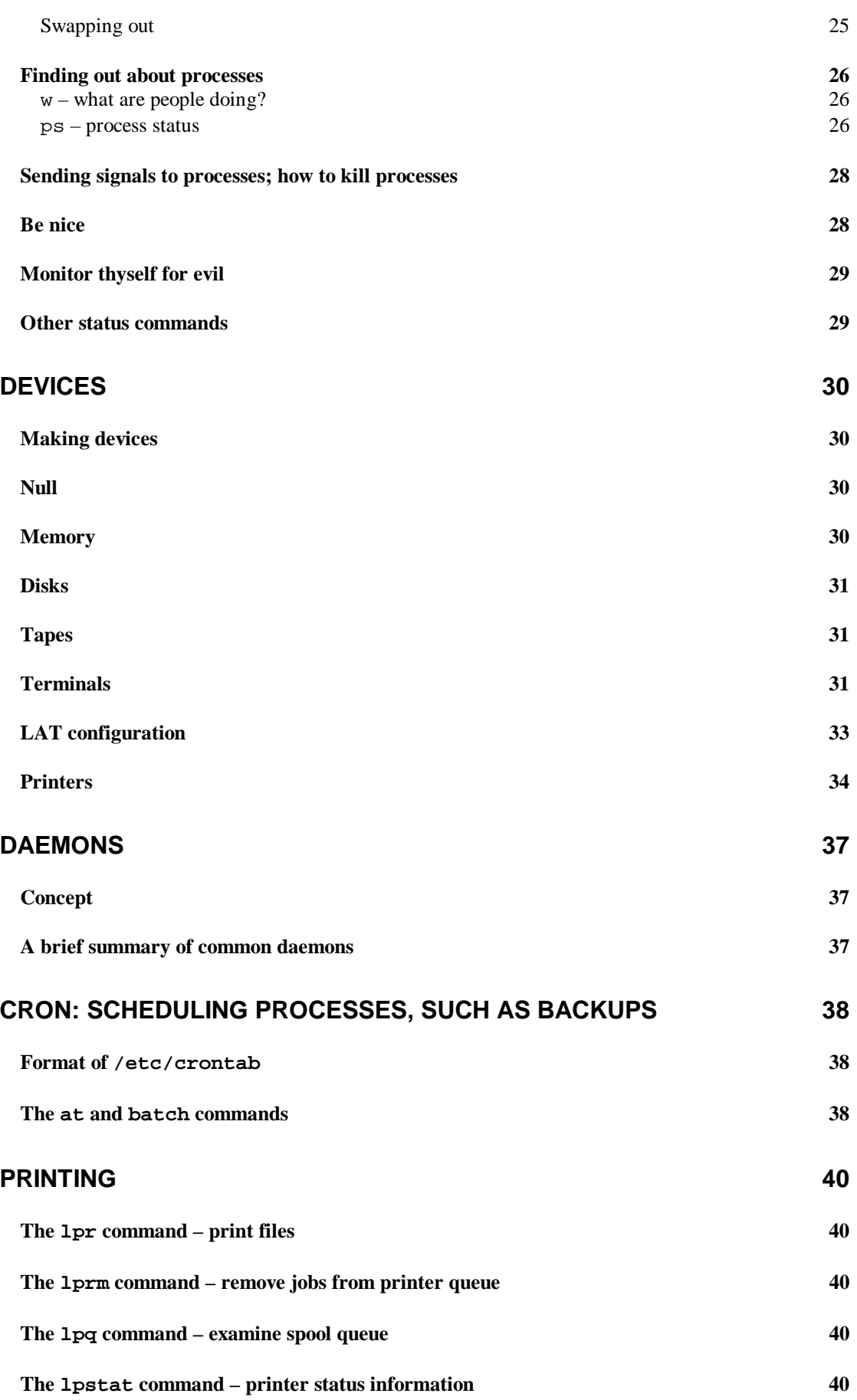

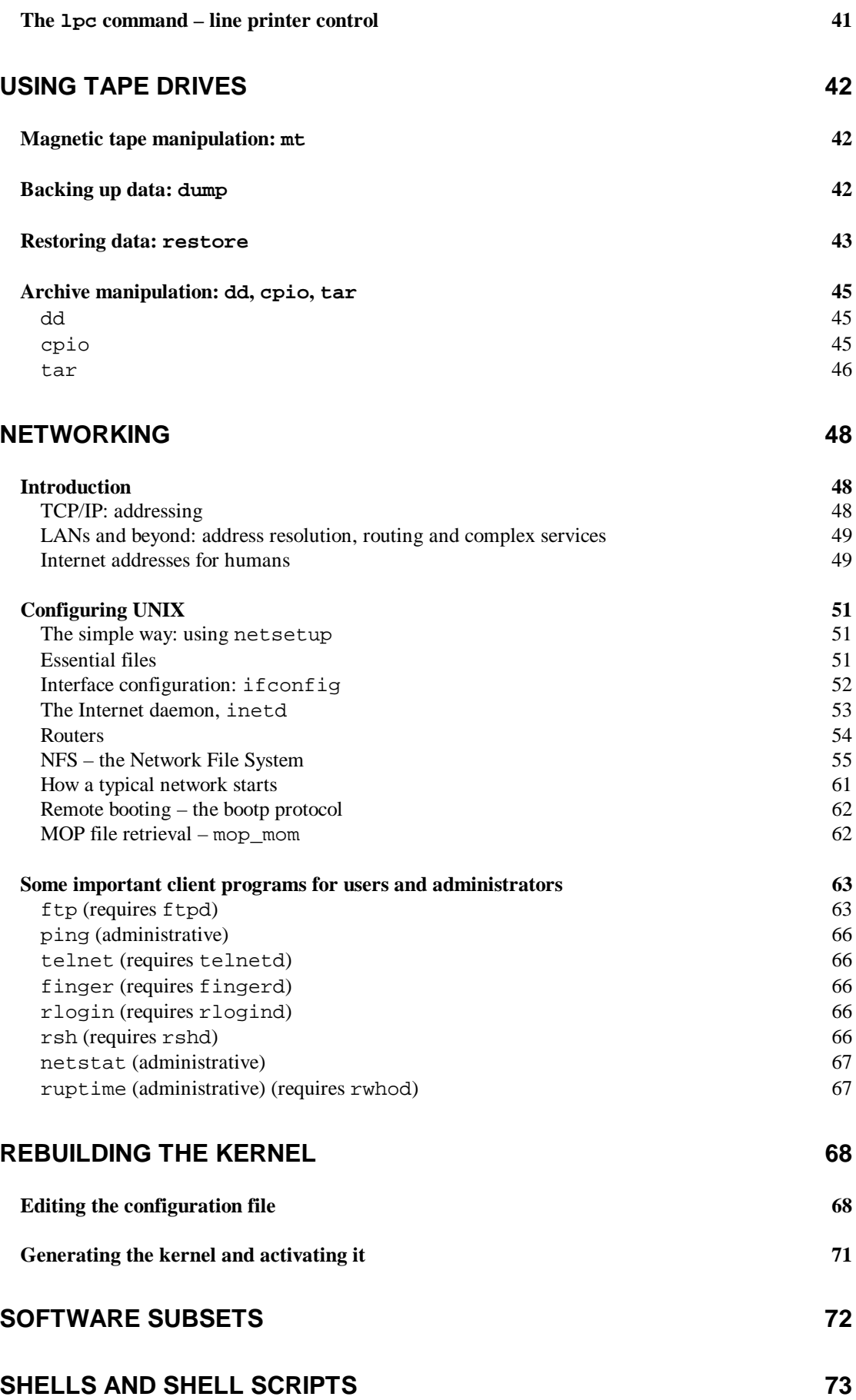

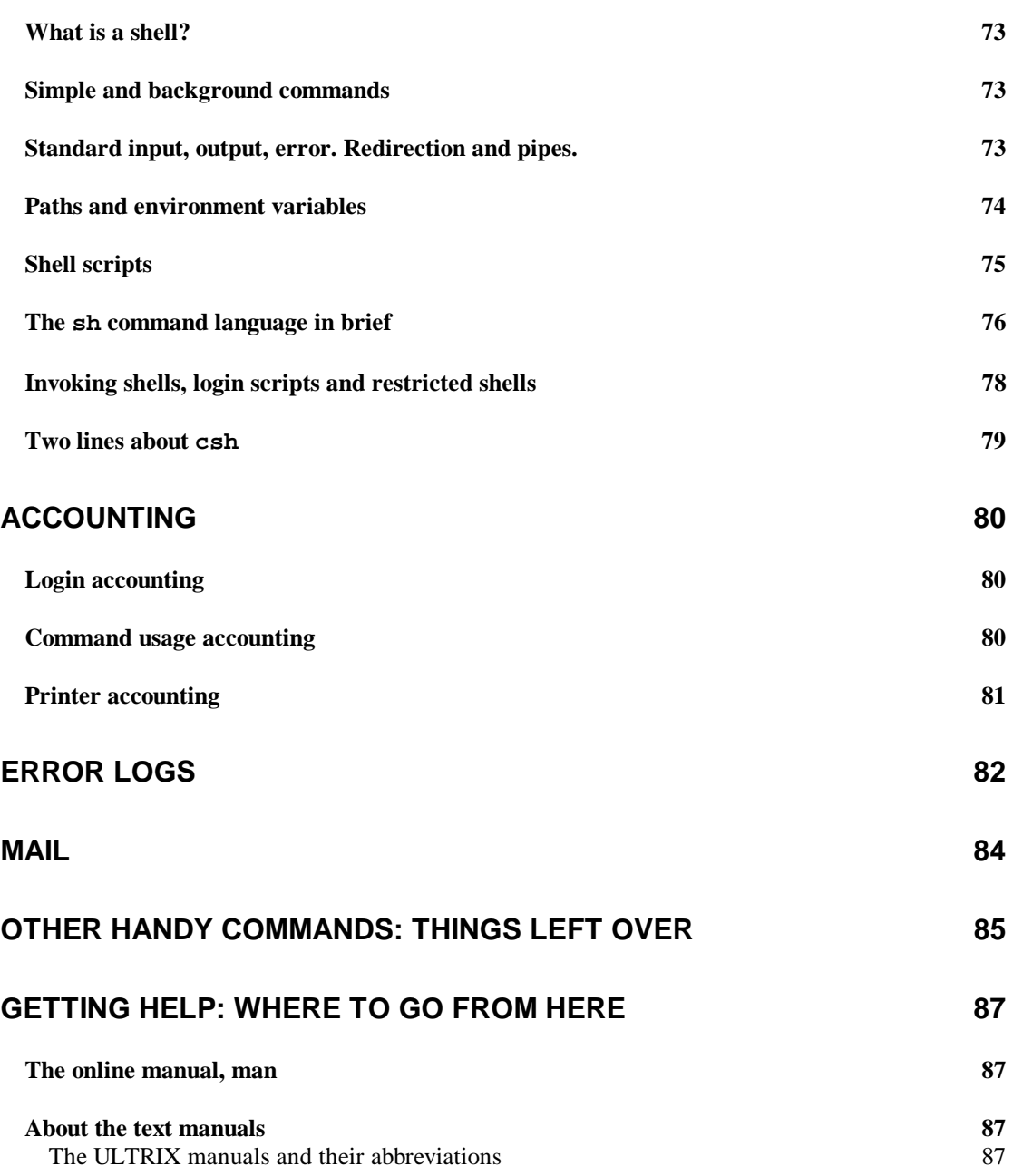

## **Introduction**

This is a guide for system administrators. It assumes reasonable familiarity with syntactic definitions and command-line operating systems in general, and some skill with the basics of UNIX (cataloguing disks, editing files and so forth). It also assumes you have full authority over your system. I don't usually mention when superuser authority is required for a particular command: in general, anything that affects other users, their processes or their data requires root authority.

I have based this guide on ULTRIX from Digital; this is a BSD UNIX clone.

This is primarily a reference guide, to look things up in and not to read from cover to cover.

## **What is UNIX?**

UNIX is a multiuser operating system. It is organised into a kernel, the main "program" that is the operating system, and a set of utility programs found on disk. It provides facilities for many users to run programs simultaneously, and to keep files on the system, with no impact on each other aside from the system's apparent speed. In order to administer UNIX there is a superuser, "root", with complete authority over all aspects of the system. That's you, that is.

## **Basics of the UNIX command line**

I don't give full details of these commands, just the most useful options. See *Getting Help* for details of the manuals.

### **Finding files: find**

Simplified syntax:

**find** *startdirectory* **-name** *filename* **-print**

Without the -print command, you don't see the result. Examples:

> find / -name rc.local -print find /usr -name '\*.c' -print

### **Examining a directory: ls**

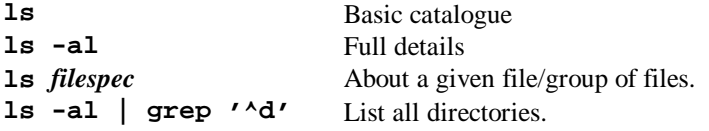

### **Deleting, copying and renaming files**

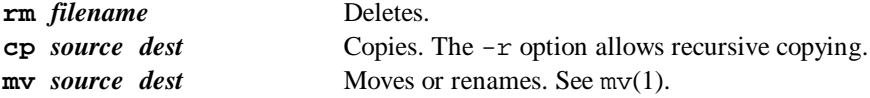

These can take the parameters – ("everything that follows is a filename", so you can use filenames starting with  $-$ );  $-$ f (force);  $-$ i (interactive mode) and  $-x$  (recurse subdirectories). The mv command cannot take  $-r$ . The cp command can also take  $-p$  (preserve file dates/times/modes). Possibly the worst thing you can do to UNIX is to issue the command " $rm -r \star$ " from the root directory while you are superuser.

#### **Creating and deleting directories**

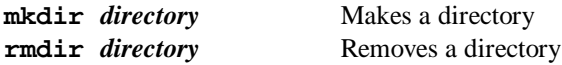

#### **Moving around directories**

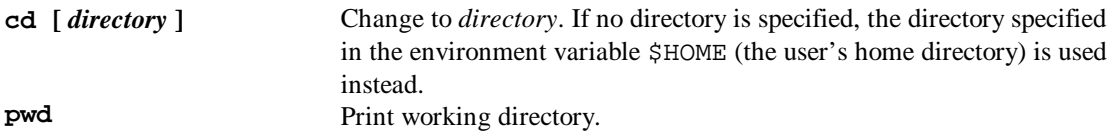

#### **Viewing and editing files**

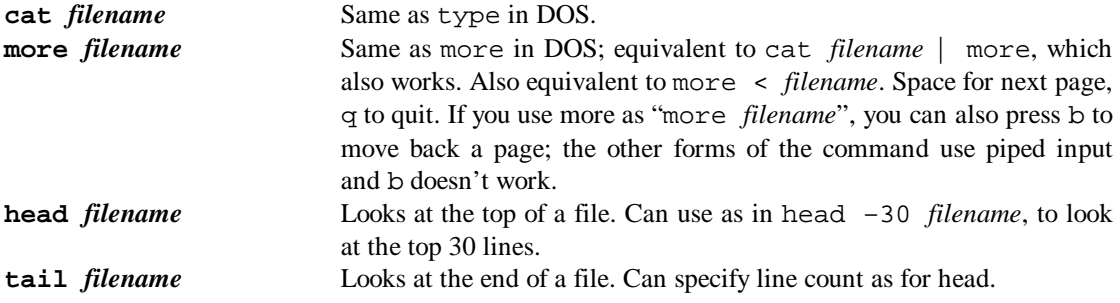

#### **Pattern searching: grep**

grep stands for "get regular expression". grep can be used, like more, as a filter (command | grep *options*), a place to route input (grep *options* < file) or as a straight command (grep *options file*).

Syntax:

**grep [** *options* **]** *expression* **[** *file* **]**

When specifying a pattern ("expression") to match, there are many special characters and wildcards: see grep(1) for details of these and all the other options. The following patterns are the most useful:

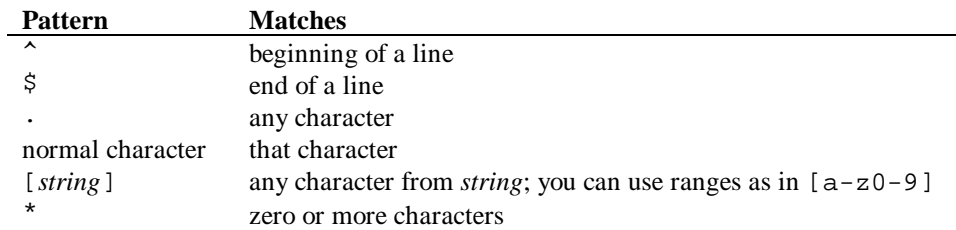

#### Examples:

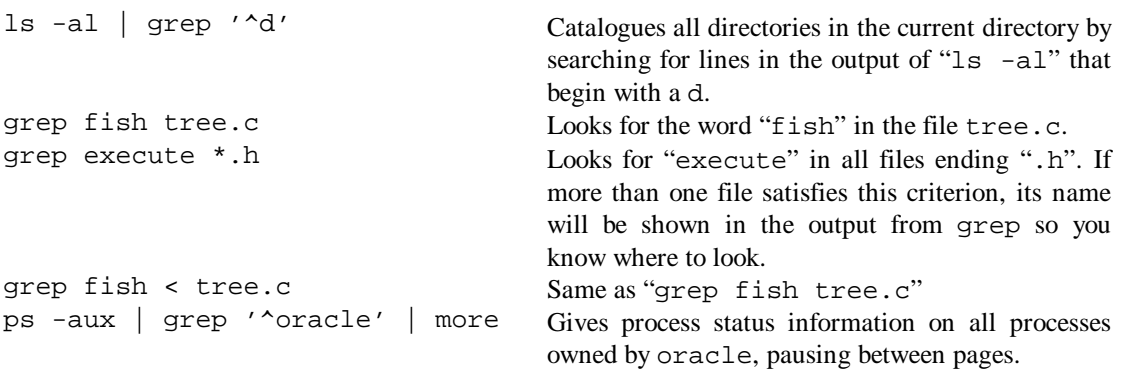

For more complex pattern-matching, use  $egrep(1)$  or  $fgrep(1)$ .

## **Editing files: a brief guide to vi**

Fire it up with **vi** *filename*. For read-only access, use **view** *filename*.

Pronounced "vee-eye", vi exists in two states: edit mode and command mode. You begin in command mode. At any time, you can return to command mode by pressing Escape. (If you're on a VT terminal and you get a back quote, you can either go into the terminal's keyboard setup and make that key send ESC, or you can use Ctrl-[ instead of Escape. Escape and Ctrl-[ both send character number 27, which is what you're after.) If you were in command mode anyway, it beeps at you.

Now for some commands – note that these are all case-sensitive! By the way,  $\sim$ X is a convention for Ctrl-X.

#### **Cursor movement**

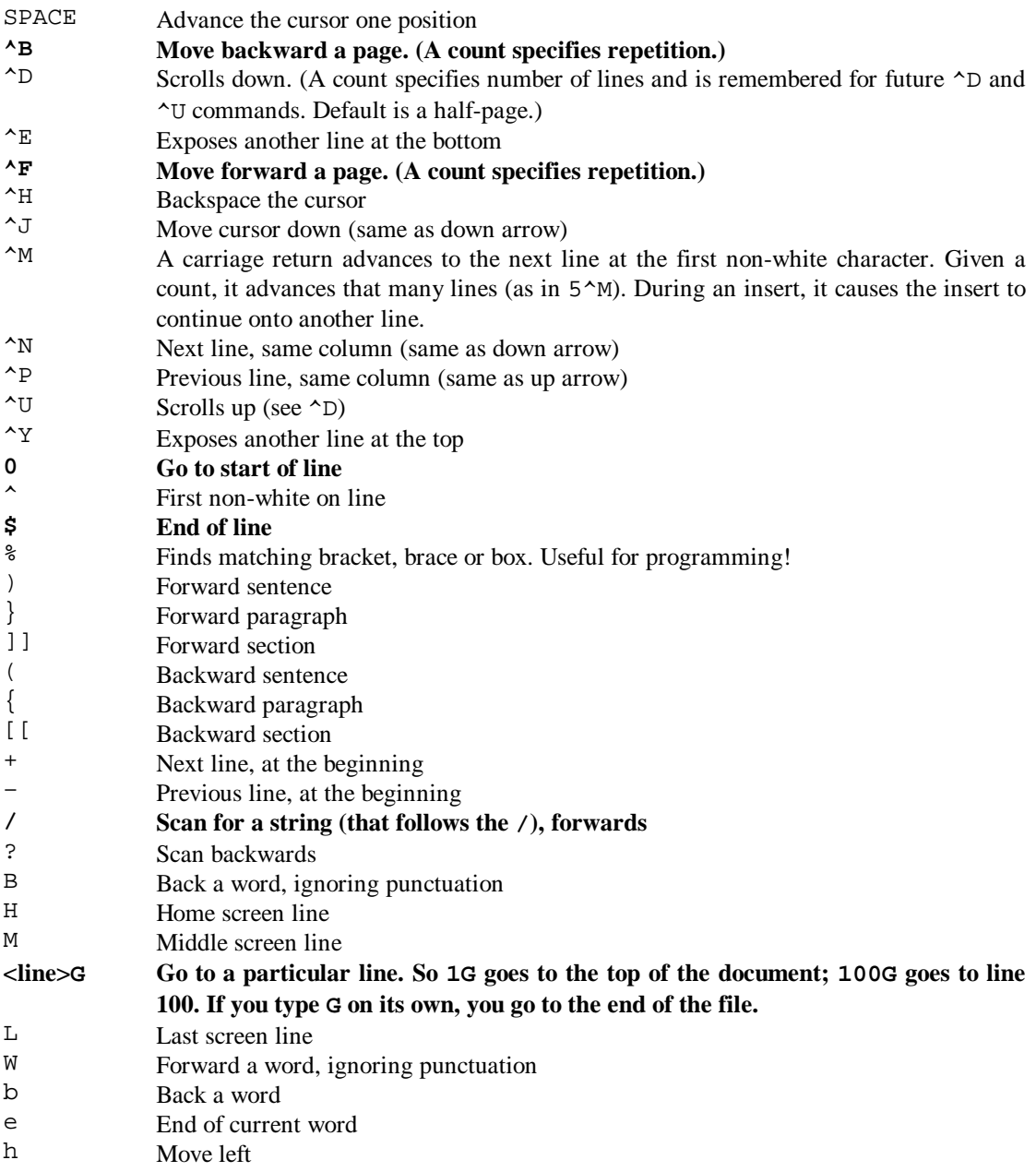

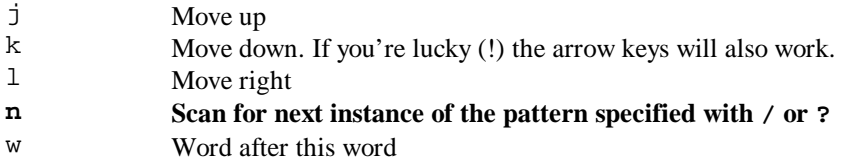

#### **Altering the file: basics**

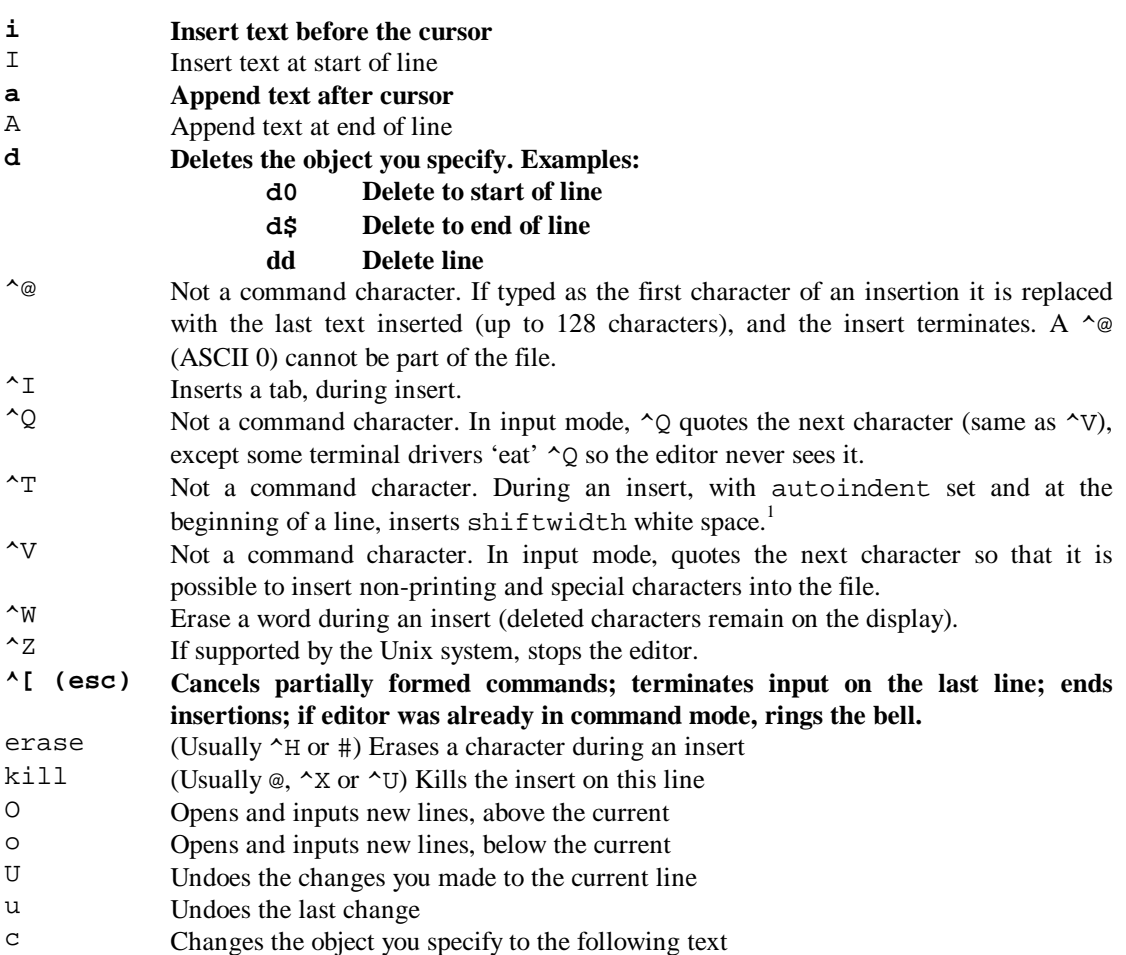

#### **Rearranging and duplicating text**

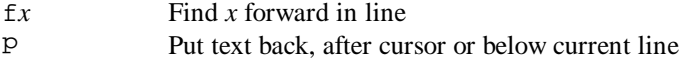

- y Yank operator, for copies and moves
- t*x* Up to *x* forward, for operators
- Fx f backward in line
- P Put text back, before cursor or above current line
- Tx t backward in line

 $\overline{a}$ 

 $1$  vi looks at an environment variable called EXINIT for these options (though you can also type :set *option* while in vi). For example, to have vi move the cursor to a bracket's pair for a second when you type a bracket, you can type ":set showmatch" in vi, or "EXINIT='set showmatch'; export EXINIT" in your .profile (executed when you log in).

#### **Miscellaneous**

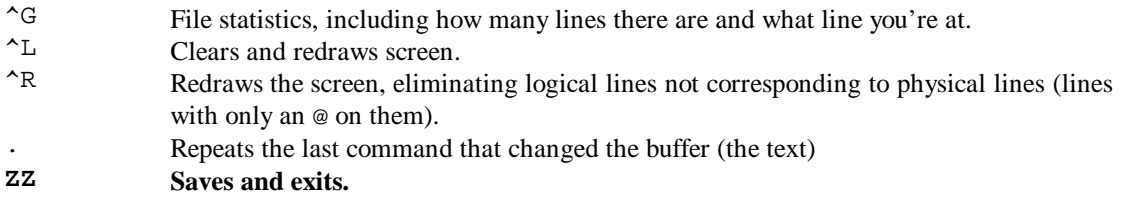

### **Commands preceded by a colon (ed commands)**

The other sort of commands in  $vi$  are those preceded by a colon  $(i)$ . When you type a colon, the cursor hops to the bottom line where you can type in commands. Press enter to execute the command.

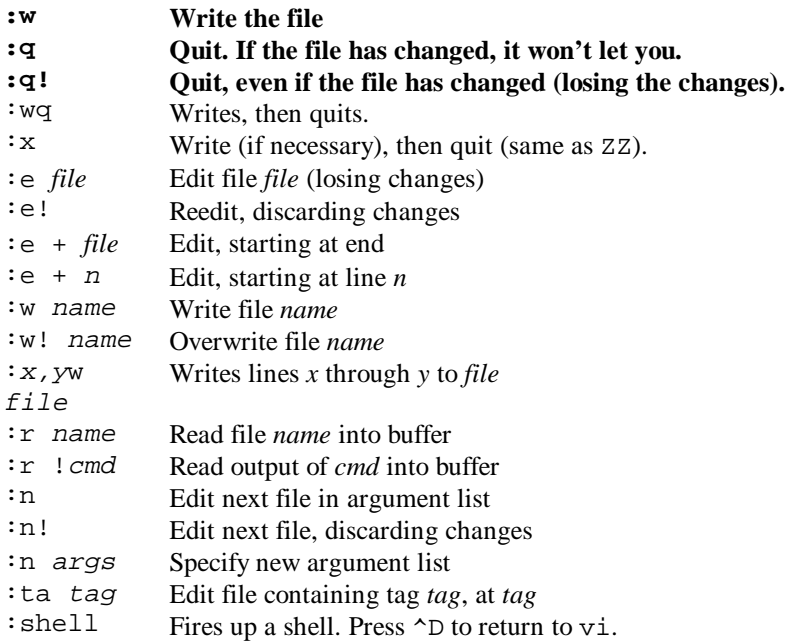

## **Booting a UNIX machine**

This depends for the most part upon the hardware. Turn on your UNIX box and after testing itself it will give you a console prompt ( $\ge$  on the DEC machines).

The machine knows about the devices (SCSI, Ethernet, etc.) attached to it, because it just asked them what they were. If you want to know too, you have to ask the machine: on the DECs this is a command such as conf (DECsystem 5100) or test -c (DECstation 3100). If in doubt, type ?.

The objective is to load a file called vmunix from one of those devices. Normally, the machine will have been set up with an environment variable in its CMOS RAM. So… **try boot or auto**.

Failing that, you have to specify which device to boot from, as you do when you install UNIX. This command varies between machines, but you must specify SCSI controller number, SCSI device ID and device type. On a DECstation 3100, to boot from SCSI tape (*tz*) with SCSI ID #5 on controller #0, you type boot  $-f \text{ } tz(0,5)$ . Check with the machine manual, or better, the UNIX installation guide.

## **Stopping a UNIX machine**

There are many ways to do this:

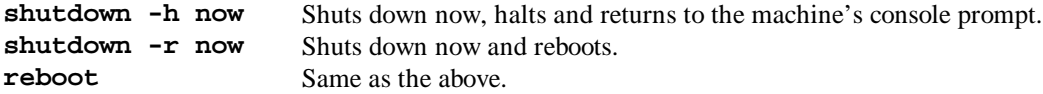

You can also use shutdown to specify a time for shutdown, but this is of limited use.

## **Flushing the cache**

#### **If you ever have to turn off a system running UNIX, it is essential to flush the cache.**

UNIX uses write-behind caching: you might think you wrote a file to disk, but chances are it's still in RAM. Until we get laser-addressed non-volatile protein memory – you heard it here first, courtesy of *Scientific American* – this means switching off the power makes a mess of UNIX.

#### **Type sync. Wait.**

When the prompt returns, assuming no other processes (i.e. users) write to disk, you can switch off in relative safety.

## **Broadcasting messages to people**

If you want to shut down and there are people on the system, it is courteous to tell them.

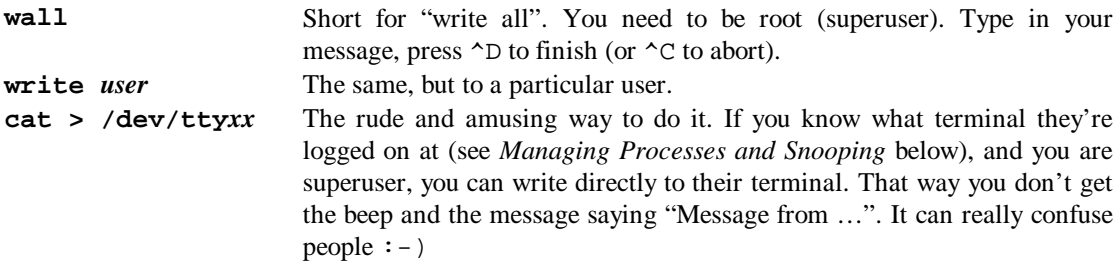

## **Which machine am I on?**

Type hostname. If it's not what you expect, don't shut it down!

## **How UNIX starts**

- 1. /vmunix loads. The operating system itself. This runs…
- 2. /bin/init. If the reboot 'fails' or multi-user mode is not set up, init leaves the system in single-user mode (talking to the console, with superuser privileges). If the reboot succeeds (or when the superuser presses  $\sim$ D in single-user mode), init begins multiuser operation and runs...
- 3. The shell script /etc/rc executes. This brings up the file systems (running  $f$ sck, file-system check, to ensure their integrity) and performs other somewhat essential tasks (bringing up system daemons). As part of its execution, it runs…
- 4. The shell script /etc/rc.local executes. This contains machine-dependent stuff, like the machine's name: "commands pertinent only to a specific site", according to the manual. The ".local" suffix indicates the idea behind this: rc contains stuff that any UNIX system will need; rc.local contains stuff specific to this system.

## **UNIX security; users, groups and ownership**

Everything in UNIX, be it memory, a tape drive or a directory, is owned. This is to prevent processes from reading from or writing to things they shouldn't. We needn't be overly concerned with process ownership here. File ownership is covered under *File systems*.

### **The superuser, root**

This user has read rights to everything and the ability to change the owner and mode (flags) of anything.

### **The su command**

su stands for "**s**ubstitute **u**ser ID". The syntax is

**su [ – | -f ] [** *username* **]**

If *username* is omitted, 'root' is assumed, and after a correct password is entered a # prompt is substituted for the \$ "to remind the superuser of his responsibilities". If you were superuser to begin with, you need enter no password.

Normally, su changes no part of the user environment except the variables HOME and SHELL. If you use "su – *username*", a full login is simulated (so all environment varibles will be set). The –f parameter prevents csh (the C shell) from executing .cshrc, making su start faster. It isn't relevant in a system using sh.

Since the shell (see *Shells and Shell Scripts*) can take the parameter -c *filename* to read commands from *filename*, you can issue the command

su – *user* -c *shellscript*

to run *shellscript* as *user*. This form of the command is very useful in scripts run automatically by cron (see *Cron*).

## **The UNIX file system**

#### **Filenames and Wildcards**

- UNIX filenames are longer than you need them to be. They cannot contain some characters  $(2, \leq, \leq)$ >, \$, that sort of thing). They can contain dots (.) *but* they don't have file types or extensions like DOS. They can contain more than one dot, too (e.g. tree.c.backup).
- A file whose name *begins* with a dot is invisible on a normal 1s display (1s -a shows all files).
- A ? is a wildcard for any single character. \* is a wildcard for any (null or greater) group of characters.

### **File ownership; output of ls -al**

All files are owned by one user (and one group). When you type  $ls -a1$ , a username appears by each file; this is the owner. Let us analyse the output from this command and see how ownership is relevant.

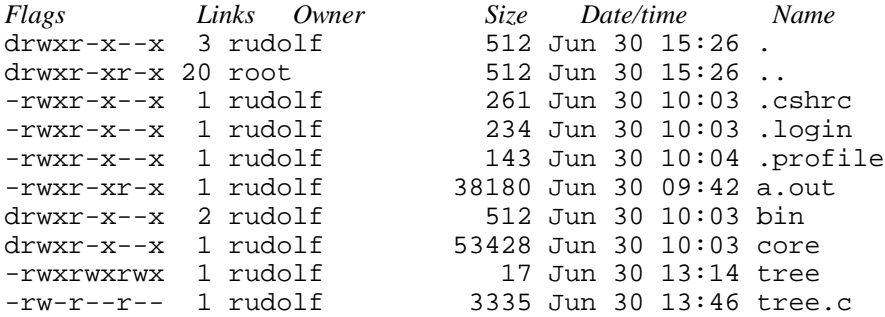

*Flags:* First, d for directory. Then, three groups of  $r, w, x$ : these stand for read, write and execute permission. The first group is for the owner, the second for the group the owner is in, and the third for everyone else: "user", "group" and "world" in UNIX slang. So, to take an example: tree.c is owned by rudolf, who can read it and write to it, but not execute it (it's not a program). Other members of rudolf's group can only read it, as can the rest of the world.

*Links:* Number of hard links to the file. See *Links* below.

*Owner:* The name (or number if UNIX can't look up the name) of the user who owns the file. The owner can change the flags for the file (see below).

*Size, date, time:* fairly obvious. The size is in bytes.

*Name:* the filename (see *Filenames and Wildcards*)

## **Changing the mode (flags) of a file**

This is the task of chmod. A nasty command to learn, it requires some thought.

```
chmod [ -R ] mode file
```
The complicated bit is *mode*, which can be specified in two ways.

1. As an absolute octal value. I think this is the easiest. Here, mode is a three-digit octal number (digits 0-7). The first digit represents user; the second group; the third world. Each digit is made up as follows: take 4 for read, 2 for write, 1 for execute. Add them up.

So, for example, let us say I have a file called tree.c, and I want to set the flags as rwxr $xr--$ . Digit one is 4+2+1; digit two is 4+0+1; digit three is 4+0+0. My number is 754. I issue the command chmod 754 tree.c.

**Extra-complicated bit.** If you specify a *four-*digit octal number, the extra digit in front is composed of the following bits:

- 4 Set user ID on execution (applies only to executables)
- 2 Set group ID on execution (applies only to executables)
- 1 Set sticky bit. Only the superuser can do this. If the sticky bit is set on an executable, nd the file is set up for sharing (the default), the system will not abandon the swap-space image of the program-text (non-data) part of the file when its last user terminates. (This means the file cannot be written or deleted, though directory entries can be removed if one link remains). To replace a sticky file, clear the sticky bit and execute the program to flush the swapped copy. Write the file (impossible if others are using it). If the sticky bit is set on a directory, an unprivileged user cannot delete or rename files of other users in that directory. This is useful for directories such as /tmp that must be publicly writable but which should deny users the possibility of arbitrarily deleting or renaming each others' files.

The set-UID and set-GID bits give the process created by running an executable the user/group ID of the owning user/group (typically so it may access privileged data). Note also that the set-UID and set-GID bits are automatically turned off when a file is written or its owner changed, for obvious security reasons.

2. In a symbolic fashion. Here, *mode* is

*[who] op permission [op permission] …*

without spaces. *who* is u ("user", the owner), g (group) or  $\circ$  (others) or a combination of the three. The letter a (all) can be used instead of "ugo". *op* is + to assign permission, – to revoke permission or = to assign permission in an absolute fashion. *permission* is any combination of  $r$  (read), w (write), x (execute), s (set owner or group ID – can only be assigned to u or g) and t ("save text", i.e. sticky). Alternatively, you can use u, g or o as a permission, to set the permission for *who* to be the same as that for u/g/o.

Some examples will help.

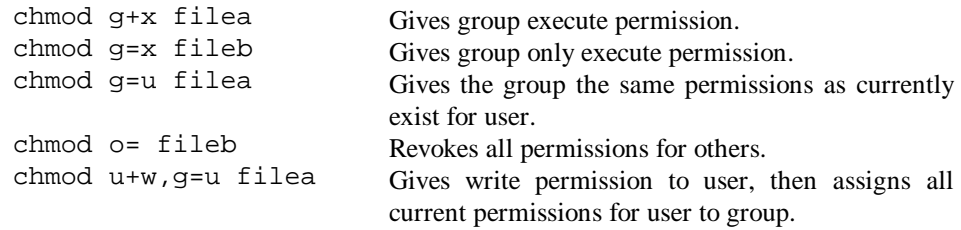

The –R flag recursively descends the directory heirarchy – often useful. (However, chmod does not change the mode of any symbolic links it encounters, and does not traverse the path associated with the link.)

#### **Changing the ownership of a file**

**chown [ -R ]** *username/number***[***.groupname/number***]** *filename* **chgrp [ -R ]** *group file*

These commands are easy. For example:

chown rudolf tree.c chown root /etc/oodle chown n-thorpe.oracle random.file

Only the superuser can change the ownership of a file; users can change the group of a file they own to another group to which they belong. However, /etc/chown isn't usually on users' paths; discourage casual use. In both chown and chgrp, the –R flag recurses subdirectories.

#### **Drives – concept, mounting and dismounting**

At the lowest level, a drive is a SCSI device. At the next level in the heirarchy, UNIX sees it as a device (whose file is kept in /dev!) that UNIX can talk to with chunks of data called blocks. This is distinct from other devices – "character" devices – that are talked to one byte at a time. There is a system by which UNIX maps the special files kept in /dev to the hardware (see *Devices*). These devices have data on them that are organised in a structure that UNIX recognises as a file system. The boot procedure gets the root (/) file system up and running, together with the swap space. It then mounts all the partitions.

A disk is mounted under the root file system by mapping it to a directory that is otherwise empty. The syntax is

/etc/mount [ *device* ] [ *directory* ]

and the drive is dismounted using

/etc/umount [ *device* ] [ *directory* ]

You can omit either *device* or *directory* and then the system looks up the missing data in /etc/fstab (file-system table). If you issue the command mount -a, mount looks up all the devices in /etc/fstab and tries to mount them all. The boot procedure does this.

An example might help. Let's say you have a disk drive which corresponds to device rz1c (SCSI bus 0, device 1, partition c which is the whole disk) that you want to mount in your empty directory /programs. You say

/etc/mount /dev/rz1c /programs

Here is the full syntax of the mount command as it applies to UFS (local file systems). For details of NFS-specific options, see *NFS* under *Networking*.

**/etc/mount [** *options* **] [** *device* **] [** *directory* **]**

Options:

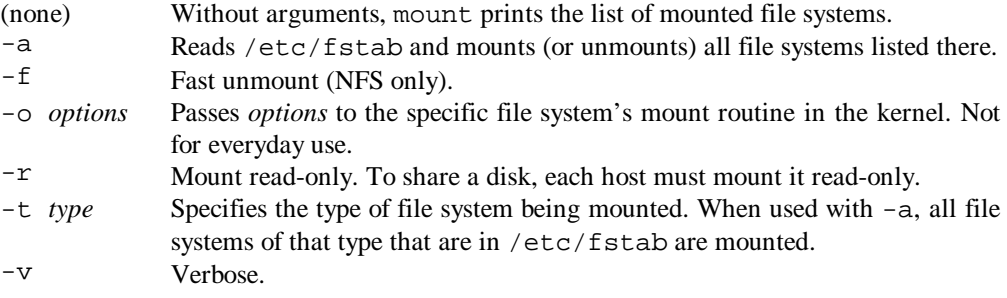

The umount command has the syntax:

```
/etc/umount [ options ] [ device ] [ directory ]
```
Options:

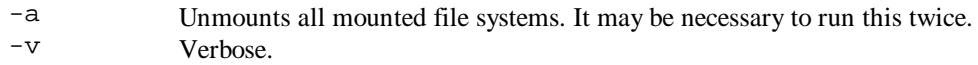

Note:

- 1. **Mounting corrupted file systems will crash the system** run fsck first!
- 2. If the directory on which a file system is to be mounted is a symbolic link, the file system is mounted on top of the directory to which the link refers, not the link itself.

#### **/etc/fstab**

What exactly is the format of fstab? Here's one I found lying around.

```
/dev/rz0a:/:rw:1:!:ufs::
/dev/rz1c:/usr:rw:1:2:ufs::
/dev/rz3a:/var:rw:1:4:ufs::
/dev/rz3g:/usr/users:rw:1:6:ufs::
/dev/rz6g:/database:rw:1:8:ufs::
/dev/rz6a:/tmp:rw:1:3:ufs::
/usr/users@pythagoras:/pythagoras_users:ro:0:0:nfs:soft,bg,nosuid
```
The fields are as follows:

- 1. Name of the block special device on which the file system resides. It can also be a network name for NFS (the network file system), such as /@discovery.
- 2. The pathname of the directory on which the file system is to be mounted.
- 3. How the file system is mounted:
	- rw read/write
	- ro read only
	- rq read/write with quotas
	- sw make the special file part of the swap space
	- $xx ignore the entry$
- 4. The frequency (in days) with which the dump command dumps the rw, ro and rq file systems.
- 5. The order in which the  $f$ sck command checks the rw, ro and rq file systems at reboot time.
- 6. The name of the file system type.

ufs – ULTRIX file system

- nfs SUN Network File System
- 7. Options: an arbitrary string that applies to that particular file system. In the NFS entry above, NFS-specific options are listed.

### **What's CHKDSK in UNIX?**

**fsck**(8). With no options, it checks all file systems in /etc/fstab. This is an important part of the boot procedure (fsck is invoked from /etc/rc) as mounting corrupted file systems will crash the system.

#### **Links**

A link is a directory entry referring to a file. A file, together with its size and all its protection information, may have several links to it. There are two types of link: hard and symbolic.

A **hard link** to a file is *indistinguishable* from the file itself, and must be on the same file system (i.e. same physical device) as the original file. Hard links cannot refer to directories. There is always at least one hard link to every file: this is its directory entry. (This implies that files are distinct from their directory entries, yet referenced by them, and this is exactly the case. UNIX deletes file by *unlinking* their entries.) If you create a new hard link, you get another directory entry (somewhere, under some name) for the same file. If you modify a file via one of its hard links, it is modified as referenced by any other. Clear? It's the same file.

A **symbolic link** is much the same, except it can span file systems and refer to directories. Furthermore, it can have a mode (see "Changing the mode of a file") different from that of the file to which it is linked. Symlinks are useful mainly as references to directories; for example, the directory /sys is a symlink (at least on the machines I'm using) to /usr/sys. If you type cd /sys followed by pwd (print working directory) you will see /usr/sys.

**Creating links.** Use the command

**ln [ -f ] [ -i ] [ -s ]** *filename linkname*

Options:

-f Forces overwrite of any files that exist. -i Interactive: prompts if any files already exist.

-s Symlink: make the link symbolic.

If *linkname* is omitted, the link has the same name as *filename*. The current directory is assumed, but *linkname* can also be a directory to put the link in. Fairly obvious when you use it.

**Detecting links.** If you execute the command  $\text{ls}$  -al, you get information that can help. If the first letter of the flags (the first column, looking like  $l$ rwxr-xr-x) is an 1, the entry is a symlink. The last column gives the name of the symlink and what it is linked to (e.g.  $sys \rightarrow \text{usr/sys}$ ). Hard links, of course, are indistinguishable from other files! However, the second column gives the number of hard links to a file. If this is more than 1, there's another hard link somewhere! A utility like Tree (plug, plug) will allow you to find it, though not with ease: the hard links have the same i-node and device numbers.

### **NFS – beware**

I'd like to warn you about NFS. It's very useful, but think twice before mounting any network drive read-write, as opposed to read-only. Something nasty nearly happened to us: the machine hubble (a 'test' machine) NFS-mounted a database drive from discovery (a live system) in order to copy some data over. It turned out that hubble was running its database from discovery's drive: had anyone chosen to wipe the 'test' database, we'd have had problems.

## **A little look at system files and directories**

Here's a quick summary of a default UNIX installation.

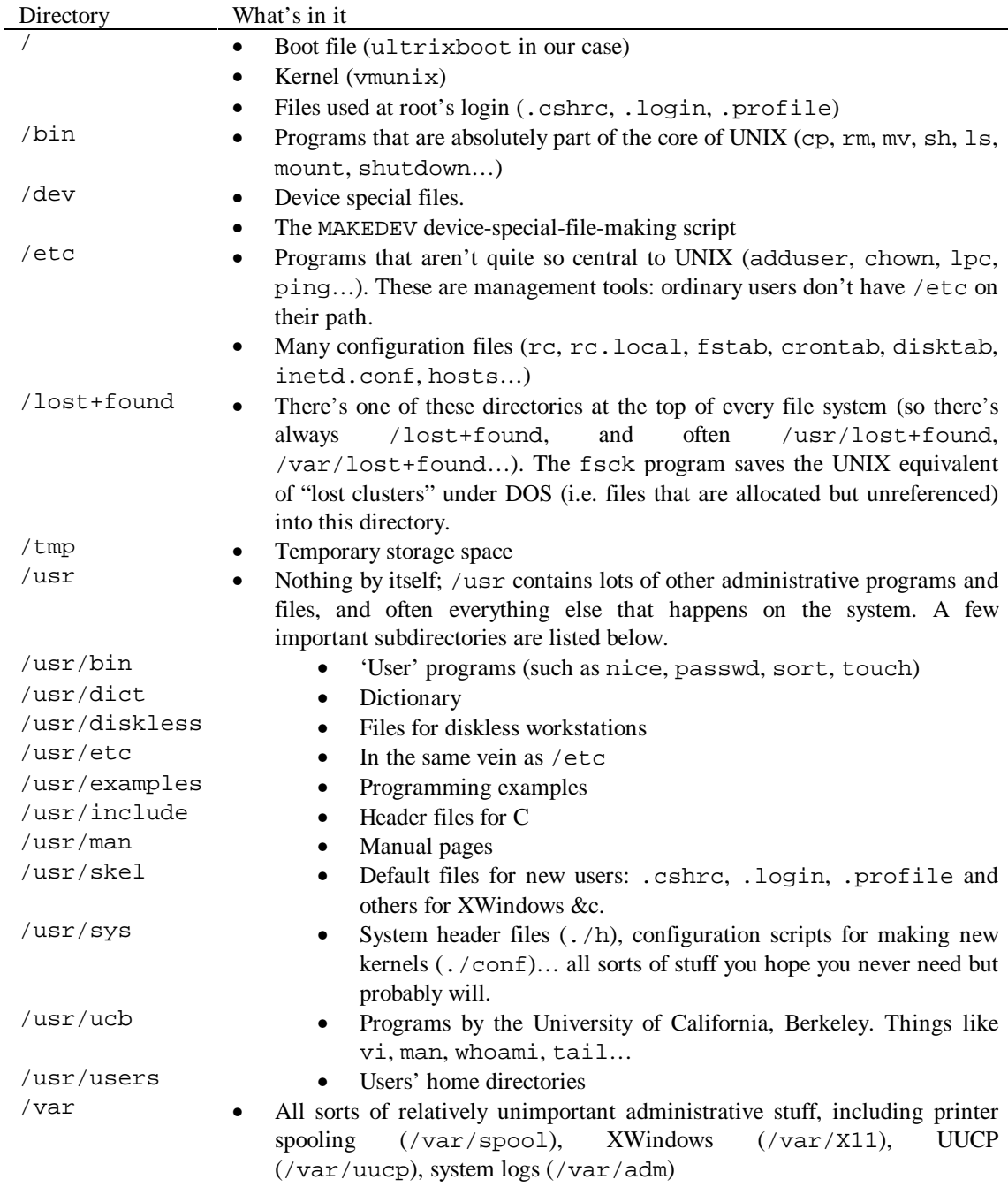

## **Managing user accounts**

#### **Adding users**

Run /etc/adduser by typing **adduser**. You are asked for a username, user ID (use the default supplied!), full name, the login group (usually "users", although you can make a new group at this point) and any other groups you want the user to be a member of, the location of the home directory, the default shell and a password. adduser sets up a home directory and copies default .cshrc, .login and .profile files into it from /usr/skel. The username can contain only lower case ASCII characters (' $a' - 'z'$ ) and digits (0 – 9).

### **Deleting users**

Run /etc/removeuser by typing **removeuser**. You are asked for the name of the user you wish to remove, and whether you wish to destroy the home directory. Make sure there's nothing you want in there first!

### **Adding groups**

Run /etc/addgroup by typing **addgroup**. You are asked for the group's name and number.

### **Removing groups**

Edit /etc/group manually!

### **Changing passwords**

Run /bin/passwd by typing **passwd [ –afs ] [** *name* **]**. If no *name* is supplied, passwd operates on your user (if you have su'd, the user you now appear to be). With no other options, passwd asks you for an old password (unless you are root) and a new one.

Options:

- $-e$  Supply a list of system-generated passwords. Use this if you want real security<br> $-e$  Change the finger information (real name, phone number etc.) not the
	- Change the finger information (real name, phone number etc.), not the
- password. This is equivalent to the chfn command.
- -s Change the login shell, not the password.

Security note: anyone who uses an English word or a name connected to them doesn't care about real security or doesn't understand it. The best passwords are random, like  $bx23H5sj$  – remember UNIX is case-sensitive. The next best are system-generated; the system generates pseudo-words that are a little easier to remember, such as kuboit. Other good passwords are mis-spelled words, such as oppised. Words in a dictionary are vulnerable to a dictionary search, and this is a trivial problem for any modern personal computer.

### **The /etc/passwd file**

Use **vipw** to edit /etc/passwd, not "vi /etc/passwd". You get the benefit of better locking, database synchronisation and a check that you haven't trashed the root user before it saves.

This file is an ASCII file that contains the following information for each user:

*Login name Encrypted password User ID (Primary) Group ID Real name, office, extension, home phone Initial working directory Login shell*

Fields are separated by a colon; entries are separated by a new line. If the password field is blank, no password is asked for. If the password field is "Nologin" or "PASSWORD HERE", that user won't be able to log in. If the shell field is blank, /bin/sh is used. The "real name" field can contain an ampersand  $(\&)$  to stand for the login name; the name and telephone numbers, if present, are separated by commas. Example entries:

root:UnoHkGYv74KO.:0:1:System PRIVILEGED Accounts,,,:/:/bin/sh accounts:1ZuMQiDIiEEA:272:15:Accounts User:/usr/users/accounts:

**The /etc/passwd file can be read by all users.** This is superficially secure as the passwords are encrypted by a one-way encryption system, and a reasonable one at that. Part of the security of the algorithm stemmed from the difficulty of obtaining it. This applies less today: programs are readily available which will encrypt every word of a dictionary and compare the encrypted version to an entry in /etc/passwd. Some details of the encryption system are listed in the manual under crypt(3) (see *Getting Help…*), for those that are interested. Since /etc/passwd is obtainable by any user with the most rudimentary file access (certainly any with shell access), most UNIX systems in the academic and corporate sectors are vulnerable to dictionary check hacking. Choose secure passwords!

### **The /etc/group file**

This is also accessible to all users, but that's not a problem (except to find out which accounts are worth breaking into). It contains entries with the following fields:

*Group name Encrypted password Group ID number Comma-separated list of all users allowed in the group*

No more than 200 users are allowed in any group. Also, no more than 1820 characters are allowed on one line of the file. Don't put a user in more than 8 groups: it causes problems with NFS-mounting from old versions of UNIX. If the password field is null, no password is demanded.

### **Getting information**

Type **id** to find out who you are and your primary group. If you have su'd, you get information about the user you appear to be. Type **groups** to find out which groups you are a member of.

### **Advanced security**

Run **/usr/etc/sec/secsetup** to change your system's security level. This may involve rebuilding the kernel. You can enable security auditing, trusted path and enhanced login in any combination. See secsetup(8) for details. It modifies the mandatory configuration file /etc/svc.conf, which you can also edit yourself, but bear in mind that secsetup knows when to modify the kernel and you probably don't. The /etc/svc.conf file does contain password lengths and expiration time; I guess that modifying these variables takes effect at the next reboot without needing to rebuild the kernel.

With UPGRADE-level password security, if the password entry in /etc/passwd is "\*", the password stored in the auth database is used instead. With ENHANCED-level security, the password field in /etc/passwd is always ignored. The auth database can only be read by the superuser, alleviating most of the vulnerability of /etc/passwd.

The auth database contains a user-ID key, then the password, the time the password was last modified, the minimum password lifetime, the maximum password lifetime, the account mask (account enabled? can the user change his/her password? is the user allowed to make up a password him/herself?), login failure count, audit ID, audit control and audit mask. See auth(5) for details.

You may edit a user's auth entry using /usr/etc/sec/edauth *username*. However, the editor used is ed, which must vie (pun intended) for the title of "Most Unfriendly Editor Ever". I don't expect you to need this command.

## **Login banners**

You can edit /etc/gettytab to add a banner message.

The banner message is the im field in the default entry. Normally it gives the UNIX version. Edit it, then kill  $-HUP$  1. Note that  $rc$ . local (ours, at least) tries to put the version number back in whenever UNIX boots, by searching for "ULTRIX" – if it's not there, the file might come to grief. I suggest that your banner should go on a different line to the UNIX version message, or on the same line but before the version message. Alternatively, edit rc. local!

### **Message of the day**

The file /etc/motd is displayed immediately after a successful login. This is the normal place to put announcements and instructions.

### **Trusted path**

This is a security system designed to assure a user that the login prompt is genuine and not a Trojan horse trying to capture passwords. If trusted path is running (configured by the script /usr/etc/sec/secsetup), pressing the BREAK key followed by RETURN causes the trusted path system to kill all processes on that terminal and return to the login prompt.

Trusted path is not supported for pseudo-terminals. You may need to reconfigure your terminal server's "attention" key to something other than BREAK.

## **Disabling login**

If the file /etc/nologin exists, no account other than root can log in. The file is displayed to those who try.

## **Managing processes. Snooping and killing errant tasks.**

#### **First, some theory.**

#### **What is a process?**

A process, or task, is a program. Whereas DOS runs only one program at any time, UNIX is a multitasking operating system and runs many. A special program called the scheduler divides the processor's time between processes – "time-slicing" – so they appear to run simultaneously. This is the whole point of UNIX.

So what's to prevent my process from spying on your process's memory, or writing random information to it, or suddenly redirecting your highly confidential information to my screen? UNIX prevents any process from reading or writing another process's memory directly. Indeed, the most common programming error is to read or write to a "floating pointer"; when such a violation occurs, UNIX will return an error, and unless the program traps that error signal it will crash and "dump core" – write the state of the process to a file called core that in theory can be used for debugging. Inter-process communication is handles through *signals, pipes* and *sockets*.

#### **Signals**

If you want a process to do something, you can't write to its memory; you must sent it a signal. UNIX has a set of valid signals that processes may send to each other ("hang up", "interrupt", "quit", "kill", "illegal instruction", "user signal"...) Programs can arrange for parts of themselved to be called when their process receives a certain signal. Some signals cannot be trapped in this way, notably "kill".

#### **Pipes**

Signals enable processes to transfer simple information. For data transfer, a more complex method is needed: the pipe. A pipe is a "channel" between two processes. A process allocates two file descriptors for this purpose, then forks (see *Forking* below). The two child processes thus created can read using one file descriptor and write to the other, and cooperating in this manner can transfer data.

You probably use pipes under DOS and UNIX all the time. They're the means by which output from one command can be turned into input to another. When you type  $ls$  -al | more, the shell creates a pipe, then forks (see *Forking* below). One of the child processes runs "ls -al" after making the standard output channel (stdout) a copy of the pipe's write channel. The other runs "more" after making the standard input channel (stdin) a copy of the pipe's read channel. The result is a transfer of data directly from one process to another.

#### **Sockets**

Sockets are like pipes, but the information is carried in a different way. If you want your process in Kent to talk to another in Dallas, pipes won't do. A socket can provide reliable two-way communication between processes on the same machine, or between processes anywhere on the planet. If you're an Windows Internet user, you might have heard of WINSOCK: this is a program that provides sockets to programs and connects these sockets to the TCP/IP communications protocol for transfer around the world. Sockets come in four types:

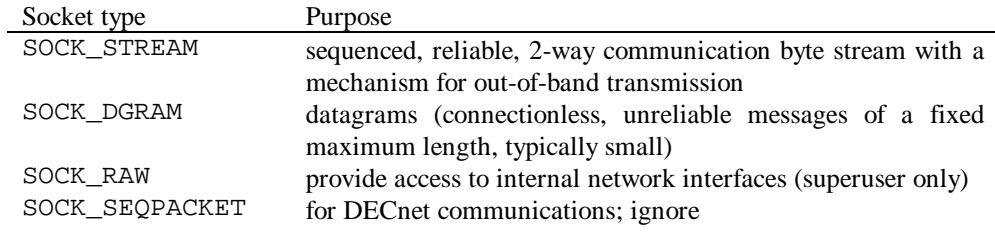

#### **Forking**

I've mentioned forking a couple of times now without explaining it. It's fun and central to UNIX. Each process has a reference number, a process ID. There is a function called fork(), and when a process calls this UNIX makes *another copy* of the process. This copy is called a *child*; the original is now a *parent*. The child is an exact copy of the parent, aside from having a different process ID and parent process ID (the process ID of the parent). The fork() call returns 0 to the child and 1 to the parent, so they can distinguish themselves.

You may think this rather erudite, but it happens all the time. Consider the shell: this must run programs. It runs programs as separate processes and must not itself be destroyed in the process (no pun intended). There is no low-level command in UNIX to start a separate process like this. Odd, you might think, but how would you implement the system? What the shell does is this. First, it forks. The child process *transforms itself* into the program to be executed (destroying itself in the… process), using the execve() function. The parent process then waits, using the wait() function, for its child to terminate. Of course, there are functions to do just this, such as system(), but it's informative to know what's happening "under the bonnet".

The practical benefit of this system is that you have the option of *not* waiting for the child to terminate. If you append an ampersand  $(x)$  to a command, the shell reports its child's process ID (in case you want to kill it, or whatever) and returns immediately. The output from the background process still goes to your terminal, unless you redirect it, but (obviously) there is no input ("the default standard input for the command is the empty file /dev/null") unless you direct some to it from a file. The **wait** command can be used to wait for all child processes to terminate.

#### *How to crash UNIX*

**Do not try this on a system that someone cares about!** Make sure all data is saved and **sync**ed beforehand. Compile and run this C program, and your system will crash:

```
main()
\{while (1) fork();
}
```
This code does nothing but fork. Each fork() makes two copies of the process, each of which forks... the system becomes unresponsive within seconds (if you're using a workstation, you'll notice that the mouse is fine, because it runs on hardware interrupts, but the CapsLock light responds about two minutes after you press the key). You'll have to turn it off – killing the process won't work. Although killing a process kills its children too, UNIX is time-slicing: while the system is removing processes from the "top", at the "bottom", processes are being created.

The alarming thing about this code is that any user has the authority to crash the system. UNIX never forbids a process to fork on that basis of who owns it, only on the basis of having run out of process space (which is what happens when you run this code – only it doesn't care, it keeps trying). If you give users access to a command line, they can crash the system. Consequently, this is information to be carefully controlled. I justify its inclusion in this guide because you, the readers, are administrators and should be aware of the danger, and because if you want to try it you can find a spare machine. If you tell a user without the responsibility of running a system, you risk your data.

### **Swapping out**

UNIX implements virtual memory properly. If it hasn't got any RAM free to give a process, it takes another process and writes its image (the "pseudo-computer" that the process it, including memory, CPU register values, open files, current directory and so on) to an area of the file system known as *swap space*, freeing up the RAM in the process. When the process that is swapped out needs to run, UNIX shuffles its memory around and gets the process back from disk.

UNIX says it needs a swap space about three times the RAM size. This means we waste 600Mb of disk space on our main system alone. Heigh ho. For details on managing swap space, see /etc/fstab under *The UNIX File System*.

#### **Finding out about processes**

On a practical level, administrators often have to kill crashed or otherwise errant processes. To send a signal to a process, you need to know its process ID. Let's look at ways of finding this out.

#### **w – what are people doing?**

Here's a sample result of the **w** command:

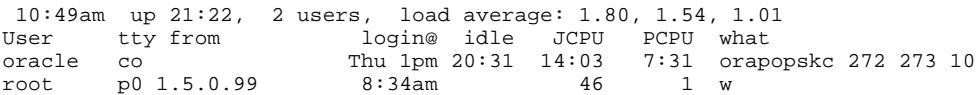

The first line is also what you get from the uptime command. It's 10:49; the system has been up for 21 hours. There are two users on, and there have been 1.80, 1.54 and 1.01 jobs in the run queue on average for the last 1, 5 and 15-minute periods respectively. This is an indication of how busy the system is.

Then come the users. oracle has been logged into the console (co, file /dev/console) since Thursday afternoon. No characters have been typed into that terminal for 20 hours. The JCPU field indicates the CPU time used by all processes and their children on that terminal. It might be hours:minutes; then again, it might be minutes:seconds. Probably the latter. PCPU is the CPU time used by the currently active process. "what" is the name and arguments of the current process. **Note** that w takes an educated guess as to which process is the "current" one. Don't rely on it entirely; use ps as well. Nonetheless, w is a very useful summary of what's happening on the system. You can also use "w *user*" to restrict the information to one user.

#### **ps – process status**

This is the command to get detailed information. Simplified syntax:

#### **ps [** *options* **]**

Useful options: (note that these are quite specific to the UNIX version)

- -*#* Gives information about process number *#*. (This must be the last option given and cannot be used with  $-a$  or  $-t$ .
- -a Displays information for processes executed from all users' terminals, not just from your terminal. (Cannot be used with –*#* or –t.)
- -c Displays the command names as stored internally in the system for accounting, not the command arguments which are kept in the process addresss space. This is less informative but more reliable as a process can destroy information in its address space.
- -e Displays the environment as well as the command arguments
- -g Displays all processes within the process group, not just process group leaders. This will show you the boring things like top-level command interpreters and processes waiting for users to log in.
- -l Displays information in long format, including the fields PPID (parent process ID)
- -t*x* Displays information for terminal *x* only. (*x* is co for the console, ? for processes with no terminal, blank for the current terminal, p3 for ttyp3 etc.)
- -u User-oriented output, including the fields USER, %CPU and %MEM.
- -w Produces 132-column output.
- -ww Produces arbitrarily wide output.

-x Displays information for all processes, including those not executed from terminals.

#### Output fields:

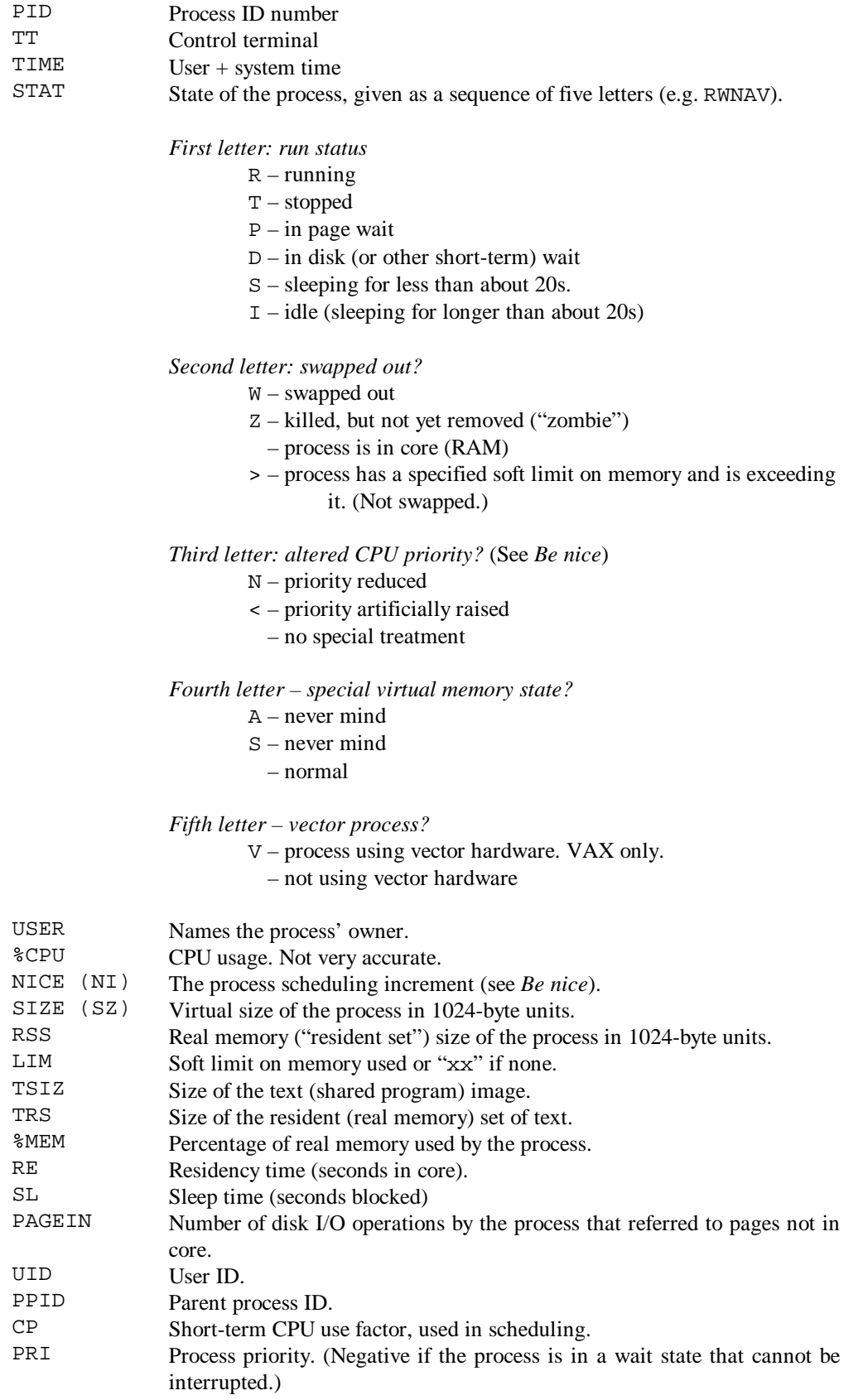

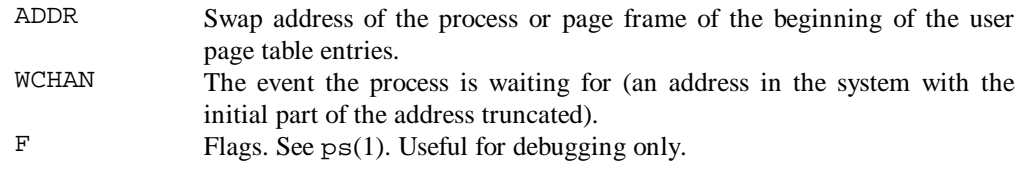

A process that has a parent and has exited, but for which the parent has not waited, is marked <defunct>. A process that is blocked trying to exit is marked <exiting>.

Processes can get into a state where they are called an **orphan**. I can't find this in the manual (because the index is wrong), but I assume it's when a process's parent has been killed. Normally, of course, **killing a process kills its children**.

**Common commands for administrators to use are "ps -aux" and "ps -auxww".** Remember you can pipe it to grep rather than remember all the options for ps.

#### **Sending signals to processes; how to kill processes**

To send a signal to a process, use the kill command. Syntax:

**kill [ -***sig* **]** *processid…* or **kill -l**

**Note** that you need to know the process ID number (use the ps command, above). Without any *sig* option, kill sends the TERM (terminate) signal to the process(es). If you put in a –*sig* argument, that signal is sent instead.  $k$ ill  $-1$  lists the valid signals.

The default signal, TERM, is a gentle one: "please go away". Processes can ignore it. **If a process won't die, use "kill –9** *processid***".** This unceremoniously kicks it out. Signal 9 can also be referred to as KILL.

**To kill a process, it must belong to you or you must be superuser.** Please note that anyone can kill their own processes! The less time you spend as superuser, the smaller your chances of doing something wrong.

#### **Be nice**

If you execute a command as

#### **nice [ -***number* **]** *command* **[** *arguments* **]**

its priority is altered. Positive numbers lower the priority and negative numbers raise it (superuser only). The range is  $-20$  to  $+20$ . Default is  $+10$ . If you wish to change the priority of a process that is already running, use:

**/etc/renice** *priority* **[ [ -p ]** *processID* **] [ [ -g ]** *processgroup* **] [ [ -u ]** *user* **]**

Normally, the number you give is interpreted as a process ID; using -p, -g or -u forces renice to interpret the number as a process ID, process group ID or user ID respectively. This feature enables you to change the priority of all process belonging to a user (or process group) at once.

Two points:

- 1. If you make a process' priority very negative, it cannot be interrupted. To regain control you may have to make it greater than zero again.
- 2. Non-superusers cannot increase the scheduling priority of their own processes, even if they were the ones that originally decreased it. Heh, heh.

## **Monitor thyself for evil**

Not part of UNIX, the **monitor** command gives you an interactive view of your system. If it's on your system, it should be in /usr/bin.

**Keys.** Within monitor, press h or ? for help. Press m to "magnify" any field. You are presented with a list of options; j and k move the cursor up and down, s selects a field. Press u ("unmagnify") to return to the main screen. Press q to quit.

**Notes.** Page faults aren't anything nasty – a page fault occurs when a process asks for memory that's swapped out.

#### **Other status commands**

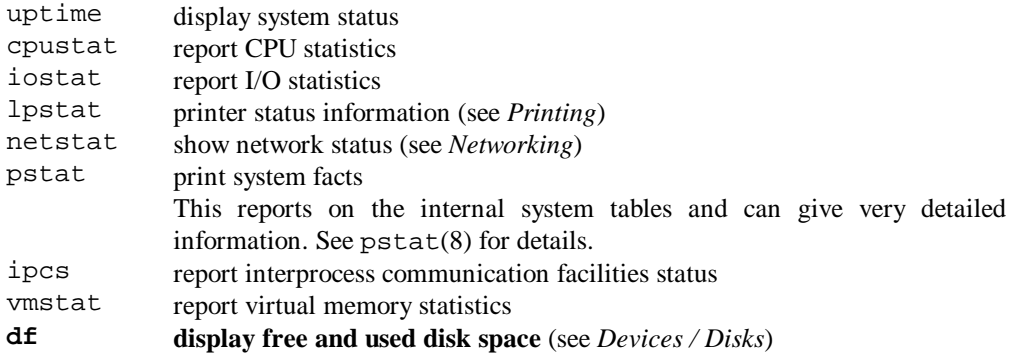

## **Devices**

UNIX aims to make hardware device access as transparent as possible, by presenting a uniform device-independent layer to programs and by enclosing all device-specific code in the operating system kernel itself. To this end, each supported I/O device is associated with at least on "special" file. Special files are read and written just like ordinary files, but requests to read and write activate the associated device. An entry for each special file resides in the /dev directory (though links can be elsewhere). These special files are protected from indiscriminate access, though few protections apply to the superuser, who must be wary. Device special files can be of block or character type, depending on whether they support the transfer of blocks of data; thus disks are block devices and terminals are character devices.

**The "file** *filespec***" command can be used to examine a device special file.** This command examines files and tells you what type of file they are. It recognises executables, directories, links, empty files, C files, ASCII files and many other types… and also devices. Here it is exceptionally useful, as it gives details of device types, SCSI IDs, tape device status (offline? write-locked?) and so on.

## **Making devices**

Device special files are usually created with the /dev/MAKEDEV script. The syntax is

#### **/dev/MAKEDEV** *devicename***?**

where *devicename* is a supported device and ? is a logical unit number. For example, the *devicename* of a SCSI disk is rz and the LUN is its SCSI ID plus eight times its SCSI controller number, so to make a set of device special files for a SCSI disk on controller 0, SCSI ID 5 you would type /dev/MAKEDEV rz5. You may look up *devicename*s by examining /dev/MAKEDEV itself.

MAKEDEV calls /etc/mknod to make the device special file, having determined whether the device is block-type or character-type, calculated the major and minor device numbers (specific to each system and obtained from the system source file conf.c) and assigned the file a name.

A log of what MAKEDEV has done is kept in /dev/MAKEDEV.log.

**Please remember that the "***devicename?***" and the device special file name(s) differ.** Generally, one *devicename?* has one or more associated device special files. For example, "/dev/MAKEDEV rz6" makes the device special files /dev/rz6a, /dev/rrz6a, /dev/rz6b, /dev/rrz6b, /dev/rz6c… We will look at specific device types next.

### **Null**

Let's start with an easy one. There is a character-special file,  $/$ dev/null, that is a "data sink". Data written to it is discarded; reads from it always return zero bytes. It is typically used to suppress output from a command (command > /dev/null).

### **Memory**

There are two device special files which address memory: /dev/mem (addressing physical main memory) and /dev/kmem (addressing virtual main memory). Unless you are a godlike programmer willing to take risks, these are not for you.

## **Disks**

I will only deal with SCSI disks here. The *devicename* to be passed to MAKEDEV is rz; the LUN is (SCSI\_ID + 8 \* SCSI\_CONTROLLER\_ID). Sixteen device special files are created. Each begins rz (block-type) or rrz (character-type). Then comes the LUN. Finally there is a letter that refers to the disk partition. Usually, a is the root partition, b is the swap partition, c is the whole disk; partitions d – h vary more and may not be used. As a side issue, chpt (along with newfs) is the command to redo a partition table, but it's only really of use when installing UNIX, and rarely even then.

For a disk to be mounted automatically, an entry should go in  $/etc/fstab$  (see  $/etc/fstab$ ) under *The UNIX File System*). Note that it is the block device that you mount (rz6c, not rrz6c).

## **Tapes**

SCSI tapes use *devicename*?  $tz*$ . The LUN is made up in the same way as for disks. It is irritating, but the special files' names are numbered from zero in creation order, not by LUN as for disks. Thus if you have a tape drive on LUN 4 and another on LUN 5, and you run MAKEDEV tz4 tz5, you will end up with /dev/rmt0\* and /dev/rmt1\*, not /dev/rmt4\* and /dev/rmt5\*. Use the **file** command to map device files to SCSI IDs.

Eight special files are created per tape drive, all of them character-type. The name is composed of  $r$ (rewind automatically when the file is closed) or nr (no rewind) followed by mt ("magnetic tape"), followed by the number, followed by a, h, l or m. These letters indicate the tape density (something, low, medium, high), relative to the capability of the drive – see mtio(4) for details. Here is the result of file \*mt0\* on a system with one TK50 tape drive on SCSI controller 0, SCSI ID 4:

```
nrmt0a: character special (55/60) SCSI #0 TK50 tape #4 write-locked 6666_bpi
nrmt0h: character special (55/44) SCSI #0 TK50 tape #4 write-locked 6666_bpi
nrmt0l: character special (55/36) SCSI #0 TK50 tape #4 write-locked 6666_bpi
nrmt0m: character special (55/52) SCSI #0 TK50 tape #4 write-locked 6666_bpi
rmt0a: character special (55/56) SCSI #0 TK50 tape #4 write-locked 6666_bpi
       character special (55/40) SCSI #0 TK50 tape #4 write-locked 6666_bpi
rmt0l: character special (55/32) SCSI #0 TK50 tape #4 write-locked 6666_bpi
rmt0m: character special (55/48) SCSI #0 TK50 tape #4 write-locked 6666_bpi
```
See *Using tape drives* below for commands that manipulate tape drives.

## **Terminals**

Console and serial line terminals are created when you install UNIX. The *devicename?* pty\* creates sets of 16 network pseudo-terminals (TCP/IP protocol). The *devicename?*  $lta*$  creates sets of 16 network local area terminals (LAT protocol). For example, if you want some LAT terminals, you run MAKEDEV 1ta0. This makes 16 device files. If you run out, run MAKEDEV lta1 to make some more, et cetera.

Terminal device special files are named /dev/tty\*. The console is /dev/console; serial and LAT terminals are /dev/tty*xx*; network pseudo-terminals are /dev/ttyp*xx*, /dev/ttyq*xx*, /dev/ttyr*xx* and so on.<sup>2</sup>

If you examine the ownership of the device special files, you will see that they are always owned by the user logged into them at the moment, or root if they are not in use. Furthermore, the /dev/tty special file refers to whichever terminal *you* are logged into.

Like /etc/fstab for disks, UNIX must also be told about which terminals to use. The terminal database is /etc/ttys. If you refer to *How UNIX Starts*, above, you will see that /etc/init is run. Well, in multiuser operation init creates a process for each terminal port where a user may log in. To do this, it reads /etc/ttys. For each terminal marked "on" in this file, init forks and invokes the command specified on that line in the file (usually getty, which reads the user's name

 $\overline{a}$ 

<sup>&</sup>lt;sup>2</sup> "tty" stands for teletype.

and invokes login to log in the user and execute the shell). The command is passed the name of the terminal as the last argument. When the shell ultimately terminates, the main part of init wakes up and removes the appropriate entry from /etc/utmp, which records current users. init then makes an entry in /usr/adm/wtmp, where a history of logins and logouts is kept. Then the appropriate terminal is reopened and getty is reinvoked.

The init command catches the hangup signal (signal number 1, SIGHUP) and interprets it to mean that /etc/ttys should be re-read. The shell process on each line of ttys which used to be active (but isn't) is terminated; a new process is created for each line; lines unchanged in the file are undisturbed. **Therefore, when you have edited /etc/ttys, issue the command kill -HUP 1 to implement the changes.** Incidentally, kill  $-TERM$  1 will shut the system down back to singleuser mode, and kill -TSTP 1 will tell init to stop creating new processes, so the system slowly dies away as users log off and can no longer log on. A later hangup (HUP) will restore full multiuser operation, and a TERM will initiate a single-user shell. Note that 1 is the process ID of the main part of init.

#### **Format of /etc/ttys.**

First comes the name of the terminal (the file in the /dev directory); then the command associated with it (usually getty); then the terminal type ( $vt100$ ,  $vt200$ , dialup...); then any flags. Fields are separated by tabs or spaces. A field with more than one word should be enclosed in double quotes. Comments are preceded by a hash (#).

Legal terminal types for your system can be found in /etc/termcap. Valid getty entries can be found in /etc/gettytab.

The flags possible are:

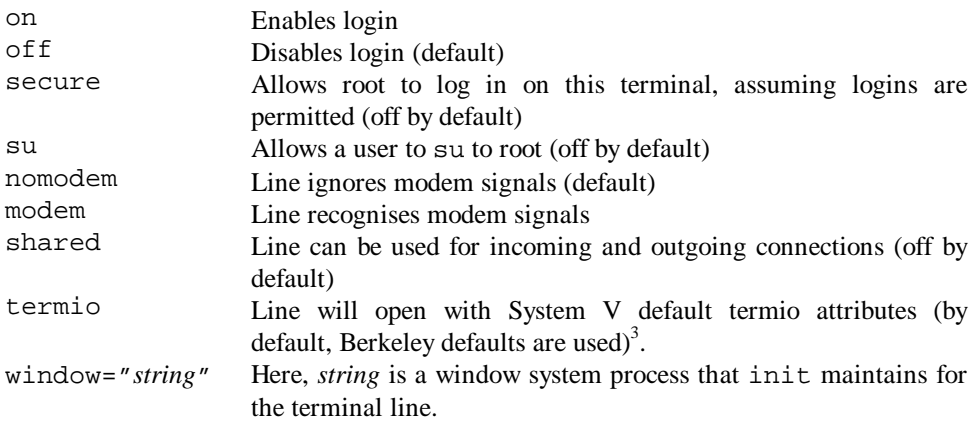

#### Assorted examples to illustrate these options:

```
console "/etc/getty std.1200" vt100 on secure # Console at 1200bps, 7-bit<br>ttyd0 "/etc/getty d1200" dialup on # Dial-up line at 1200bps
ttyd0 "/etc/getty d1200" dialup on # Dial-up line at 1200bps<br>tty01 "/etc/getty std.9600" vt100 on # Serial line; 7-bit VT100
tty01 "/etc/getty std.9600" vt100 on
tty01 "/etc/getty 8bit.9600" vt100 on # The same terminal in 8-bit mode
ttyp0 none network<br>ttyp1 none network off
                                                        # Network pseudo-terminals
# Type the following all on one line
:0 "/usr/bin/login -P /usr/bin/Xprompter -C /usr/bin/dxsession -e" none on
   secure window="/usr/bin/Xcfb" # An X-Windows terminal
tty02 "/etc/getty 8bit.9600" vt100 on modem secure # LAT terminal
```
Useful examples:

 $\overline{a}$ 

<sup>&</sup>lt;sup>3</sup> UNIX has two historical 'flavours': BSD (Berkeley Systems Development, from the University of California at Berkeley) and System V. One of these is the same as AT&T UNIX, but I can't remember which. ULTRIX is a Berkeley UNIX clone.

```
console "/etc/getty std.9600" vt100 on secure # console
tty00 "/etc/getty 8bit.9600" vt100 on secure # direct connect
tty01 "/etc/getty std.9600" vt100 on secure # direct connect
tty11 "/etc/getty std.9600" vt100 on modem # LAT
tty12 "/etc/getty std.9600" vt100 on modem # LAT<br>tty15 "/etc/getty std.9600" vt100 off # Laser printer
tty15 "/etc/getty std.9600" vt100 off # Laser printery<br>ttyd0 "/etc/getty std.9600" vt100 off shared # Modem line
ttyd0 "/etc/getty std.9600" vt100
ttyp0 none network secure # Network pseudo-terminal
                         secure # Network pseudo-terminal
```
## **LAT configuration**

Hah. Did you think that was all? No chance.

The LAT (Local Area Transport) protocol is used by terminal servers to talk to their hosts. It is relevant to both terminals (*vide supra*) and printers (*vide infra*). Having made your LAT special file (/dev/tty*xx*) using MAKEDEV, you must ensure LAT is loaded on your system. You must also tell the LAT system if any of your terminals are to be used for host-initiated connections only – in other words, for printing.

The /etc/lcp command is used to start LAT (from rc.local) and to administer it interactively. Options for lcp:

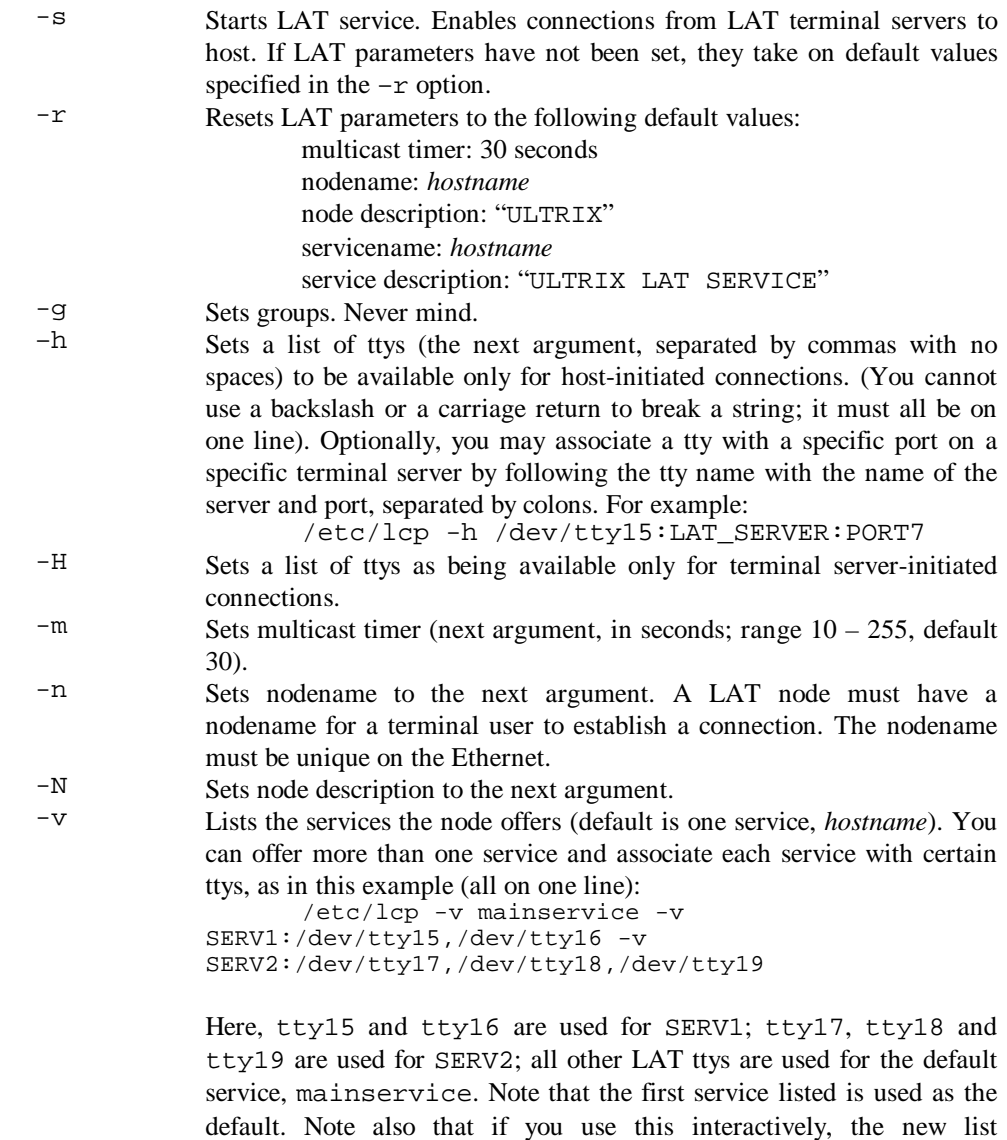

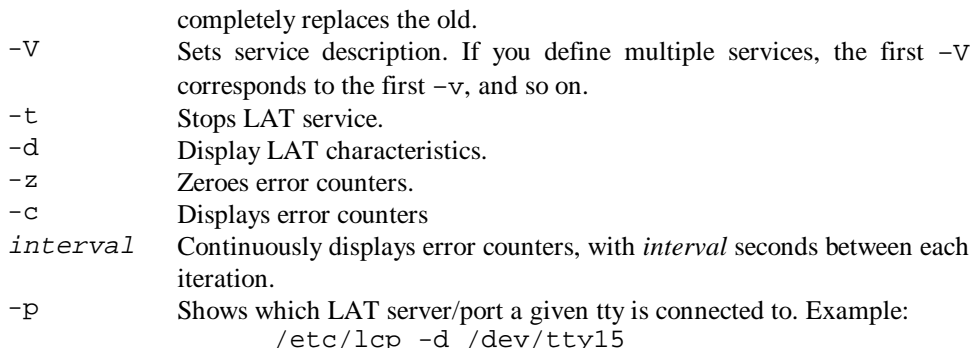

Here's the simplest entry in rc.local to start LAT: lcp -s

Here's a typical entry in  $rc$ . local, defining printer ports with  $-h$ :

```
\lceil -f \rangle /etc/lcp \lceil \frac{6}{x} \rceil/etc/lcp -s -v discovery -V "South Kent College DECsystem
5000/240" -h /dev/tty33,/dev/tty16,/dev/tty15,/dev/tty34 & echo
'LAT... ' > /dev/console
}
```
For explanation of the shell language used here, see *Shells and Shell Scripts*.

### **Printers**

A typical system will have up to three types of printers: printers plugged into the host, printers plugged into a terminal server, and "remote" printers (attached to another host). **Local and terminalserver printers must have a device-special file.** See *Terminals* above for details of how to create a new terminal file. Login should be disabled on terminals attached to printers (the "off" flag should be present in /etc/ttys). For LAT printers, the terminal device needs no knowledge of the LAT server or port – all LAT terminal device files are equivalent.

**Printers are described in /etc/printcap**, the printer capability dabase. There is one entry per printer. **A change to printcap immediately affects the spooling system, unless the affected queue is active.** In this case, the spooling queue should be stopped and restarted (see *Printing*). Fields in printcap are separated by colons  $(\cdot)$ ; theoretically each entry is one line, so each line but the last must end with a backslash  $\langle \cdot \rangle$  so the next line is regarded as a continuation. The first entry gives the printer's name(s), separated by a pipe  $(|)$ . The first name is displayed in the 1pc command (see *Printing*). The last name given typically identifies the printer fully.

For local printers, the ct field should be set to dev. For LAT printers, set ct to lat. Of course, LAT must be running and the printer's  $/dev/tty*$  file must be set for host-initiated LAT connections only – see *LAT configuration* above.

When a file is printed using the 1<sub>pr</sub> command (see *Printing*) and no printer is named, and no printer name is defined in the PRINTER environment variable, the printer named "lp" is used. **There should always be a printer named "lp" in printcap.**

You will need to make a **spool directory** (usually in /usr/spool) for the new printer, and refer to it in printcap. Do not be overly concerned with the topic of **filters**: these days, it is the job of the application to know what kind of printer you are using and UNIX shouldn't filter anything. Simple dot-matrix printers may benefit from the lpf filter (of=/usr/lib/lpdfilters/lpf) but for graphical printers no output filter should be specified, merely the "transparent" – i.e. "do nothing" – filter, xf (xf=/usr/lib/lpdfilters/xf). It is a good idea to refer to **log files**, but nothing much should happen on them.

There is a shell script, **/etc/lprsetup**, to help you administer printers. It is quite self-explanatory and knows about all the possible parameters for the printcap database. When you create printers with lprsetup it makes the spool directory, links output filters and creates a printcap entry for you.

The best way to get a feel for a complex file is to look at some working entries. Here's an extract from a typical printcap, with explanatory notes beside the fields.

```
# @(#)printcap 3.1 (ULTRIX) 4/20/90
lp0|lp|0|local line printer:\
       :lp=/dev/lp:\
      :of=/usr/lib/lpdfilters/lpf:\
       :sd=/usr/spool/lpd:\
      :lf=/usr/adm/lpd-errs:
```
• Here are two printers plugged into a LAT terminal server:

```
# Brother HL8-E on DECServer 300 : CHALLENGER Port 16
finance laser|lp1|1|FINANCE LASER|FL|fl:\
      : af = /usr/adm/lplacct: \ Accounting file name
      :br#9600:\ Baud rate
      :ct=lat:\ Connection type (dev,lat,remote,network)
      :fc#0177777:\ If printer a tty, clear octal flag
values…
      : f s # 023: \ If printer a tty, set octal flag values...
      : \text{f}f = \text{L}:\setminus Form feed string
      :fo=true:\ Print form feed when device opened
      :1f=/usr/adm/lp1err:\<br>
:1p=/dev/tty16:\<br>
Device name to open fo
                                      Device name to open for output
      : mx \# 0: \ Maximum file size (kbytes) or 0
      : op=PORT_16:\ The "name" field for LAT ports
      :os=:\ Service name (for some terminal servers)
      : pl #72: \ Page length (lines)
      : pw#255: \ Page width (characters)
      : sd=/usr/spool/lpd1:\ Spool directory
      :ts=CHALLENGER:\ LAT terminal server name
      : x \text{ c#01777777} : \setminus If it's a tty, clear local mode flags
(octal)…
      :xf = /usr/lib/lpdfilters/xf: \Transparent mode filter
      :xs#044000:\ If printer a tty, set local mode flags (octal)…
      :cf=/wp/shbin/wpp: Cifplot data filter
# Finance la70 Dot Matrix on CHALLENGER PORT 15
la70|lp2|2|LA70|fd|Finance Dot:\
      :af=/usr/adm/lp2acct:\
      :br#9600:\
      :fo=true:\
      : ff = \Delta L: \Delta:ct=lat:\
      :fc#0177777:\
      :fs#023:\
      :lf=/usr/adm/lp2err:\
      :lp=/dev/tty15:\
      :mx#0:\
      :of=/usr/lib/lpdfilters/lpf:\ Output filtering program name
      : op=PORT_15:\
      :\cos=:\setminus:pl#66:\
      :pw#255:\
      :sd=/usr/spool/lpd2:\
      :ts=CHALLENGER:\
      :xc#0177777:
      :xf=/usr/lib/lpdfilters/xf:\
      :xs#044000:
```
• This one doesn't look very important!

```
ether:\
       :lp=/dev/null:
```
• Here's another LAT printer, but running off a different terminal server:

```
# MIS Fujitsu top printer on JUPITER port 3
MIS_FUJITSU|mis_fujitsu|mf|MF:\
      :af = /usr/adm/lp3acct:\
       :br#9600:\
       :fo=true:\
      :ct=lat:\n\chi:fc#0177777:\
       :fs#023:\
       :lf=/usr/adm/lp3err:\
      :lp=/dev/tty34:\
      :mx#0:\`: op=PORT_3:\
      :pl#66:\
       :pw#255:\
       :sd=/usr/spool/lpd3:\
       :ts=JUPITER:\
      :xc#0177777:\
      :xf = /usr/lib/lpdfilters/xf:\
       :xs#044000:
```
• Here's an entry for a Novell printer being accessed remotely:

```
laserjet4:\
       :1p=:\backslash:rp=mis_laserjet4:\ Remote printer name
       : f\bar{f} = : \setminus:sd=/usr/spool/lpd17:\
       :rm=enterprise-ii:\ Machine name for remote printer
        :mx#0:
```
For full details of all the options, see printcap(5).
# **Daemons**

## **Concept**

A daemon is a system process; it is not associated with any terminal. Daemons are usually invoked from rc or rc.local at boot time, but may be started interactively by the superuser. When they run, they dissociate themselves from the terminal that created them, return control to the process that called them (obviously, the daemon forks, with one process ending and the other losing its terminal) and live on in the system.

## **A brief summary of common daemons**

There are daemons to do all sorts of things, from network routing to managing the swap space. Here is a list of some of the common ones.

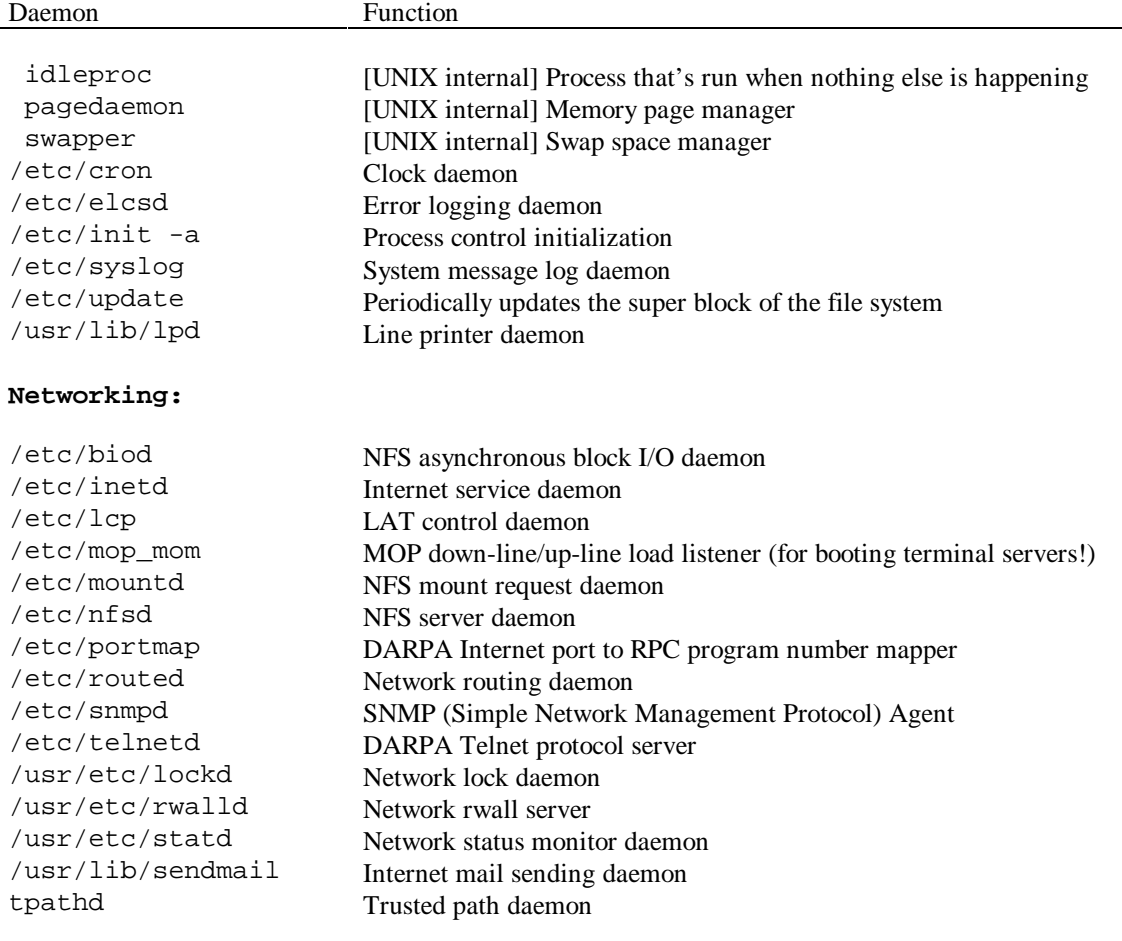

# **cron: scheduling processes, such as backups**

The clock daemon /etc/cron executes commands at specified dates and times according to the instructions in /usr/lib/crontab (which is a symlink to /etc/crontab). Once a minute, cron reads /etc/crontab and decides what to do. **Note commands run by cron have root authority.**

## **Format of /etc/crontab**

The format of a line in crontab is as follows:

*minute hour day month weekday command*

Field definitions:

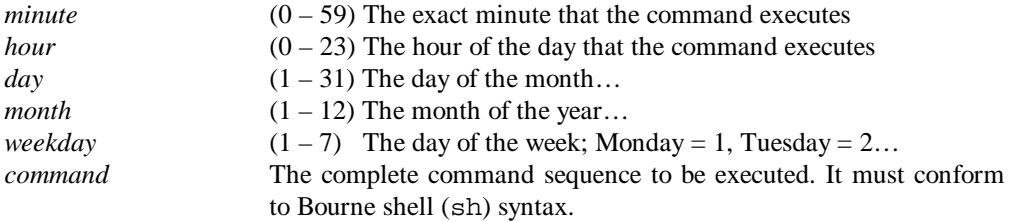

The five integer fields may be specified as follows:

- a single number in the specified range
- two numbers separated by a minus  $(-)$ , meaning an inclusive range
- a comma-separated list of numbers, meaning any of the numbers
- an asterisk, meaning all legal values

A percent (%) symbol in the sixth field is translated to a new-line character. Only the first line of this field (up to a percent sign or end-of-line) is executed by the shell; the other lines are made available to the command as standard input.

Sample crontab:

```
* * * * * /usr/lib/atrun
0 04 * * 1,2,3,4,5 /backup >>/backup.log 2>&1
15 4 * * * ( cd /usr/preserve; find . -mtime +7 -a -exec rm -f \{\}\ \backslash\ ; )
5 4 * * * sh /usr/adm/newsyslog
15 2 1 * * for i in /usr/man/cat[1-8]; do df $i | grep -s /dev && find $i -
type f -atime +28 -a -exec rm \{\} \setminus i ; done
0 02 * * 2-6 /etc/mailem.bat >> /mail.log 2>&1
```
For example, /usr/lib/atrun is run every minute; /backup is run at 4am on Mondays to Fridays inclusive.

## **The at and batch commands**

Syntax:

```
at time [ day ] [ file ]
at -r job…
at -l [ job… ]
batch [ file ]
```
The at and batch commands use a copy of the named file (or standard input) as input to sh or csh at a later time. A cd command to the current directory is inserted at the beginning, as are assignments to all environment variables. (Note however that open files, traps and priority are lost.) The script runs with the user and group ID of the creator of the copy file (the person who ran at or batch).

The at command allows the user to specify the time at which the command should be executed, while commands queued with batch execute when the load level of the system permits.

If a user's name appears in  $/\text{usr}$ /lib/cron/at.allow, they can use at and batch. If there is no at.allow, they will be denied access if their name appears in /usr/lib/cron/at.deny. If neither exists, only the superuser can submit jobs (to give everyone access, have an empty at.deny). These files consist of one user name per line.

*Time* is 1 to 4 digits. It can be followed by A (AM), P (PM), N (noon) or M (midnight); these are caseinsensitive. One- and two-digit numbers are interpreted as hours; three- and four-digit numbers as hours and minutes. For three-digit numbers, the first digit is the hour  $(0 - 9)$ . If no letters follow the digits, 24-hour time is used. You can also use "at hh:mm", "at h:mm", "at ham", "at hpm", "at noon" and "at midnight".

*Day* is either a month name followed by a day number, or a day of the week. If the word week follows, the command is invoked seven days later. Standard abbreviations are recognised. For example:

> at 8am jan 24 at 1530 fr week

at commands depend on the execution of /usr/lib/atrun by cron. The time resolution ("granularity") of at depends on the frequency of execution of atrun (a default system executes atrun every 15 minutes).

Standard output (1) or error output (2) is lost unless it is redirected.

The at and batch commands write the job number to standard error.

Options:

- $-\tau$  Removes scheduled jobs. Parameter is the job number. Only the superuser can remove another's jobs.
- -l Lists all job numbers submitted by the user. To see all jobs currently scheduled, use

ls -l /usr/spool/at

In this directory, there are files named yy.ddd.hhhh.\* which are scheduled jobs, lasttimedone, containing the last hhhh at which at executed, and past, containing activities in progress.

# **Printing**

The printing system depends on the  $1pd$  daemon. Ensure that it is started by  $rc$  and do nothing further with it. Low-level printer control and configuration is covered in *Devices / Printers*. Here I will deal with the act of printing and high-level control.

## **The lpr command – print files**

Syntax:

**lpr [** *options* **] [** *file***… ]**

Useful options:

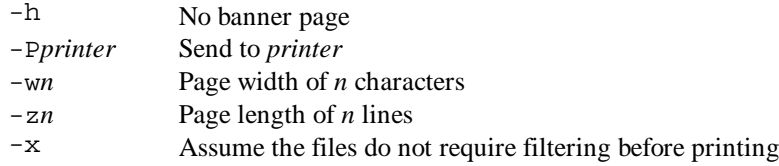

Typical command:

lpr -hxP*printer file*

## **The lprm command – remove jobs from printer queue**

Syntax:

$$
lpm [ -Pprinter ] [- ] [job...] [ user...]
$$

Without any arguments, 1 prm deletes the currently active job if it owned by the user. If the – flag is specified, all jobs that a user owns are removed. If the superuser uses –, the whole spool queue is emptied. If a username is specified, lprm attempts to remove jobs belonging to that user (only useful to the superuser). A job may be removed by number (obtain the number from lpq, see below). The command announces the name of each file it removes: if it says nothing, it did nothing. It kills and restarts daemons as necessary.

## **The lpq command – examine spool queue**

Syntax:

```
lpq [ options ] [ job… ] [ user ]
```
With no arguments, lpq reports on any jobs in the default queue. Job ordering is FIFO (first in, first out).

Options:

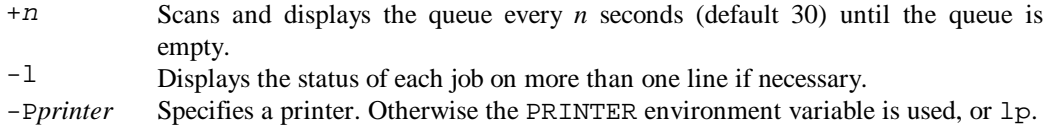

## **The lpstat command – printer status information**

Syntax:

#### **lpstat [** *options* **]**

#### Options:

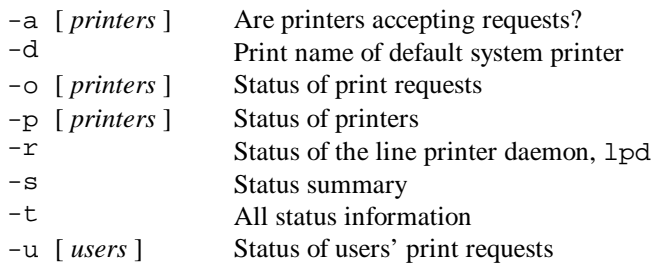

Note all options that take a list of arguments want a comma-separated list. If you include spaces between items, you must put the list in quotes.

## **The lpc command – line printer control**

Syntax:

**/etc/lpc [** *command* **[** *argument***… ] ]**

The line printer system is controlled by the superuser using lpc. Without any arguments, an interactive mode is entered; use ? to list commands and help *command* for further information on a command.

# **Using tape drives**

**Remember** the difference between /dev/rmt\* and /dev/nrmt\*: the latter doesn't rewind after a program closes the device.

## **Magnetic tape manipulation: mt**

Syntax:

**mt [ -f** *tapedevice* **]** *command* **[** *count* **]**

This command performs *command*, *count* times (default 1) on device *tapedevice* (default is the TAPE environment variable or /dev/nrmt0h). Important commands are as follows:

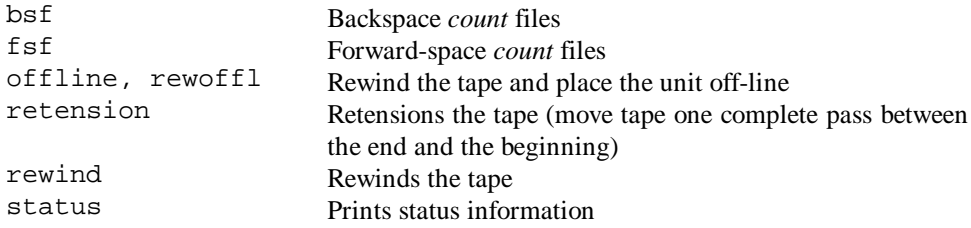

Examples:

mt -f /dev/rmt01 rewind mt -f /dev/nrmt1h fsf 3

## **Backing up data: dump**

Syntax:

#### **/etc/dump [** *key* **[** *argument***… ]** *filesystem* **]**

dump copies all files changed after a certain date from a specified *filesystem* to a file/pipe/tape/disk. The *key* specifies the date and other options. dump requires operator attention in situations where an end-of-tape occurs, when dump ends or when an unrecoverable read error occurs. dump can write to all users in the "operator" group when it needs attention, and talks to its user at the control terminal. It gives progress reports and asks yes/no questions when it has problems. Nevertheless, it is feasible to run dump as part of an automated backup, and a script is given here to do so.

Options (if none are given, 9u is assumed):

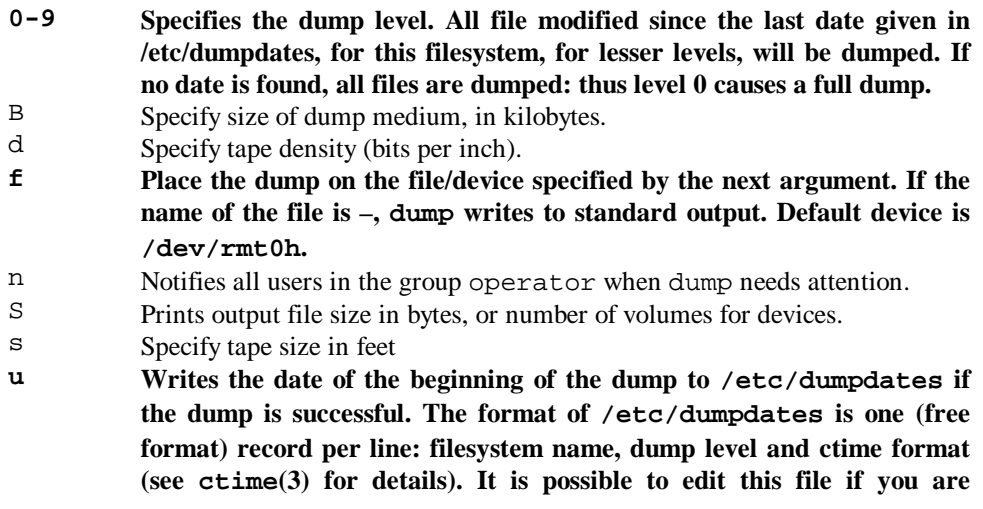

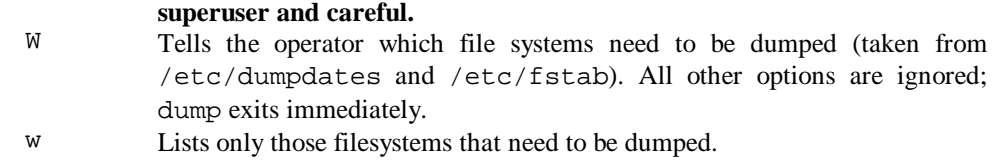

#### Examples:

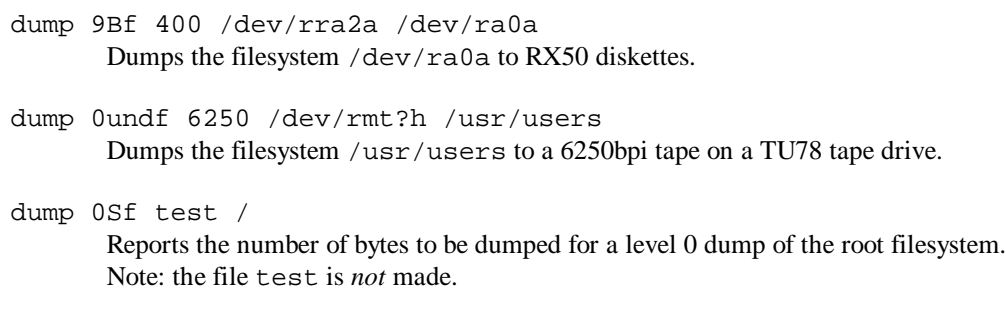

#### **dump -0uf /dev/nrmt1h /usr Dumps the entire /usr filesystem to a 8Gb DAT drive on /dev/nrmt1h.**

Here is a complete automated script to backup a computer running Oracle databases. The script is run in the middle of the night and backs up to an 8Gb DAT drive (so it should never run out of space as the drives aren't that big). Note that dumping the filesystem / does not dump all files! Each physical filesystem must be listed. Note also that the non-rewind device is used – if the rewind device were to be used, each dumped filesystem would overwrite the previous!

```
#! /bin/sh
trap 'echo "*** backup: aborted on" 'date'; exit 1' 1 2 3 15
flag=
ps -auxww | egrep 'dbclose|nrmt1h' | grep -v grep && flag=Y
if test $flag
then
  echo "*** backup: BACKUP FAILED. SCRIPT ALREADY ACTIVE OR DEVICE IN USE!"
else
  echo "*** backup: Script started. Closing Oracle: " 'date'
        su – oracle -c /usr/users/oracle/bin/dbclose
   echo "*** backup: Attempt to close Oracle finished. Beginning backup."
        cd /
        mt -f /dev/nrmt1h rewind
        dump -0uf /dev/nrmt1h /
         dump -0uf /dev/nrmt1h /usr
 dump -0uf /dev/nrmt1h /var
 dump -0uf /dev/nrmt1h /database1
        dump -0uf /dev/nrmt1h /database2
        dump -0uf /dev/nrmt1h /database3
        mt -f /dev/nrmt1h rewind
   echo "*** backup: finished on " 'date'
   echo " Starting Oracle."
        su – oracle -c /usr/users/oracle/bin/dbstart
   echo "*** backup: Oracle started. Script terminating."
fi
```
This script is owned by root and run with a crontab entry whose command is /backup >>/backup.log 2>&1. As it is run by cron, it executes with root authority (see *Cron* above). Standard error is redirected to standard output  $(2 \times \& 1)$  so both are appended to /backup.log.

#### **Restoring data: restore**

Syntax:

**/etc/restore** *key* **[** *name***… ]**

restore reads files created by dump.

The f key can be used to specify a device or image file other than /dev/rmt0h. Arguments other than keys and their modifiers are file and directory names to be restored. Unless the h key is specified, a directory name refers recursively to all files and directories within it.

Important keys:

- **i Interactive restore. Highly recommended. The command help gives a summary of available commands.**
- **f As for dump.**
- **h Extracts actual directories, not the files that they reference. Prevents heirarchical restoration of complete subtrees.**
- **v Verbose. Causes restore to tell you what it's doing.**
- r Extract files into current directory. (A restoresymtab file is created to transfer information between incremental restores. Remove this when you've finished.)
- t List the names of the specified files if they exist on the dump media. If no name is given, the root directory is listed (so if the h flag isn't given, the whole contents is listed).
- x Extracts files specified.

#### Examples:

1. Here's how to restore an entire filesystem to a new disk from the default tape:

```
/etc/newfs /dev/rra0g ra60
/etc/mount /dev/ra0g /mnt
cd /mnt
restore r
```
A further restore can be done to get an incremental dump back.

2. Using dump and restore in pipeline to transfer a file system:

dump  $0f - \sqrt{usr} \mid (cd \text{ /mnt}; \text{ restore xf } -)$ 

3. Restoring the /database1 filesystem interactively from a dump produced by the backup script given earlier:

```
mt -f /dev/nrmt1h rewind
mt -f /dev/nrmt1h fsf 3
cd /database1
restore -ivf /dev/nrmt1h
```
(followed by add and extract commands within restore)

## **Archive manipulation: dd, cpio, tar**

#### **dd**

The dd(1) command copies data from one place to another while performing some conversion (record size, ASCII to EBDIC, that sort of thing).

## **cpio**

The cpio(1) command – related to ar(1) but better – is a filter designed to let you copy files to or from an archive.

Syntax:

```
cpio -i [ -C ] [ keys ] [ patterns ]
cpio -o [ keys ]
cpio -p [ keys ] directory
```
Options:

Keys:

-i Copies files that match the specified pattern. Otherwise copies all files. Extracts files from standard input (which is assumed to be the product of a previous cpio -o) and places them in the user's current directory tree. For files with the same name, new replaces old unless -u is used.

Only files that match *patterns* are selected. Multiple patterns may be specified. Default pattern is \*.

- -C Old-style compatibility option.
- -o Copies out the specified files. Reads standard input to obtain a list of files, copies them to standard output together with path name and status information.
- -p Copies files into specified destination directory, which must exist. Reads standard input to obtain a list of path names of files that are conditionally created. This list of files is copied into the destination directory tree. For files with the same name, new replaces old unless -u is used.

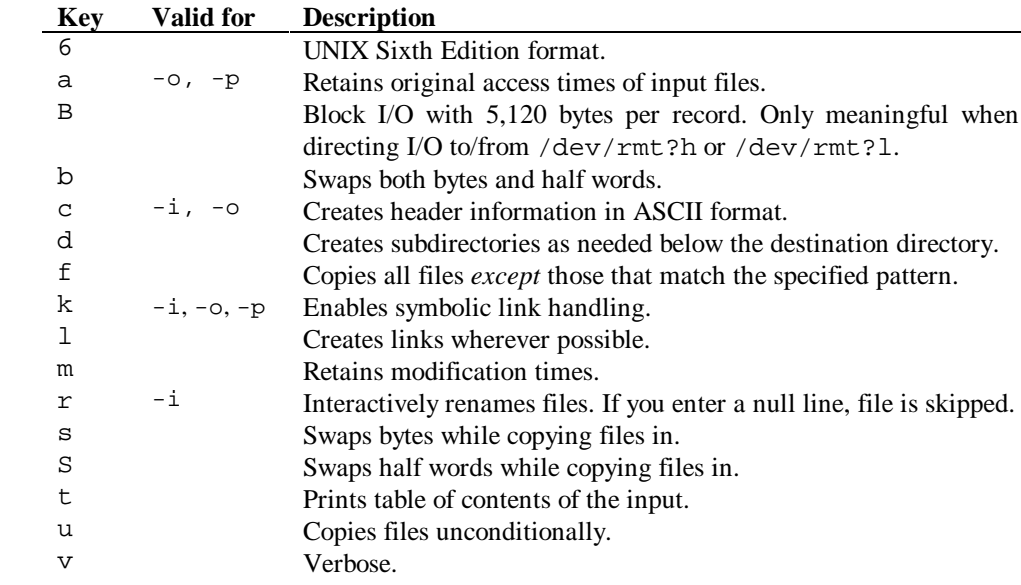

#### Examples:

1. Copy the contents of a user's directory into an archive:

```
ls | cpio -o > /dev/rmt0l
```
2. Duplicate a directory heirarchy:

mkdir ~phares/newdir cd ~phares/olddir find . -print | cpio -pdl ~phares/newdir

3. Copy all files and directories with names containing "chapter" into smith's home directory and underlying directories:

```
find ~smith -name '*chapter*' -print | cpio -o >
/dev/rmt0h
```
#### **tar**

The  $tar(1)$  ("tape archiver") command saves and restores multiple files to and from a single archive. Tar files are popular on the Internet, particularly on FTP servers.

Syntax:

**tar [** *key* **] [** *name***… ]**

#### Options:

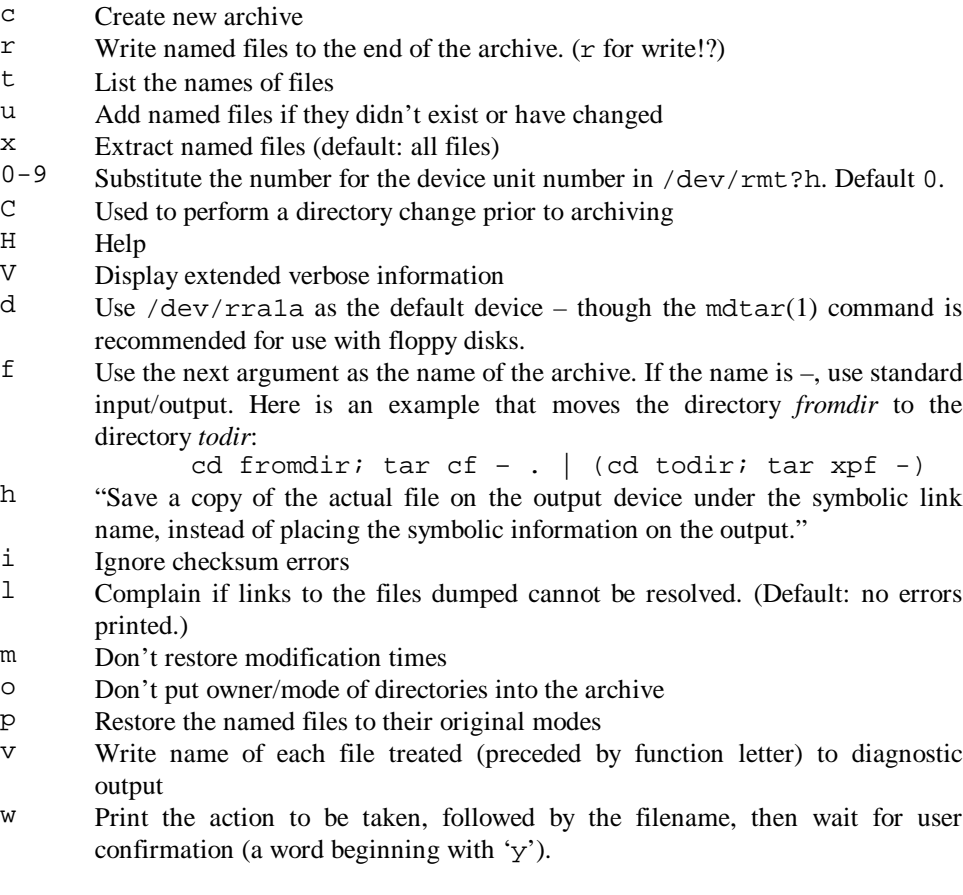

Example:

To archive files from /usr/include and /etc to the default output tape, type

```
tar c -C /usr/include . -C /etc .
```
# **Networking**

## **Introduction**

UNIX is an operating system that lends itself well to networking – the Internet grew up on UNIX. It is important to have at least a vague idea of the layered approach to networking. At the highest level is the **application**: imagine this saying "I want to get a file from machine X". At the next level down is the **service**: a service is something like "getting files – FTP" or "logging in to another machine – Telnet" or "resolving network addresses – ARP". A service is *bound* to an underlying **protocol**, such as IP (Internet protocol) or TCP (transmission control protocol). Protocols goven the movement of data from a service on one computer to a service on another: they wrap around the packet of data, saying things like "make way: message from machine Z to machine X". Note that the word "protocol" is often used in a looser sense to mean an agreed system for communication (its true meaning) – therefore some services call themselves protocols. At the lowest level is the **hardware**: the wires, network cards and telephone lines carrying signals.

## **TCP/IP: addressing**

The Internet runs on the TCP/IP procotol. In this, each machine on the network – by which we mean the whole Internet, worldwide – has a unique **IP address**. This is a four-byte address<sup>4</sup>, usually written with dots (.) between the numbers: 179.140.2.200. In order to bring some order to this, organizations are assigned addresses depending on their size, dividing the address into networks. A class A network is for *big* organizations: the first byte designates the network and the other three designate addresses within the network. The organization's machines have numbers like  $153.x.x.x.x.x:x$ : they have  $256<sup>3</sup>$ addresses available. A class B network has  $256<sup>2</sup>$  possible addresses within it: the first two bytes designate the network. A class C address has 256 addresses within it: the first three bytes designate the network.

Class A networks have a first byte in the range  $0 - 126$ ; class B networks have a first byte in the range  $128 - 191$  (and a second byte in the range  $1 - 254$ ); class C networks have a first byte in the range 192  $-223$  (and a second byte in the range  $0 - 255$ , and a third byte in the range  $1 - 254$ ). Network 127 is reserved for the local loopback address (see below). Avoid numbering hosts so that their host fields contain all ones (or, for compatibility with older systems, all zeros) – this will conflict with network broadcasts (see below).

The network address is assigned by the Network Information Center (NIC) in the United States<sup>5</sup>. Systems on a network need to know what portion of the four-byte IP address is the NIC address (the network portion) and which is for local machines (the subnet or host address). Therefore a **netmask** is assigned. This has binary ones in the network fields and binary zeros in the subnet address fields. Therefore a class C site has a netmask of 255.255.255.0.

Netmasks are complicated by **subnet routing**. If you have a class B network, for example, you may want several subnets (mapping to different pieces of cable). Hosts outside the network do not need to know whether it is using subnetworks: all routing is transparently handled inside the network. You might choose to use the whole of the third byte as a subnet address; therefore your netmask would be 255.255.255.0. However, you might want to use only the first three bits of the third byte for subnet routing (giving you up to eight subnets); then your netmask will be 255.255.224. Even class C networks can have subnets in this manner. However, splitting bytes in this way makes things complicated for humans, who like decimal arithmetic!

<sup>&</sup>lt;sup>4</sup> Although it seems unlikely that the world has 256<sup>4</sup> (four billion) computers on the Internet, the subdivision of IP address bytes into network and subnet fields wastes many numbers, and addresses are running out. An eight-byte Internet addressing scheme is proposed (giving up to  $1.8 \times 10^{19}$ ) possible addresses).

<sup>&</sup>lt;sup>5</sup> DDN Network Information Center, SRI International, Room EJ291, 333 Ravenswood Avenue, Menlo Park, CA 94025, United States of America. Telephone (800) 235-3155 or (415) 859-3695. Email: nic@nic.ddn.mil.

If you do not use subnet routing, your netmask will be 255.0.0.0 (class A), 255.255.0.0 (class B) or 255.255.255.0 (class C). If the netmask is anything else, subnet routing is in use; however, a netmask of 255.255.255.0 might be a class C network with no subnets or a class B network using 8 bits for subnet routing. Valid decimal values for the host (non-NIC assigned) fields of the network mask are 255 (eight subnet bits), 254 (seven), 252 (six), 248 (five), 240 (four), 224 (three), 192 (two), 128 (one) and 0 (zero).

The Internet Protocol has a system whereby messages can be sent to all hosts on a network. This is called broadcasting. One address is assigned to be the **broadcast address** – it is the same for all hosts on the network. The broadcast address is the NIC address followed by *either* all ones *or* all zeros, according to local convention. **All ones is the standard for broadcast addresses.** Therefore a class A network (NIC address 15) has a broadcast address of 15.255.255.255; a class C network (NIC address 158.8.62) has a broadcast address of 158.8.62.255.

It is wise not to use 0 or 255 as any part of your address fields. It's not worth the risk of conflict with systems that use these number for special things. You may lose a couple of addresses, but it'll save hassle. Use addresses and network numbers  $1 - 254$ . Similarly, avoid the network  $127.x.x.x$ : this is used for loopback testing.

## **LANs and beyond: address resolution, routing and complex services**

In a real WAN, other systems need to exist too, and I will summarise them. First, there is a system for mapping Internet address to Ethernet addresses – Address Resolution Protocol (ARP). The reverse of this is logically called RARP, and is often more useful. (An Ethernet address is a six-byte number built into the Ethernet hardware, and manufacturers guarantee to supply unique Ethernet addresses in their interfaces.)

Then, systems must exist to route packets of information travelling from one IP address to another over the physical network structure. Whenever a packet travels from one piece of Ethernet cable to another, or from Ethernet to fibre-optic, or from a T1 to a telephone line, the machine attached to both must **route** the packet. Routing also involves making intelligent decisions about the fastest route to take: if two systems are linked by a fibre-optic and a telephone link, the router should pick the foptic!

There are many other protocols that exist on the Internet – time synchronisation and SNMP, for example – but I won't go into detail now.

For those of you interconnecting UNIX and PC networks, it is vital to be aware that UNIX systems use the **Ethernet II** frame type. (The frame level is one I didn't mention, lying in between the protocol and the hardware.)

#### **Internet addresses for humans**

The numerical IP addresses are not useful for humans. Therefore there is a separate textual naming system that is mapped to the underlying IP address. A system is named machinename.domain (and a user of that system will be user@machinename.domain). The domain is composed of a heirarchy of names, separated by full stops, of the form organization.type.country. The country field is a two-letter country code (uk, il); addresses in the USA have no country code. The type field is co (commercial), ac (academic)<sup>6</sup>, gov (government), mil (military) and so on. So you get domains like cam.ac.uk (Cambridge University), harvard.edu (Harvard University) and demon.co.uk (Demon Internet Ltd). A fully specified machine names is skcmis.demon.co.uk.

Each domain should have a **name server** that supplies IP addresses in return for names. I will not describe this process here.

 $\overline{a}$ 

<sup>&</sup>lt;sup>6</sup> In the USA, academia has the type edu.

## **Configuring UNIX**

#### **The simple way: using netsetup**

First, you must know the IP address of the computer together with the IP broadcast address and your netmask. Then log in as root and run netsetup install. You will be asked:

- 1. to verify your system's name
- 2. to supply your network address. This is the NIC-assigned network address (class A, B or C), *without* subnets. So if you are installing the host 179.140.254.200 on a class B network with subnet routing, enter 179.140.
- 3. whether you are using subnet routing
- 4. for your host address (254.200 in this example<sup>7</sup> note that if you are using subnet routing, you must enter the subnet number as part of the host number)
- 5. for the number of bits to use for subnet routing, should you be using it
- 6. whether to use zeros or ones for the IP broadcast address use all ones
- 7. for the device name and unit nuber of your network interface (typically ln0 for a Lance Ethernet interface)
- 8. for a network name for your network address, and any aliases for it
- 9. for the host name, abbreviations, network address and host address for each host on the network

*If you specify the* install *parameter to* netsetup*, all previous network configurations are overwritten.*

#### **Essential files**

#### *The hosts database,* **/etc/hosts**

This is a list of all known hosts (computers). Each line should begin with the full Internet address and continue with the name of the host, followed by any aliases. Comments are preceded by a hash (#). Begin each entry on a new line.

In addition to the 'real' hosts, there is usually an entry for localhost. This gives the "Internet address" of the interface used for internal loopback testing and local communications (usually the loop network interface, lo0). By default this address is 127.0.0.1. If our hypothetical system is called julia, its default hosts file would read

# Host Database # 127.0.0.1 localhost 174.140.254.200 julia randomalias

#### *The networks database,* **/etc/networks**

Just like /etc/hosts, the networks database is a list of all known networks. This time the fields are name, number, aliases. The loopback network (as we have just seen, default 127) is called "loop", alias "loopback"; the Ethernet network is known as "ethernet" unless you bother to enter a name. Therefore the default networks database for our example machine would read

```
#
# Internet networks
#
loop 127 loopback
ethernet 179.140
```
 $\overline{a}$ 

 $^7$  The manuals *System and Network Setup* (page 2–13) and  ${\tt netsetup}(8)$  contradict each other here!

## *The trusted hosts database,* **/etc/hosts.equiv**

This database contains a list of hosts that are 'trusted'. When an rlogin or rsh request is received from a host listed in this file, no further validity checking is performed (passwords are not requested). When a remote user is in the hosts. equiv file, that user is defined to be equivalent to a local user with the same user ID.

The file is a list of names, as in:

```
host1
-host2
+@group1
~@group2
```
The file is scanned sequentially and the scan stops when the requesting host is found. A line consisting of a hostname gives trust to anyone logging in from that host; if preceded by a minus (–) all users from that host are not trusted. A line consisting just of + means that all hosts are trusted – **this is very dangerous**. The +@ and  $-\textcircled{e}$  syntax is specific to the Yellow Pages (YP) service and give and revoke trust to and from groups of hosts (as served by YP).

## User-by-user checking: .rhosts

The hosts.equiv file has the same format as .rhosts. When a user executed rlogin or rsh, the .rhosts file for that user (on the receiving machine, obviously) is appended to the hosts.equiv file for checking. **If a user is excluded by a minus entry from hosts.equiv but included in .rhosts, that user** *is* **trusted. If the user is root, only .rhosts is checked** (in this case, /.rhosts). This has nasty security implications!

To avoid security problems, the .rhosts file must be owned by either the user on the receiving machine, or root, and it may not be a symbolic link. (The danger this statement hints at is that a user may log in and add an entry to someone's . rhosts file, such as root's!)

You can put two entries on one line, separated by a space. If the remote host is equivalenced by the first entry, the user named by the second is allowed to supply any name to the -l option (see *Client Programs / Rlogin*) as long as it exists in /etc/passwd. To give you the most dangerous example, suppose the machine discovery has the following line in /. rhosts (recall attempts on the root user only check / . rhosts, not /etc/hosts.equiv):

hubble rudolf

Then rudolf can log on to discovery from hubble as root without supplying a password. If the entry were in /etc/hosts.equiv instead, rudolf could log on to discovery from hubble as any user except root without a password.

## **Interface configuration: ifconfig**

Every network interface must be initialized with /etc/ifconfig. Normally, the command to do so lives in /etc/rc.local and the interfaces are initialized at boot time. The syntax is as follows:

#### **/etc/ifconfig** *interface* **[** *address* **[** *dest\_address* **] ] [** *parameters* **]**

The *interface* parameter is a name and unit number, for example ln0. The address is either a host name present in /etc/hosts, or an Internet address (*xx*.*xx*.*xx*.*xx*).

The following parameters are of interest:

up Marks an interface up.

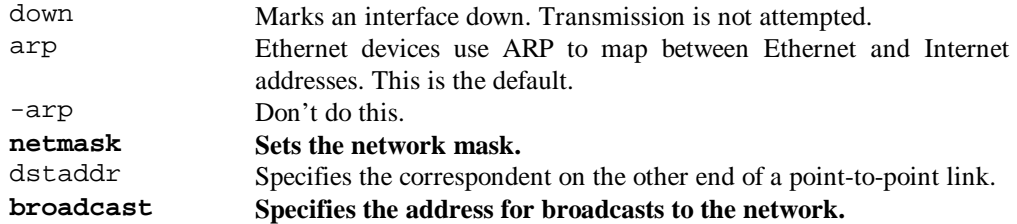

An example of an ifconfig command is shown below, under *Routers / Setting up a router*.

## **The Internet daemon, inetd**

This daemon handles most of the Internet service functions. When it starts, it reads a configuration file (by default /etc/inetd.conf) and opens a socket (see *Processes / Theory / Sockets*) for each specified service. When it receives a connection on a stream socket or a packet on a datagram socket it invokes the server specified in the configuration file to handle the request. The configuration file is reread whenever inetd recieves a HANGUP signal (see *Processes / Sending signals to processes*).

#### *The Internet daemon configuration database,* **/etc/inetd.conf**

For each service to be handled by inetd, a single line should exist in /etc/inetd.conf giving the following information:

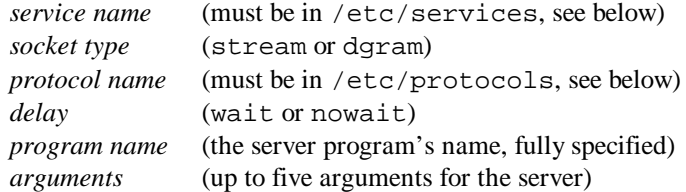

Servers marked as 'wait' must be able to handle all requests that come to it during its lifetime; inetd will not invoke any new instances while there is one running. If marked as 'nowait', a new invocation of the server will be started for every incoming request.

Here are some lines from a typical /etc/inetd.conf:

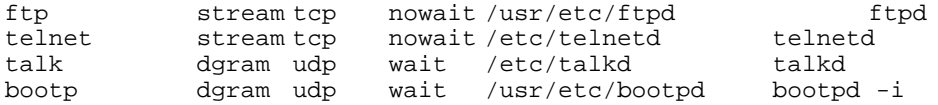

#### *The protocol database,* **/etc/protocols**

This file lists the known protocols used on the Internet. For each protocol, a single line should contain the following information:

*official protocol name protocol number aliases*

Here is a typical protocol database:

```
#
# @(#)protocols 6.1 (ULTRIX) 11/19/91
 Internet (IP) protocols
#
ip 0 IP # internet protocol, pseudo protocol number<br>icmp 1 ICMP # internet control message protocol
        1 ICMP # internet control message protocol<br>3 GGP # gateway-gateway protocol
ggp 3 GGP # gateway-gateway protocol<br>tcp 6 TCP # transmission control pro
tcp 6 TCP # transmission control protocol
pup 12 PUP # PARC universal packet protocol
```
udp 17 UDP # user datagram protocol

#### *The service database,* **/etc/services**

This file lists the known services used in the Internet. Each line should contain:

*official service name port-number*/*protocol-name aliases*

Examples are best: here is part of our /etc/services file:

```
# @(#)services 6.1 (ULTRIX) 11/19/91
     services 1.16 (Berkeley) 86/04/20
#
# Network services, Internet style
#
echo 7/tcp
echo 7/udp<br>discard 9/tcp
discard 9/\text{top} sink null<br>discard 9/\text{udp} sink null
                      sink null
…
ftp 21/tcp
telnet 23/tcp
whois
           43/tcp nicname
…
bootp 67/udp # boot program server
…
#
# UNIX specific services
#
exec 512/tcp
biff 512/udp comsat
login 513/tcp
…
```
#### **Routers**

Routers (also known as gateways) are hosts that are connected to multiple LANs. There is a network interface for each LAN, and each interface has a unique host name and Internet address. Routers can transfer data between the LANs to which they are attached.

#### *Setting up a router*

Add the following line to /etc/rc.local:

/etc/ifconfig *device-name-number pseudohostname* broadcast *a*.*b*.*c*.*d* netmask *w*.*x*.*y*.*z*

where *device-name-number* is the new Ethernet interface and *pseudohostname* is the new host name that the router will be known as on the new network.

Then enable the routed daemon by placing its command in rc. local. Normally you will only have to uncomment out the lines:

# if [ -f /etc/routed ]; then # /etc/routed & echo -n ' routed' >/dev/console # fi

Edit the /etc/networks file to include the name, number and alias of the additional network.

Reboot to invoke the routed daemon.

## *Accessing a router*

On every machine that needs to access the router…

- 1. Edit /etc/networks to include the details of the additional network you wish to access through the router.
- 2. Enable the routed daemon in /etc/rc.local.
- 3. Reboot (or invoke the routed daemon manually).

## **NFS – the Network File System**

NFS enables users to share files over the network. A client computer can mount or unmount file systems and directories from an NFS server. Once mounted, a remote file system or directory can be used just as a local file system. Typically, a client mounts one or more remote file systems or directories at boot time, if entries exist in the /etc/fstab file.

Four programs implement the NFS service: portmap, mountd, biod and nfsd. A client's mount request is transmitted to the remote server's mountd daemon after obtaining its address from portmap. A port mapper is a Remote Procedure Call (RPC) daemon that maps RPC program numbers of network services to their User Datagram Protocol (UDP) or Transmission Control Protocol (TCP) protocol port numbers. The mountd daemon checks the access permission of the client and returns a pointer to the file system or directory. Subsequent access to that mount point and below goes through the pointer to the server's NFS daemon (nfsd) using remote procedure calls. Some file access requests (write-behind and read-ahead) are handled by the block I/O daemons (biod) on the client.

If you are using NFS, you may use the NFS locking service: this supports file and file region advisory locking on local and remote systems, important when several users or processes access the same file simultaneously. (Advisory locks are not enforced.)

#### *Automatic NFS setup*

- 1. Read the sections on server and client setup, so you understand the concepts involved.
- 2. Run /etc/nfssetup and answer its questions. It's quite self-explanatory.

## *Setting up an NFS server*

#### 1. Mark file systems and directories for export  $-$  /etc/exports

This file defines the NFS file systems and directories that can be exported by a server (compare /etc/fstab, which tells a client which remote NFS drives to mount). Only local file systems and directories can be exported, and a full pathname must be given. For example, to export the file system /usr/bin/oodle to the world, with no special permissions, add the following entry:

/usr/src/oodle

To export the same file system to a client named endeavour only, use this:

/usr/src/oodle endeavour

Obviously, to deny NFS access to a file system, remove or comment out its entry in /etc/exports. (Comments begin with a hash  $-$  #  $-$  as always.)

When you have modified /etc/exports, run **showmount -e**. This makes the changes take effect immediately; otherwise the file will be checked when next mountd receives a request.

The full syntax of the export file is:

```
pathname [ -r=# ] [ -o ] [ identifier_1 identifier_2 … ]
```
where

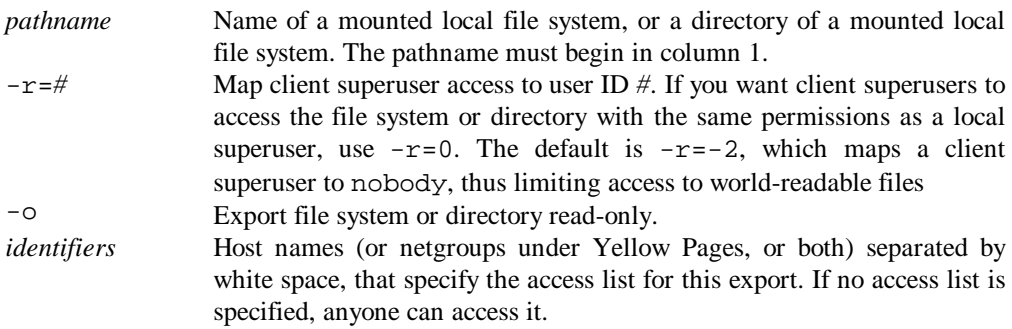

There can only be one entry per file system or directory exported.

**Each file system that you want to export must be explicitly defined – exporting root (/) will not** allow clients to mount /usr, since it is a separate file system.

Export permissions are not "inherited": if you export /usr and /usr/local, /usr/local has a completely separate set of export attributes. So /usr could be read-only while /usr/local is readwrite. Mount access is checked against the closest exported ancestor: let me give an example. System black exports /usr with read-write permission (to everyone) and /usr/local/bin with readonly permission (to everyone). If system blue mounts /usr/local/bin/random, it has readonly permission to it. If it mounts /usr/local/bin, it has read-only permission to it. If it mounts /usr/local/etc, it has read-write permission to it. If it mounts /usr/local, it has read-write permission to it – and thus to /usr/local/bin! Obviously, this is a strange example, but instructive.

#### 2. Load the NFS server daemons from /etc/rc.local

You need to run portmap, mountd and the NFS daemon. Be sure to add the NFS daemons to the rc.local file *after* and Yellow Pages entries, or if you have none, *after* the following entry:

/etc/ifconfig lo0 localhost

Add this lot:

```
# %NFSSTART%
# echo -n 'NFS daemons' >/dev/console
if [ -f /etc/portmap ]; then
    /etc/portmap; echo -n ' portmap' > /dev/console
fi
if [ -f /etc/mountd -a -f /etc/portmap -a -s /etc/exports ]; then
     /etc/mountd -i; echo -n ' mountd -i' > /dev/console
fi
if [ -f /etc/nfsd -a -f /etc/portmap ]; then
     /etc/nfsd 4 & echo -n ' nfsd' > /dev/console
fi
# %NFSEND%
```
Note that the "4" parameter to nfsd starts 4 NFS daemons. This is a typical number but depends on your system's load.

If you are going to run the NFS locking service, add this lot just before the  $\#$   $\#$ NFSEND  $*$  entry:

# %NFSLOCKSTART% echo 'Enabling NFS Locking' >/dev/console

```
[ -f /usr/etc/nfssetlock ] && {
           /usr/etc/nfssetlock on & echo 'nfs locking enabled'
>/dev/console
      \tilde{[}[ -f /usr/etc/statd ] && {
         /usr/etc/statd & echo -n 'statd ' > /dev/console
      }
      [ -f /usr/etc/lockd ] && {
       /usr/etc/lockd & echo 'lockd' > /dev/console
      }
      # %NFSLOCKEND%
```
#### 3. Reboot the system

/etc/shutdown -r now

#### **Notes**

If you are running in multiuser mode and you want to start NFS-related commands and daemons, run these:

```
/etc/portmap
/etc/mountd
/etc/nfsd 4 &
/usr/etc/rwalld &
/etc/biod 4 &
```
**Do not** run nfssetlock, statd or lockd while in multiuser mode. The transition from kernelbased to daemon-based locking can lose locking information.

#### *Setting up an NFS client*

#### 1. Load NFS client daemons from /etc/rc.local

NFS clients must run the portmap and biod daemons. If you want your system to be notified when an NFS server is going down, you must run the rwalld daemon. If you are enabling NFS locking, you need an entry for nfssetlock. By default NFS locking is disabled.

Add the following to /etc/rc.local:

# %NFSSTART% if [ -f /etc/portmap ]; then /etc/portmap; echo -n ' portmap' > /dev/console fi if [ -f /etc/biod ]; then /etc/biod 4 & echo -n ' biod' > /dev/console fi

Optionally, rwalld (which must come after portmap):

if [ -f /usr/etc/rwalld -a -f /etc/portmap ]; then /usr/etc/rwalld & echo -n ' rwalld'> /dev/console fi

Optionally, the NFS locking service:

```
# %NFSLOCKSTART%
     echo 'Enabling NFS Locking' >/dev/console
     [ -f /usr/etc/nfssetlock ] && {
          /usr/etc/nfssetlock on & echo 'nfs locking enabled'
>/dev/console
```

```
}
[ -f /usr/etc/statd ] && {
 /usr/etc/statd & echo -n 'statd ' > /dev/console
}
[ -f /usr/etc/lockd ] && {
 /usr/etc/lockd & echo 'lockd' > /dev/console
}<br>#
 # %NFSLOCKEND%
```
Finally:

# %NFSEND%

## 2. Mount file systems using /etc/fstab

Use /etc/fstab to mount file systems you always want to have mounted. For the syntax, see *The UNIX File System:* /etc/fstab. The NFS-specific options are:

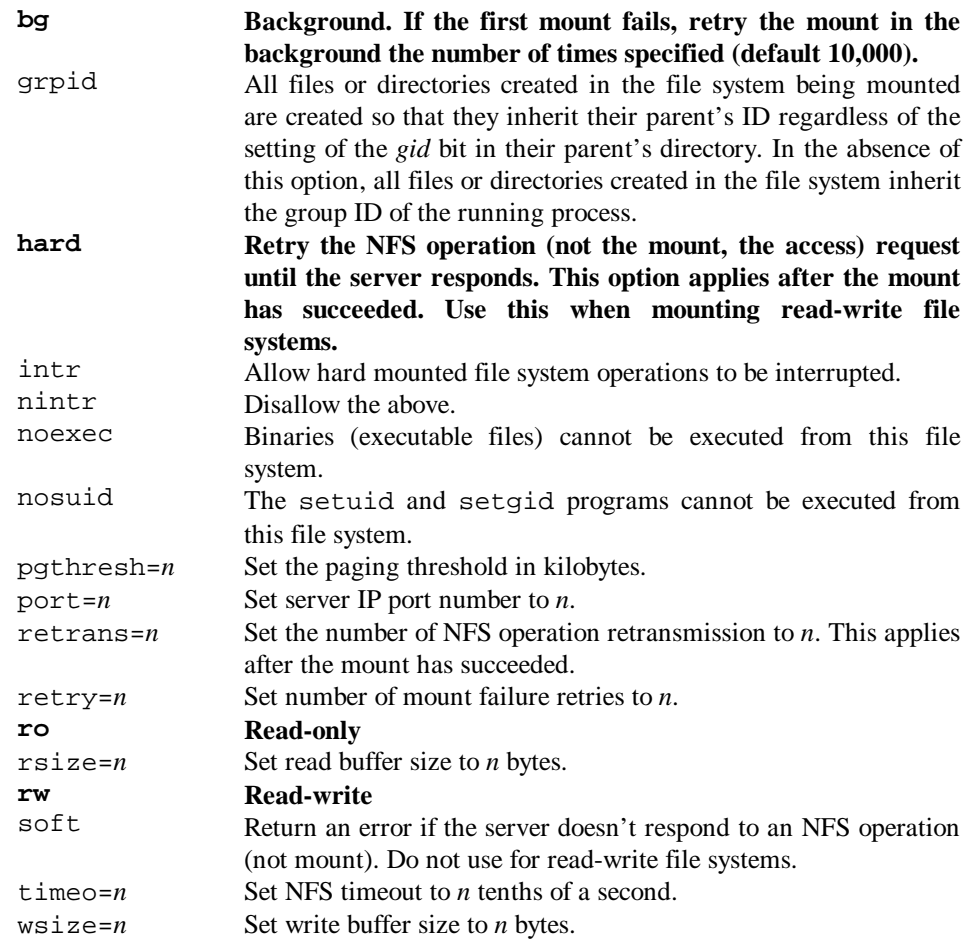

#### Defaults:

rw, hard,  $intr$ ,  $retry=10000$ ,  $timeo=11$ ,  $retrans=4$ ,  $\setminus$ port=NFS\_PORT,pgthresh=64

For further options relating to how quickly a client sees updates to a file or directory that has been modified by a host, see mount(8nfs).

#### Example:

/usr/src@spice:/spice/usr/src:ro:0:0:nfs:bg

**Be sure to use the bg option: otherwise the client may fail to reboot if a server is unavailable.**

## *Manually mounting and dismounting remote file systems*

The syntax for mounting NFS file systems is

```
/etc/mount -t nfs [ -f -r -v ] [ -o options ] device directory
```
where

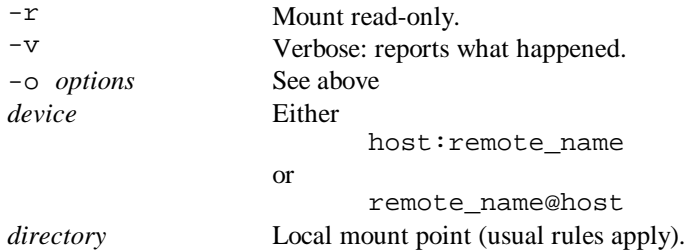

To mount the example given above, type:

mount -t nfs -o bg,ro spice:/usr/src /spice/usr/src

The syntax for unmounting NFS file systems is

```
/etc/umount [ -f -v ] directory
```
where

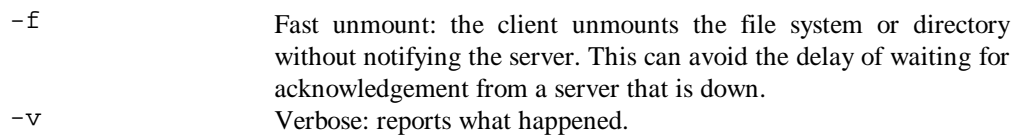

Do not use the nfs\_mount or nfs\_umount commands; work with mount and umount. The one exception is the use of nfs\_umount -b in the /etc/rc.local file of client systems: this broadcasts a message informing NFS servers that the machine no longer has any NFS filesystems mounted. It is done in case the machine had crashed while it had NFS filesystems mounted, and allows the servers to "clean up". This command is automatically added by the nfssetup command.

## *NFS security*

#### Superuser access over the network

For increased security, don't allow client systems superuser access to exported file systems.

This may cause problems with mailing to root@client if the client's /usr/spool/mail is a remotely mounted file system. If the server has a root mailbox (/usr/spool/mail/root), the client will receive notification of such messages but won't be able to read them. If there is no such mailbox on the server, one will be created with an ownership of  $-2$  (nobody). This allows all root users that import the file system to read the root mailbox on the server. To work around this, create the aliases "root" and "admin" for the normal username of the system's administrator: this avoids using the real root mailbox.

## Port monitoring

Only privileged users can attach to some Internet ports ("privileged ports"). NFS doesn't normally check that a client is coming in through one of these. If you activate this checking, you ensure that file access requests were generated by the client kernel and not forged by an application program. To activate NFS server port checking, type

/etc/nfsportmon on

Guess how you turn it off.

#### Increasing security by not acting as an NFS server

I hope that's self-explanatory.

Limiting the client systems that are allowed And that.

## *Troubleshooting*

#### Some file operations fail

Tough. Not all locking operations work through NFS, even with NFS locking enabled. In the worst case, data written to a file in append mode can be lost if other processes are writing to the same file. Moral: don't use NFS to operate on files that are likely to be modified by several users simultaneously.

#### Clock differences

The timestamps of a file are determined by the server. If the server's and client's clock are more than an hour out, you may have problems with applications that depend on both local time and the create/modify/access time attributes of files.

#### Network or server failures

Hard-mounted file systems retry indefinitely; soft-mounted file systems return an error. Hardmounting is the default if you didn't specify soft mounting when you mounted. If a process is blocked for a long time, NFS prints this to the console and error logger:

NFS server *hostname* not responding, still trying

A failed operation on a soft-mounted system results in this error:

NFS *operation* failed for server *hostname*, Timed out

Run through these checks:

1. Check the server is up and running. If the server is called yellow, type this from the client:

/etc/rpcinfo -p yellow

If the server is up, you should see something like this:

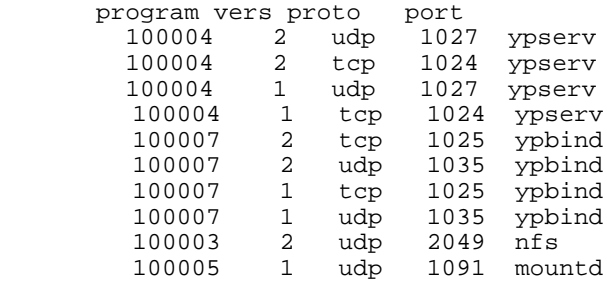

2. If you got that list, use rpcinfo to check if the mountd server is running. For the above example, type

/etc/rpcinfo -u yellow 100005 1

If mountd is running, you should get

program 100005 version 1 ready and waiting

3. If these two rpcinfo commands fail, try this: Log into the server. Is it running properly? Ensure /etc/portmap, /etc/mountd and /etc/nfsd are running. If it's running, check the Internet connections. Check the Ethernet connections of server and host.

Remember you don't need biod or any NFS server daemons running to be an NFS client.

#### Process blocking in client programs

This could be because

- … the server is down. Restart it.
- … the nfsd daemon is malfunctioning. Kill it and run nfsd again.
- … two or more processes are deadlocked. Kill one of them.

## System hangs part way through boot

You probably forgot the background (bg) option on one of your NFS mounts, and the server is down.

#### Slow remote file access

If no biod daemons are running on the client, start some. Here's how to start four:

/etc/biod 4 &

Check your Ethernet connection. Typing netstat -i will show you if packets are being dropped. Typing netstat  $-c$  shows you how much retransmission is occurring: 0.5% retransmission is high: bad interface, bad connection. If you suspect a bad Ethernet board, type netstat -s to see if any UDP packets have been dropped (this may occur because of bad checksums, in turn causing NFS operations to time out). Many bad transmissions (badxid  $> 0.1\%$ ) indicates the timeout in the mount operation is too small. Increasing the timeout may not only fix this, but improve performance.

## **How a typical network starts**

Do not attempt to learn about individual daemons from this: it is merely a list of things to expect.

• As we have said (see *How UNIX starts*) rc calls rc.local. This runs ifconfig to configure the Ethernet interface. The ln0 device is the first Lance Ethernet interface; lo0 is a software loopback device for testing and so forth. The primary network interface should be first. Typical commands are of the form:

/etc/ifconfig ln0 '/bin/hostname' broadcast 179.140.255.255 netmask 255.255.0.0 /etc/ifconfig lo0 localhost

- If the machine is a router, /etc/routed is loaded.
- If NFS is being used, the NFS daemons (portmap, mountd, nfsd, biod, rwalld) and, optionally, the NFS locking daemons (statd, lockd) are loaded
- If the machine is sending mail,  $/etc/sendmail$  is loaded.
- If LAT is being used, /etc/lcp is started.
- When  $rc$ . local exits, control returns to rc. Here, /etc/inetd is loaded. This controls all the Internet services (telnetd, ftpd, fingerd etc.).
- If SNMP is to be used, rc loads /etc/snmpd.

## **Remote booting – the bootp protocol**

The Internet BOOTP protocol is a UDP-based protocol that allows diskless machines to find out their Internet addresses, the address of a bootserver, and the name of a file to boot.

The bootpd server is either started from  $/etc/rc$ .local, or by inetd (preferable). In the latter case an entry must be made in /etc/inetd.conf, and the -i flag supplied.

Options:

- $-d$  Logs all requests and responses<br> $-i$  Lise this (in inet d, conf)
	- Use this (in inetd.conf) if bootpd is started by inetd. For an example of an inetd.conf entry, see *The Internet daemon configuration database* above.

The bootpd server reads its configuration file, /etc/bootptab, when it starts. When a request arrives, bootpd checks to see if the configuration file has been modified, and read it again if it needs to. The /etc/bootptab file has the format:

```
#
 /etc/bootptab: database for bootp server (/usr/etc/bootpd)
#
# home directory
/usr/local/bootfiles
# default bootfile
defaultboot
# end of first section
%# Now we have one line per client.
# If a bootfile cannot be found, "bootfile.host" is also tried.
#
\begin{array}{c} \# \\ \# \end{array}host htype haddr iaddr bootfile
# (Ethernet) (Internet)
hostx 1 02:60:8c:06:35:05 99.44.0.65 ultrix
hosty 1 02:07:01:00:30:02 99.44.0.03 vms
# The htype is always 1 (Ethernet). The haddr field can use
# a period (.), hyphen (-) or colon (:) as separators.
# The bootfile entry is used if the client does not know the name
# of the file it wants to boot.
```
#### **MOP file retrieval – mop\_mom**

Here is a summary from the manual:

The /etc/mop\_mom program listens for download (or dump upload) requests and spawns /usr/lib/dnet/mop\_dumpload to process them.

Normally, mop\_mom is started from rc.local. A client system can request a file by name; if it does not, mop mom searches its node database for a file to offer. The node database is that administered by  $addnode(8)$   $(q, v)$ . It is the DECnet node database. If mop\_mom comes up with no absolute path, it searches /usr/lib/mop; if it can't find the file there it searches /usr/lib/dnet. ("Files in /usr/lib/dnet must be in lower-case with an extension.") Otherwise the filename is interpreted literally.

If no filename is given, or the LOADUMP\_SECURE environment variable is set, the Ethernet address of the requesting machine is looked up in the nodes database. Setting the LOADUMP\_SECURE environment variable (using setenv LOADUMP\_SECURE on at the command line, or permanently by loading mop\_mon with the command LOADUMP\_SECURE=on /etc/mop\_mon).

**Essentially, mop\_mon is useless and you should use bootp** (part of the TCP/IP protocol suite).

## **Some important client programs for users and administrators**

Most of these programs need a daemon to be loaded from inetd.conf; I will list them with the name of the program.

## **ftp (requires ftpd)**

File Transfer Protocol: how to move files between computers. Launch FTP in the following way:

#### **ftp [** *options* **] [** *hostname* **]**

The following options are valid:

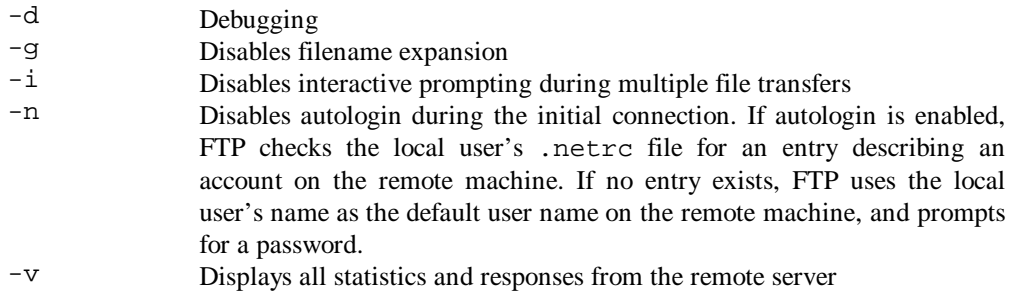

Format of the .netrc file, since I mentioned it:

This file lives in the user's home directory. Each line defines options for a specific machine, or defines defaults. The "default" line must be the first if it is present. Fields are separated by spaces or tabs. A default line has the following format:

default *default-machine-name*

A machine line has the following format:

machine *machinename options*

Valid options are:

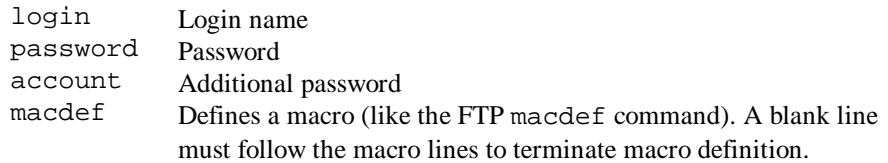

Here is an example of a .netrc file:

```
machine cactus login smith
machine nic.ddn.mil login anonymous password anonymous
machine palm.stateu.edu login smith password uonrelcome
macdef byenow
quit
```
If you put passwords in a .netrc file, don't give the file world read permission!

The following commands can be used at the  $ftp$  prompt:

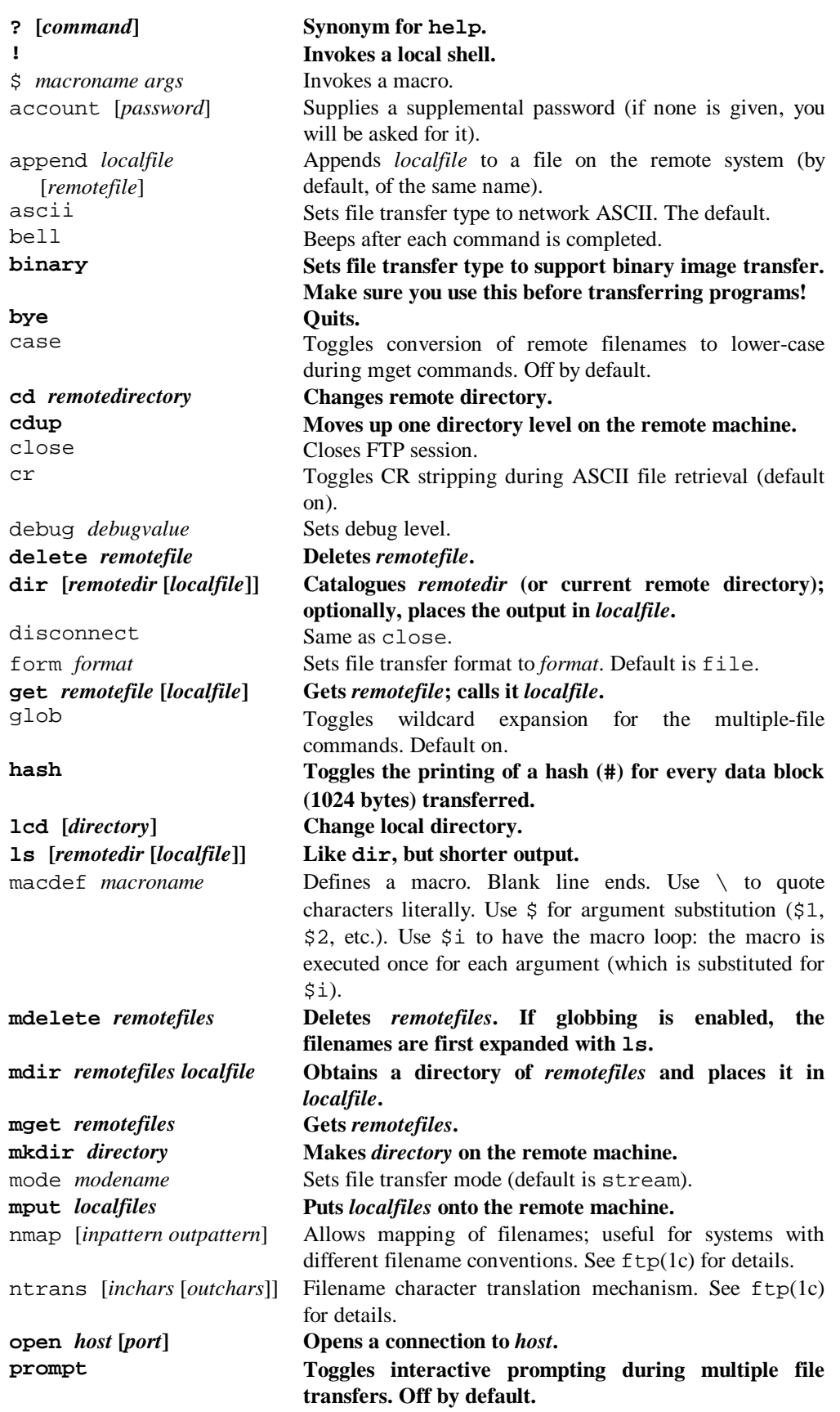

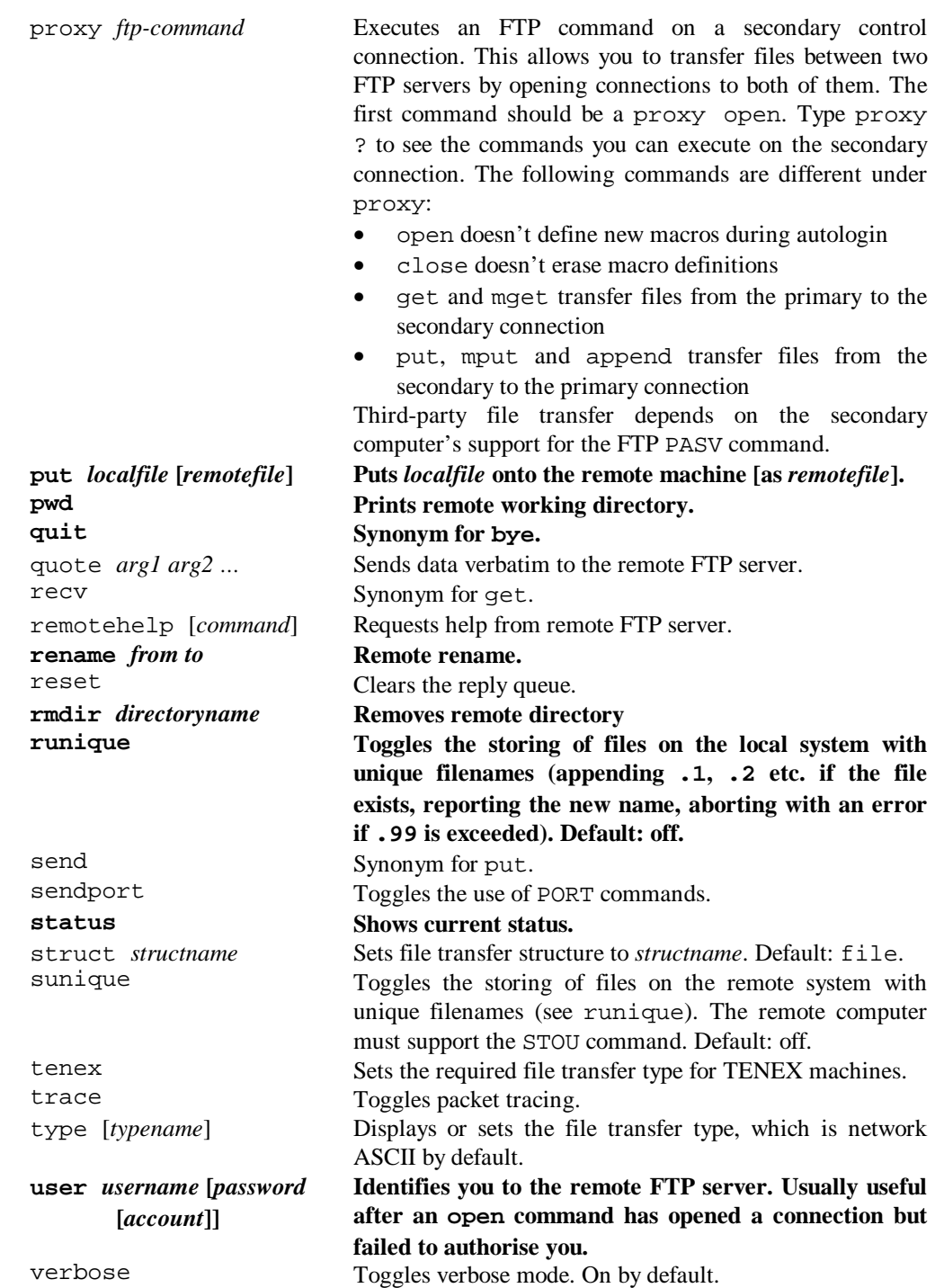

Abort file transfers by pressing  $\sim$ C. Gets take longer to interrupt than puts, for obvious reasons.

#### **Using filenames for I/O redirection.**

- 1. A filename of "-" represents standard input or output.
- 2. If a filename begins with "|", the remainder of the filename is interpreted as a shell command, and that command's standard input or output is used as appropriate. If the command includes spaces, the whole filename (including |) must be enclosed in quotes (""). A useful example is "dir |more".

#### **Excluding users.**

Users named in /etc/ftpusers are prevented from transferring files by the ftpd daemon.

## **ping (administrative)**

The analogy is from submarines and sonar (to "ping" a ship is to fire a sonar pulse at it and see what comes back). Ping sends packets to a computer and checks that they come back. It's the most basic test that a machine is up and connected to the Internet. You can control the ping process in detail, but the useful syntax is:

#### **ping** *hostname*

You will either get the response "host alive" or – after a delay – "no answer from host".

## **telnet (requires telnetd)**

This is the usual command to log into a remote computer. While you can run telnet on its own and use a command-line interface, the normal syntax is:

#### **telnet** *hostname***[:***port***]**

Usually, you do not need to specify a port: a TELNET server is looked for at the default port. Some machines run several TELNET services, so you can specify a port number. Typically, a computer provides a normal TELNET facility for its users on the default port, and a MUD or other time-wasting activity on a port that you have to access by number!

## **finger (requires fingerd)**

Finger is not exclusively a network command. finger by itself prints the login name, full name, terminal, idle/login times, office location and phone number for every user logged on. The syntax finger *user* displays more detailed information about a particular user (including home directory, login shell, their .plan file if it exists, and the first line of their .project file if *it* exists). The syntax finger user@host displays this same information for a remote user.

#### **rlogin (requires rlogind)**

Logs in to another UNIX machine. For details of security and authorization, see *The Trusted Hosts Database* above. The full syntax for rlogin is:

```
rlogin rhost [-ec] [-8] [-L] [-l username]
```
The options are as follows:

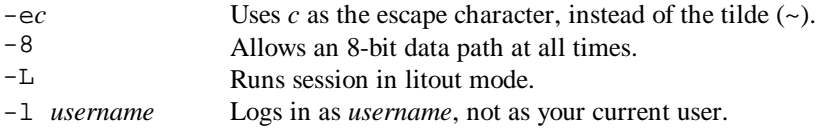

Your remote terminal type is the same as your local terminal type (set by the TERM environment variable);  $\sim$  S and  $\sim$ Q provide flow control as normal. Assuming the escape character is the usual tilde  $(\sim)$ , the sequence  $\sim$ . on a new line disconnects from the remote host. A tilde followed by  $\textstyle$   $\textstyle\sim$  z suspends the session.

#### **rsh (requires rshd)**

Syntax:

**rsh** *host* **[-l** *username***] [-n]** *command*

The remote shell connects to the remote host (as the specified user or the local user if none is given) and executes the specified command, copying the command's standard input/output/error from or to standard input/output/error. You cannot specify a password with a command (so the equivalence system described in *The Trusted Hosts Database* above must be used). The -n option redirects all

command input to /dev/null; you must use this if you run rsh as a background task from csh and do not desire input to the command (failure leads to a blocked csh).

Shell metacharacters that are not quoted are interpreted on the local machine; those that are quoted on the remote machine. Therefore, note the difference between the following:

rsh otherhost cat remotefile >> localfile rsh otherhost cat remotefile ">>" otherremotefile

The standard host names <sup>8</sup> for local machines are also commands in /usr/hosts, so if you put this directory on your search path you can omit "rsh".

Do not use rsh for interactive commands; use rlogin or telnet instead.

Stop signals only stop the local rsh process.

#### **netstat (administrative)**

There are four formats for this command.

netstat [ -Aan ] [ -f *address\_family* ] [ *system* ] [ *core* ]

This displays a list of active sockets for each protocol.

netstat [ -himnrs ] [ -f *address\_family* ] [ *system* ] [ *core* ]

This presents the contents of one of the other network data structures according to the option selected.

netstat [ -n ] [ -I *interface* ] *interval* [ *system* ] [ *core* ]

Given an interval, this form continuously displays packet traffic information on the configured network interfaces.

netstat [ -I *interface* -s ] [ *system* ] [ *core* ]

This form provides statistics for network interfaces.

For detailed syntax and options, see netstat(1). One useful command is **netstat -i**, which displays status information for autoconfigured interfaces.

#### **ruptime (administrative) (requires rwhod)**

(Note that rwhod is normally loaded from inetd.conf, but is usually disabled by default to keep network traffic down.)

ruptime is like uptime, but remote.

 $\overline{a}$ 

 $8$  The standard name is the first name listed for a host in /etc/hosts; any others are nicknames.

# **Rebuilding the kernel**

I am not going to discuss modifications to the kernel at a source-code level. However, there are situations where kernel parameters need to be changed; at these times you must rebuild the kernel.

## **Editing the configuration file**

I am assuming that you are using a RISC MIPS processor running ULTRIX and that the machine is called hubble. For such a machine, the kernel configuration file would be /sys/conf/mips/HUBBLE.

Here is a typical configuration file:

#### **Global definitions**

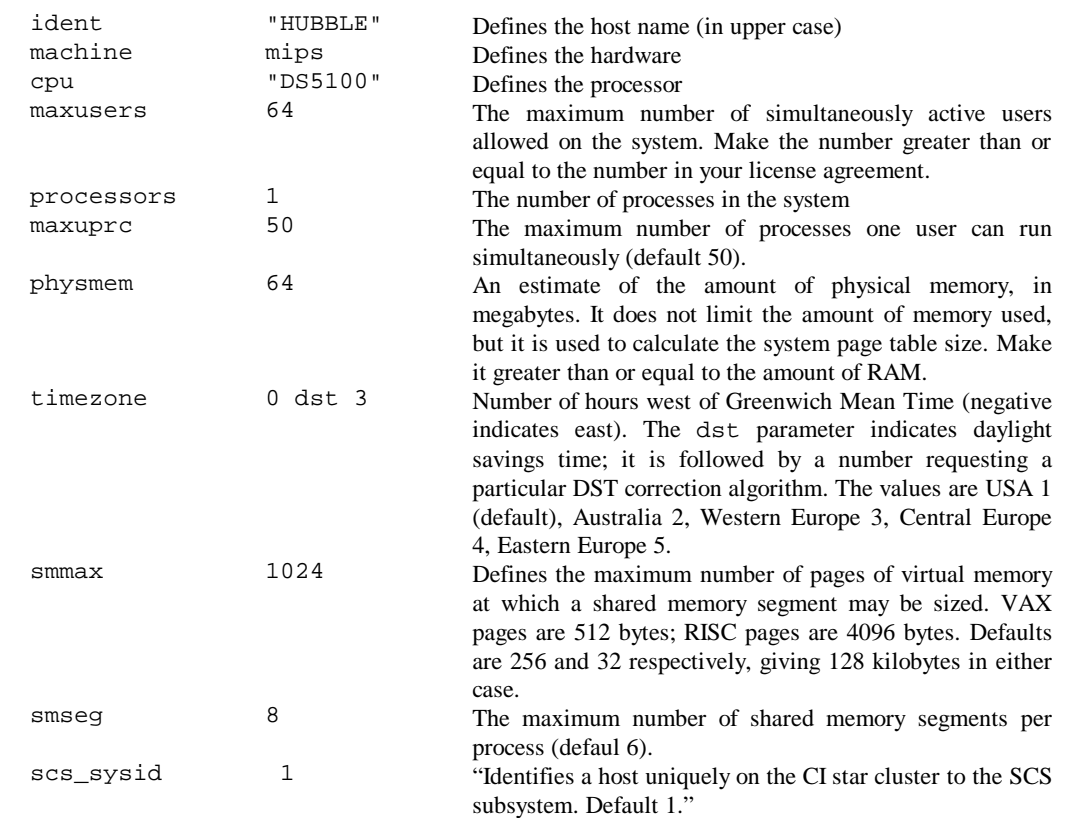

Other definitions, not in use on this system, are:

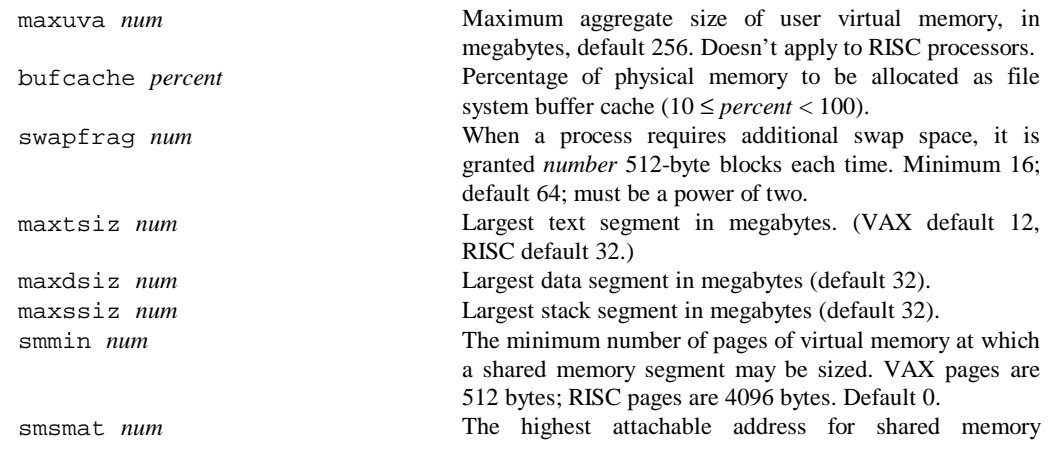

segments, in megabytes. VAX default MAXDSIZE, RISC default 0 (no check is made). smbrk *num* The default spacing between the end of a private data space of a process and the beginning of its shared data space, in pages of virtual memory (VAX pages are 512 bytes, RISC pages are 4096 bytes). The VAX default is 64 (32K); the RISC default is 10 (40K). This value is important, because once a process attaches shared memory, private data cannot grow beyond the beginning of shared data.

#### **Options definitions**

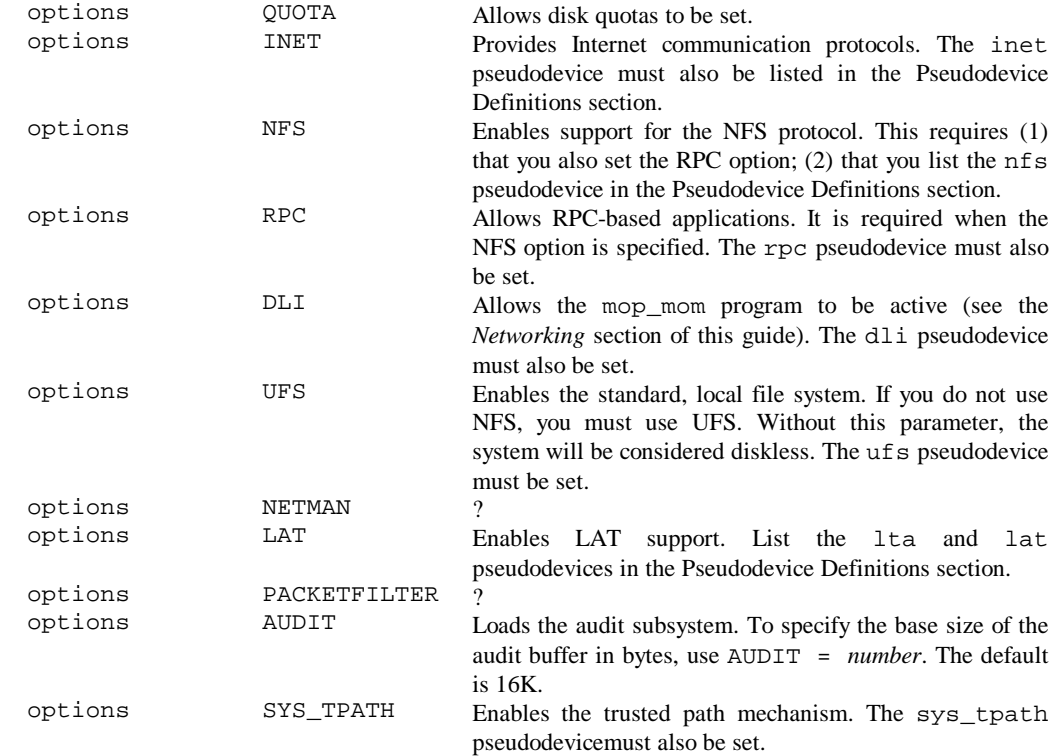

Other definitions, not in use on this system, are:

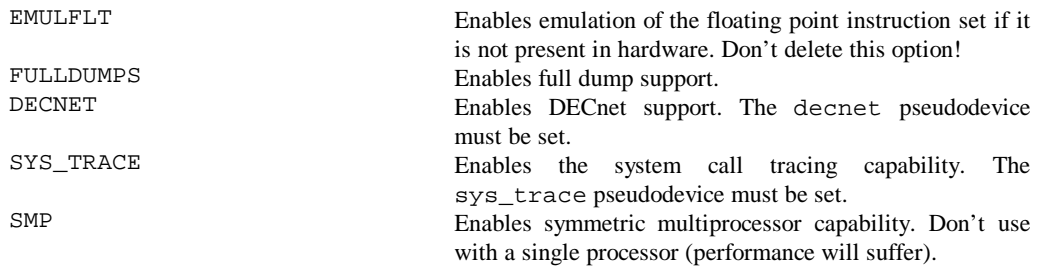

#### **The makeoptions definitions for RISC processors**

makeoptions ENDIAN="-EL" Put this line in. There's no choice.

#### **System image definitions**

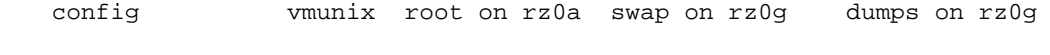

The general format for this line is:

config *filename configuration-clauses*

The *filename* argument is the name to be given to the compiled kernel, by default vmunix. The *configuration-clauses* define the root file system, pagin/swapping space and crash dump space. Keywords are as follows:

```
root [ on ] device
```
Specifies the device for the root file system. For diskless clients, use "root on ln0".

swap [ on ] *device* [ and *device* ] [ size *x* ] [ boot ]

The first *device* specifies the device/partition for a paging and swapping area. The second *device* allows you to specify another, so swapping will be interleaved. The size clause can be used to specify a non-standard partition size for one or more swap areas (*x* is in 512-byte sectors).

If you specify swap on boot, the a partition of the booted device becomes the root, and swap space is assumed to be the b partition of the same device.

dumps [ on ] *device*

Specifies the partition and device where crash dumps are to be stores. The device must be on the same controller as the boot device. The default dump device is the first swap device.

#### **Device definitions**

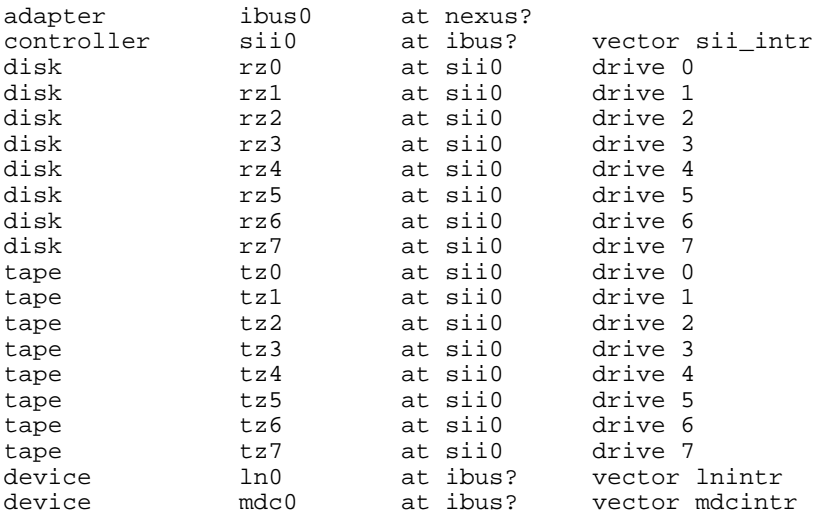

These are all quite hardware-specific (meaning "check your manual"). The question marks ask the system to calculate the correct address. I hope that SCSI tapes and disks, at least, are obvious.

#### **Pseudodevice definitions**

A pseudodevice is an operating system component for which there is no associated hardware. Each line has the following format:

pseudo-device *name* [*num*]

Our sample system uses the following:

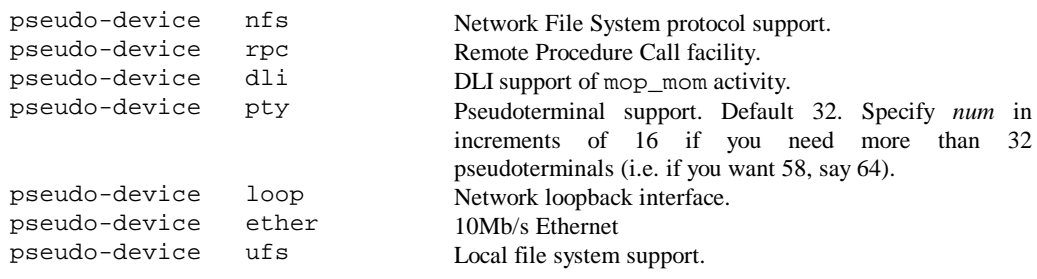

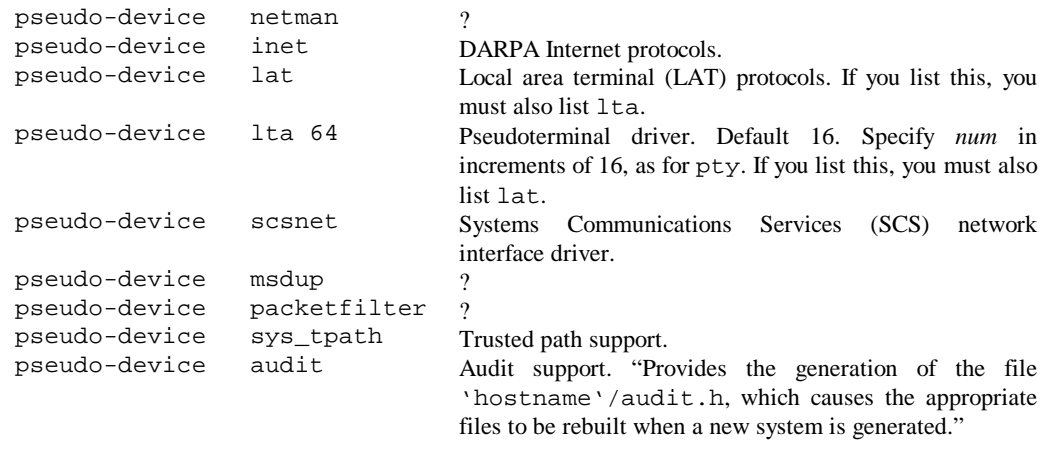

Other pseudodevices, not in use here, are:

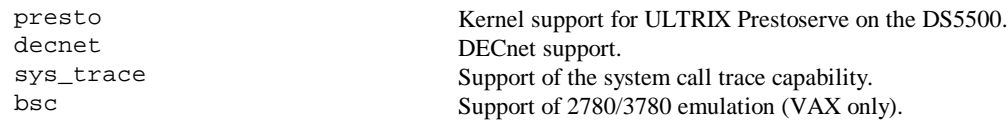

## **Generating the kernel and activating it**

The easiest way to do this is to run /etc/doconfig. The recommended procedure is as follows:

- 1. Save the running vmunix as vmunix.old.
- 2. Move /genvmunix to /vmunix.
- 3. Reboot the system to single user mode. (If it comes up in multi-user mode, kill TERM 1 will return to single user mode; see *Terminals* above).
- 4. Check file systems.
- 5. Mount the /usr file system.
- 6. Run the doconfig program. (When execution is complete, make a note of the message  $d$ oconfig prints showing the path and location of the new vmunix.)
- 7. Move /vmunix to /genvmunix.
- 8. Copy the new vmunix (from the message noted above) to /vmunix.
- 9. Reboot the system.

This procedure ensures that you are running the generic kernel: this is recommended for the recognition of new hardware. In practice, I have never had problems simply performing steps 1, 6, 8 and 9.

The process of running doconfig is slightly dangerous, as it is possible to destroy your existing confiiguration file. (doconfig also has the function of generating a specific kernel configuration file from the generic one, and has a tendency to copy the generic configuration file on top of the one you just spent ten minutes editing.) Proceed as follows:

- 1. Enter your system name, in lower case, when asked.
- 2. **Say no to "A system with that name already exists. Replace it?".**
- 3. Say no to "Do you want to edit the configuration file?" unless you do.
- 4. Your kernel will be made.

# **Software subsets**

The software that makes up UNIX is organized into *subsets* to make system management easier. The setld command is used to manage software subsets.

Syntax:

/etc/setld [ -D *root-path* ] -l *location* [ *subset*… ] /etc/setld [ -D *root-path* ] -d *subset*… /etc/setld [ -D *root-path* ] -i [ *subset*… ] /etc/setld [ -D *root-path* ] -v *subset*… /etc/setld [ -D *root-path* ] -c *subset message* /etc/setld [ -D *root-path* ] -x *location* [ *subset*… ]

The options are

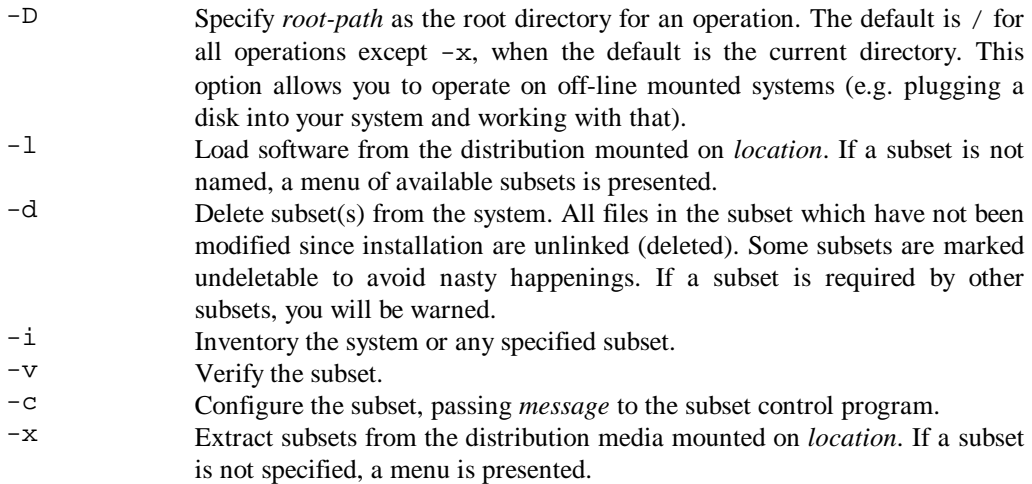

The *location* can be a device (e.g. /dev/rmt0h), a directory (e.g. /mnt/RISC/software) or a remote machine (e.g. hostname:).
# **Shells and shell scripts**

## **What is a shell?**

The shell is the program that accepts commands from a terminal and executes them. A shell is normally run when a user logs in; which shell is run depends on that user's entry in /etc/passwd (*q.v.*). "Standard" UNIX comes with two shells: **sh** (the standard or Bourne shell, also known as sh5 as it derives from UNIX System V) and **csh** (the C shell, which has C-like syntax). Many other shells have been written; most follow the general syntax of either sh (such as the Korn shell, ksh) or csh and add facilities such as command histories. In addition, most shells have a version called a *restricted shell*, usually prefixed with "r". (The restricted Bourne shell is called rsh5, not rsh, because rsh already stands for "remote shell".) Restricted shells limit the commands a user can execute.

I will deal mainly with sh here, with a short section on the main differences in csh.

## **Simple and background commands**

The sh prompt is  $\ddot{s}$ . The csh prompt is csh>. The superuser prompt in either shell is #.

The basic syntax of all commands is

command *arg1 arg2 arg3 …*

When the shell sees this, it first checks to see if command is an internal shell command (such as cd)<sup>9</sup>. If it is, it executes the command. If not, it tries to find the file command. If command includes an absolute pathname (e.g. /bin/ls, ./myprog) the shell tries to run that file. If not (e.g. ls, myprog), then it searches the path (see below). Assuming it finds command and has authority to execute it, it creates a new process and runs command in it, passing the arguments to command. (More details are to be found under *Processes* above.)

If you append an ampersand  $(\&)$  to the command, the shell does not wait for the command to complete but reports its process number and returns you to the prompt. This is called **background execution**. The wait command waits for all background processes to complete.

## **Standard input, output, error. Redirection and pipes.**

If you are a C programmer, you will be familiar with standard input (stdin), output (stdout) and error (stderr). The idea is that all I/O to a program goes via *file channels*. These can be channels to files on disk, or to terminals and other special devices. All programs are supplied with three channels when they start: 0 (stdin), 1 (stdout) and 2 (stderr). Normally, a program reads from stdin, writes to stdout and prints urgent error messages to stderr. Generally, all three point to the controlling terminal, so you can type input to the program and see its output.

However, all of these channels can be **redirected** to different files or devices. The syntax for a typical redirected command is

command *arguments…* <infile >outfile 2>>errorfile

This command will receive standard input from infile, be it a normal file or a device special file. Standard output will go to outfile, overwriting it if it exists. If no channel numbers are given, you see, standard input or output is assumed. However, to redirect standard error we must specify its

<sup>&</sup>lt;sup>9</sup> Shells create a new process to execute external commands; a process includes a working directory and changing directory in a sub-process of the shell doesn't affect the shell itself. Therefore the cd command must be executed within the shell process.

channel number (2). You could use  $1$ >outfile or  $0$ <infile if you wanted to, of course. The >> notation tells the shell to *append* output to errorfile rather than overwriting it.

Sometimes it is useful to send standard error to the same place as standard output. You can do this by making a **copy** of the channel. The following appends standard error and standard output to logfile:

```
command arguments… >>logfile 2>&1
```
The &1 means "a copy of channel 1". Very occasionally, you might need to swap channels; for example, you can swap standard output and standard error using " $3 \times 1 \times 2 \times 2 \times 3$ " – using a temporary channel 3. You can use " $<&-$ " or " $>&-$ " to close a file descriptor (channel).

You can also redirect I/O to *processes* as well as files and devices. This uses a mechanism called a **pipe** (discussed more fully under *Processes*). It is a way of attaching the standard output channel of one command to the standard input channel of another, transferring data between the two processes directly. Here is a typical example, piping the output of  $ls -al$  to grep in order to search for lines beginning with a d (thus finding all directories), and piping that to more so that the output comes to the terminal one page at a time:

 $ls -al$  | grep '^d' | more

Finally, if you want to send output to a terminal *and* a file, pipe it to **tee**(1). tee has the syntax

tee [ -i ] [ -a ] [ *file…* ]

and copies its standard input to standard output and also *file(s)*. The -a option causes it to append to *file(s)*; the  $-i$  option causes it to ignore interrupts.

#### **Paths and environment variables**

Just like DOS, UNIX has environment variables. These are text strings that programs can use to obtain information; for example, Oracle looks at environment variables to find its utility program files. Some environment variables are particularly significant because the shell uses them. These are:

| SMAIL        | Before the shell issues a prompt, it checks this variable. If the<br>file it refers to has been modified, the shell prints "you have<br>mail" before prompting for the next command. This variable is<br>usually set in the .profile file (see below) in the user's login<br>directory.                                                                                                    |
|--------------|----------------------------------------------------------------------------------------------------|
| <b>SHOME</b> | The default argument for the cd command. Usually the user's<br>home directory, set in the login profile.                                                                                                    |
| \$PATH       | The search path. Each time a command is executed, this list of<br>directories is searched for an executable file with the name of<br>the command. If $$PATH$ isn't set then the current directory,<br>/bin and /usr/bin are searched by default <sup>10</sup> . Otherwise<br>$$$ PATH consists of directory names separated by : For<br>example,<br>$PATH='/usr/bin:/bin:/usr/uch$<br>specifies that the current directory should be searched first (the<br>null string before the first $:$ ), then the listed directories. |

 $10$  That's what the manual says. I dispute this; I think the shell searches nothing, not even the current directory, if \$PATH is empty. In this situation every command must have a fully-specified pathname, like ./myprog or /usr/ucb/vi.

 $\overline{a}$ 

If the command contains a / then the path is not used; the command name is treated as a fully-specified pathname.

- \$PS1 The primary shell prompt (default "\$ ").
- \$PS2 The secondary shell prompt, used when further input is required (default "> ").
- \$IFS The set of characters used for *blank interpretation* (by default, blank, tab and newline). Security note: this can be used for hacking by the knowledgeable: say a user has no access to the shell, but (a) can copy files, (b) can set \$IFS, and (c) knows that one of his scripts runs a program called pine. If he copies /bin/sh to ./pi and then sets \$IFS to "n", the script will run his shell called pi. Voilà, shell access. I've seen it done…

To set an environment variable, use the following method

```
PATH=/bin:/usr/ucb:. fredvar=value null= thingy=oodle
```
To read the value of a variable, prefix it with \$; for example,

echo \$thingy

will echo oodle. You can also enclose the variable name in braces  $({})$ . For example,

tmp=/tmp/ps ps -aux >\${tmp}a

will direct the output of ps to /tmp/psa. If you missed out the braces the shell would look for a variable called tmpa (and in this case, fail).

The following variables have special values within the shell:

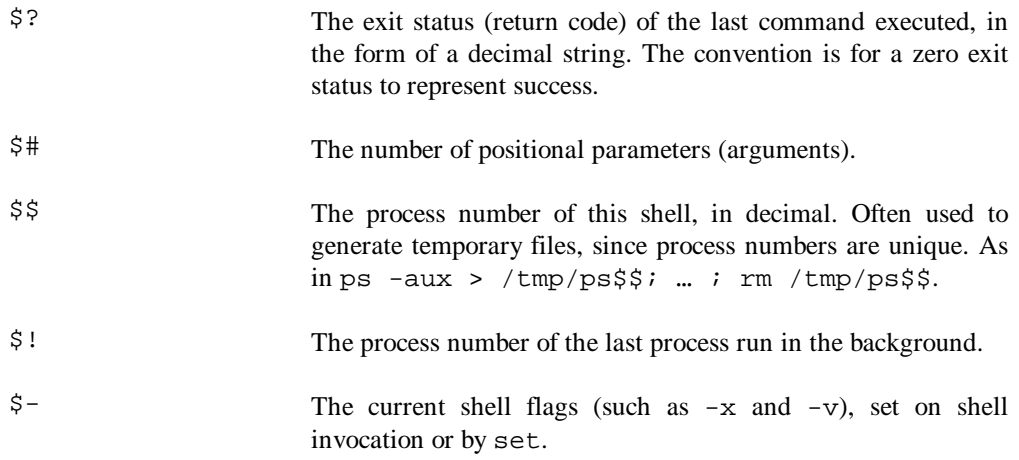

To pass all positional parameters, unevaluated, use  $\frac{1}{2}$  Positional parameters are  $\frac{1}{2}$ ,  $\frac{1}{2}$ , ...

## **Shell scripts**

A shell script is the UNIX equivalent of a DOS batch file. It is a text file that contains a list of shell commands, and when a shell tries to execute a shell script – assuming the file's flags allow the user to execute it – a new shell process is spawned to parse the script. Note that while an executable binary only needs its execute flag set to be run, a shell script must also be *readable* by the shell.

There is a way to specify which shell should be used to execute a script.<sup>11</sup> If the first character of the script is a  $#$  – that is, the script starts with a comment – the script is run by /bin/csh. If the script starts with "#! shellname", the script is executed using the shell shellname. If it begins "#! shellname arguments", "shellname arguments" is executed but not the rest of the script, which isn't very useful.

#### The notation

. scriptname

allows a file to be executed *as if it were being typed in* – that is, no new shell process is created. If the script changes directory, for example, the calling shell will have its working directory changed. The script file need have no execute flags set, merely a read flag.

## **The sh command language in brief**

| Quoting                   | Characters with special meaning (such as $\lt$ > $\star$ ? $\mid \&)$ can be<br>"escaped" with \. Thus echo \? prints a single question mark. Single<br>quotes quote everything inside them (except for '). Double quotes quote<br>everything inside them except for $\zeta \searrow \gamma$ .                                          |
|---------------------------|----------------------------------------------------------------------------------------------------|
| <b>Command separation</b> | The semicolon $(i)$ can be used to separate commands. The value returned by<br>a command list is that returned by the last simple command in the list.                                                                                                    |
| for                       | Syntax:<br>for <i>name</i> $\begin{bmatrix} \textbf{in} & w \end{bmatrix}$ $w^2$<br>do command-list<br>done<br>If the in clause is omitted, in $\zeta^*$ is assumed (all the arguments to the<br>command, in order).                                                                                                    |
| <b>Creating files</b>     | Aside from the touch command (see Other Handy Commands), you can<br>use<br>$>$ file<br>to make sure <i>file</i> exists and is empty.                                                                                                    |
| case                      | Example:<br>case $$$ $\sharp$ in<br>cat >>\$1 $:$<br>1)<br>cat >>\$2 <\$1 ::<br>2)<br>$^{\star}$ )<br>echo 'usage: append [from] to' ;;<br>esac<br>The <i>pattern</i> before the $\prime$ has the usual pattern syntax (* for any character(s)<br>including none, ? for any single characer, [] for any of the enclosed<br>characters). |

 $\overline{a}$  $11$  I couldn't find the formal definition of this system in the manual, so I have described it based on experimentation.

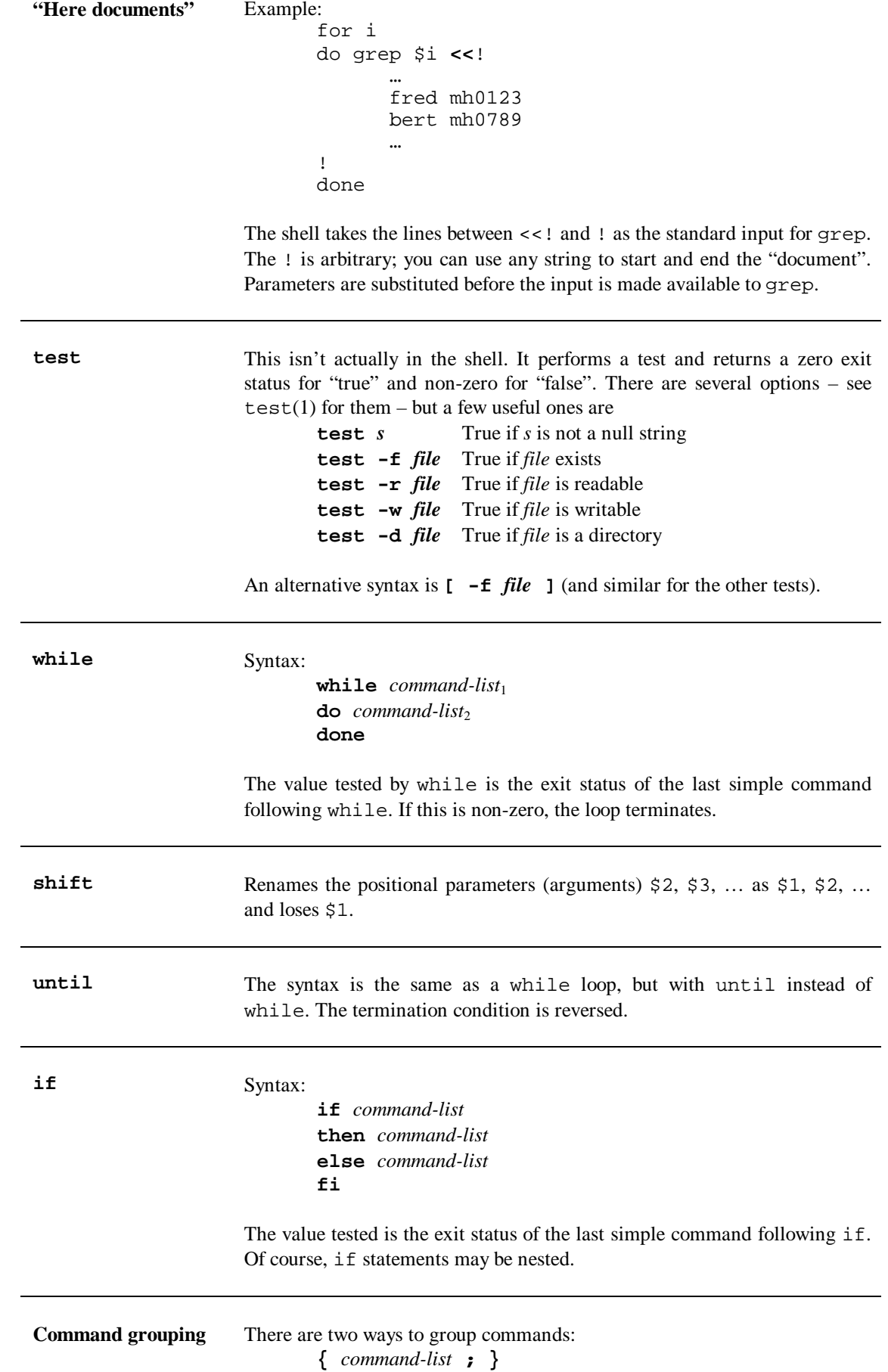

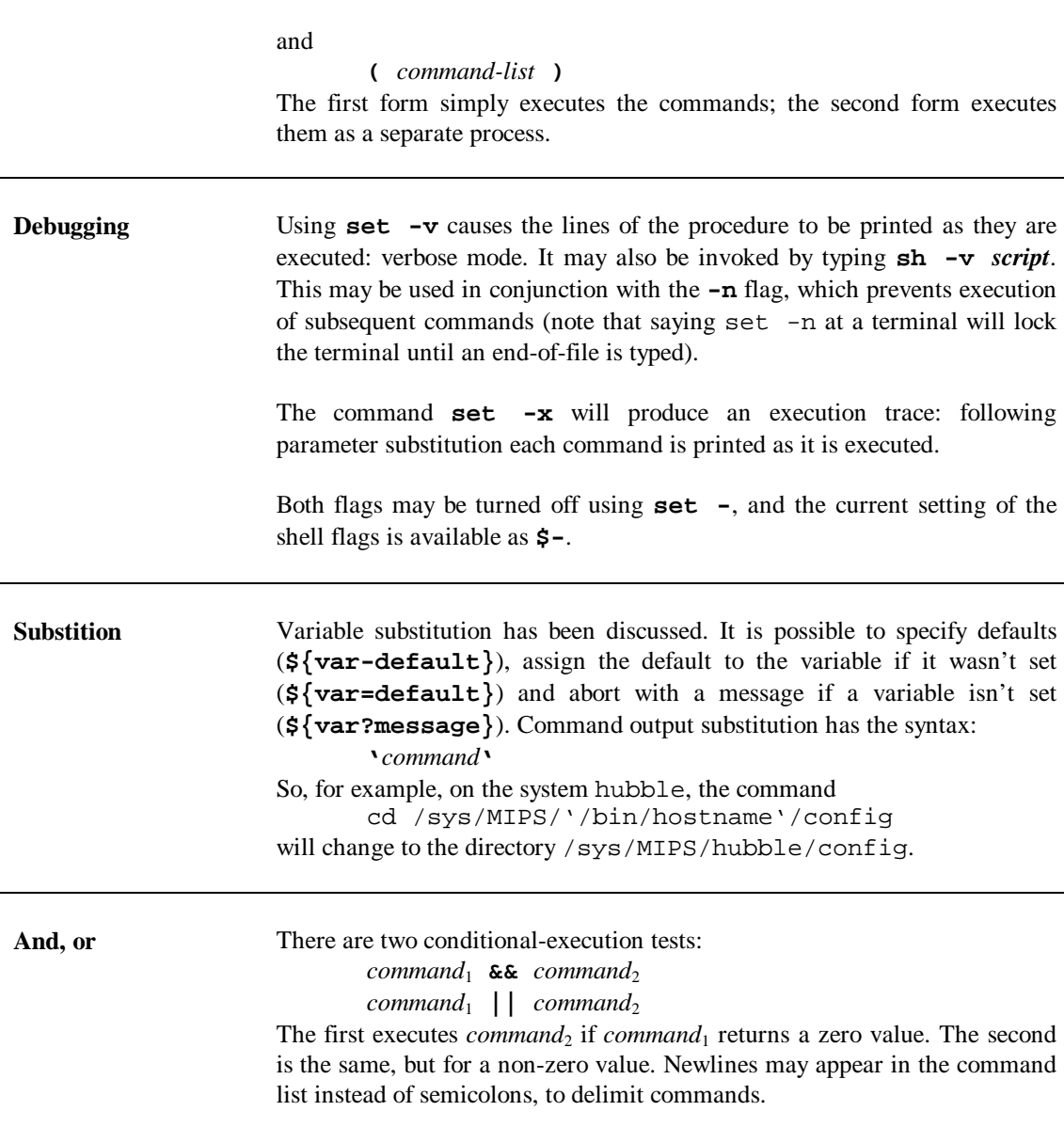

# **Invoking shells, login scripts and restricted shells**

The **sh** shell takes the following parameters:

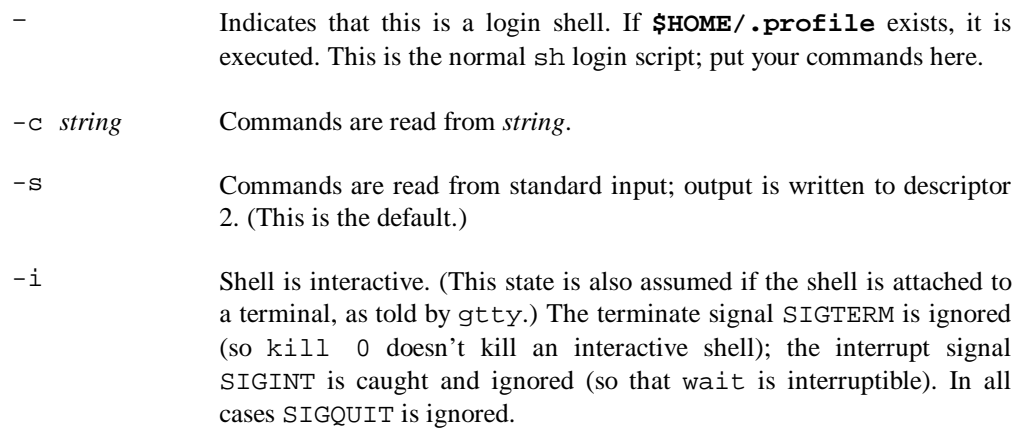

**csh** executes the **.cshrc** file in your home directory when it starts. Additionally, if this is a login shell, it executes **.login** when it starts and **.logout** when is finishes.

The **restricted shell** rsh5 differs from sh5 in that the following are disallowed:

- changing directory
- setting \$PATH
- specifying path or command names containing /
- redirecting output (> and >>)

These restrictions are enforced after .profile is interpreted. When a command is found to be a shell procedure, rsh5 invokes sh5 to run it. Therefore shell scripts can be provided that have the full power as the normal shell, providing a limited selection of commands to the user. In this case, you would not want to give the user write and execute permissions to his directory. It is common to set up a directory of restricted commands, usually /usr/rbin, to simplify the management of many restricted users.

## **Two lines about csh**

It's got different names for its login/logout scripts. It's more powerful than sh. It's got a command history and command-line editing. It's got a command syntax like C. Look it up as  $csh(1)$ .

# **Accounting**

System accounting can be performed for (1) user logins; (2) command usage; (3) printer usage. Most of the commands that will be described rely on the presence of the optional acccounting software subset.

## **Login accounting**

The system maintains two login accounting files: /etc/utmp records active logins and /usr/adm/wtmp maintains a login history. To generate a report of the login history, run

```
/etc/ac [ -p ] [ -d ] [ people ]
```
where

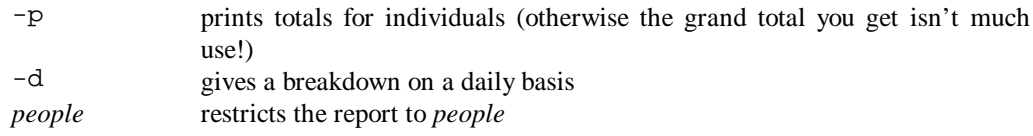

To clear the login history, truncate it:

cp /dev/null /usr/adm/wtmp

The system only maintains a login history if /usr/adm/wtmp exists (so remove it to stop login accounting and create it using touch to restart login accounting).

The last command shows the last logins of users and teletypes. Its syntax is

**last [ -***n* **] [** *name***… ] [** *tty***… ]**

This gives login times and duration of the last *n* logins (default: all) for *names* and *ttys*. (Note that last root console shows logins of root *and* onto the console, not just of root on the console).

## **Command usage accounting**

Normally, /etc/rc enables process accounting at system startup. The system records information on each executed process in /usr/adm/acct. This can be disabled to save disk space. Process accounting is suspended when free space  $\langle 2\%, \rangle$  and resumes when free space  $> 4\%$ .

To generate a report, use sa:

#### **sa [** *options* **]**

where

-s Merge accounting file into summary file /usr/adm/savacct when done.

 $(others)$  See sa $(8)$ .

To enable and disable process accounting, use /etc/accton. On its own, /etc/accton will disable process accounting immediately. The normal line in the /etc/rc file to enable accounting is given below: comment it out to disable accounting more permanently.

/etc/accton /usr/adm/acct; echo -n ' accounting' > /dev/console

The lastcomm command shows the last commands executed in reverse order. Its syntax is

#### **lastcomm [** *command* **] [** *user* **] [** *terminal* **]**

For example, lastcomm print root ttyp3 gives details of all print commands executed by root on ttyp3. For details of the output including the status flags it gives, see lastcomm(1).

## **Printer accounting**

If a default accounting file is specified in the /etc/printcap file, all printer accouting information is recorded to it. If this is the case, you generate a printer usage report using /etc/pac, or for a specific printer using /etc/pac -P*printer*. To configure a useful accounting system, see printcap(5) and pac(8) for full details.

# **Error logs**

Error logs are generated by the error logging daemon, **/etc/elcsd**, which is invoked by /etc/rc. Hardware and system-related error packets and messages are logged to syserror.hostname, where *hostname* is the name of the system. The elcsd daemon must be running whenever the system is in multiuser mode.

The daemon is configured by **/etc/elcsd.conf**. Here is a typical configuration file:

```
#static char *sccsid = "@(#)elcsd.conf 1.3 (ULTRIX) 3/17/86";
#
# elcsd - errlog configuration file
#
{ # delimiter DON'T remove or comment out!
1 # 1-local,2-logrem,4-remlog,5-remlog+priloglocal
 # errlog file size limit num. of blocks
                           # errlog dir. path
                            # backup errlog dir. path
                           # single user errlog dir. path
/usr/adm/syserr # log remote hosts errlog dir. path
                     # remote hostname to log to
                    # delimiter DON'T remove or comment out!
# hosts to log :S - separate file or :R - remotes file (together)
#remotel:S - (example) log errors from remotel into separate
file
```
Entries are delimited by a newline and a blank line constitutes a null entry. The status line (containing "1" above) can take the following values:

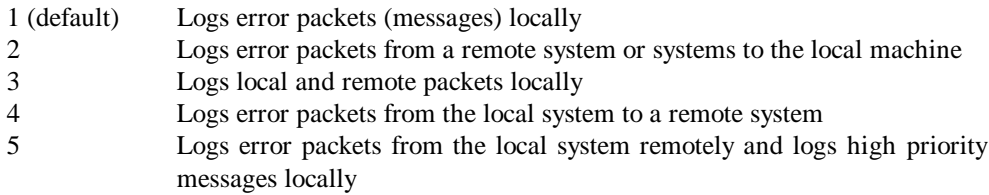

The errorlog file size defines the maximum size of the errorlog file (what a surprise), in 512-byte blocks. If you do not specify a maximum, you will be notified when the file system is 98% full. The default errorlog directory is /usr/adm/syserr. If you change this, you must change the default for uerf too (see below). If the daemon cannot write to the primary errorlog, it uses the backup errorlog. If you run the daemon in single user mode ( $\epsilon$ lcsd  $-s$ ) it logs to the root directory by default (then moves the logged messages to the multiuser log when the system goes multiuser) – you can redirect this too. You can also specify a path to log remote hosts' errorlogs. If you specify remote hosts to log, append :S to make a separate log for a particular host, or :R to log to syserr.remotes. The default is :S. Remote logging is accomplished via an Internet datagram socket.

The elcsd daemon logs general status and error messages to /usr/adm/elcsdlog in multiuser mode; this file is purged whenever the daemon is started.

The program **/etc/eli** can be used to control the error logging daemon. It takes the following options:

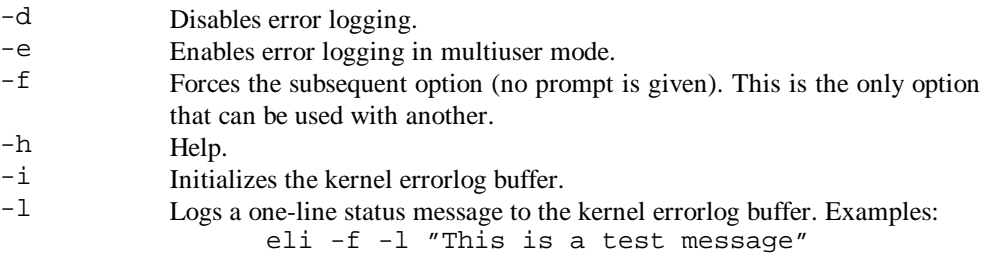

eli -f -l < myfile > /dev/null

(The second example logs a message up to and including the first newline from myfile.)

- -n Disables the logging of packets to disk by elcsd. High priority messages continue to be logged to the console; others can be viewed by uerf -n (see below) but otherwise are logged.
- -q The console will not display the missed error messages that periodically occur with a full errorlog buffer.
- -r Reconfigure. Use this after changing /etc/elcsd.conf.
- -s Enables error logging in single user mode.
- -w Enables the missed error message to appear on the console every 15 minutes (the opposite of -q).

And to generate a report from the errorlog? Use **/etc/uerf**, the ULTRIX error report formatter. For full syntax see uerf(8). For a very good summary of the options, type uerf  $-$ h. On its own, uerf generates a report from the default input file; it is wise to redirect it (uerf > errorreport) because it's usually long. Once you have the textual output you can purge the error log.

## **Mail**

I will merely summarize the commands relevant to the standard UNIX mail system.

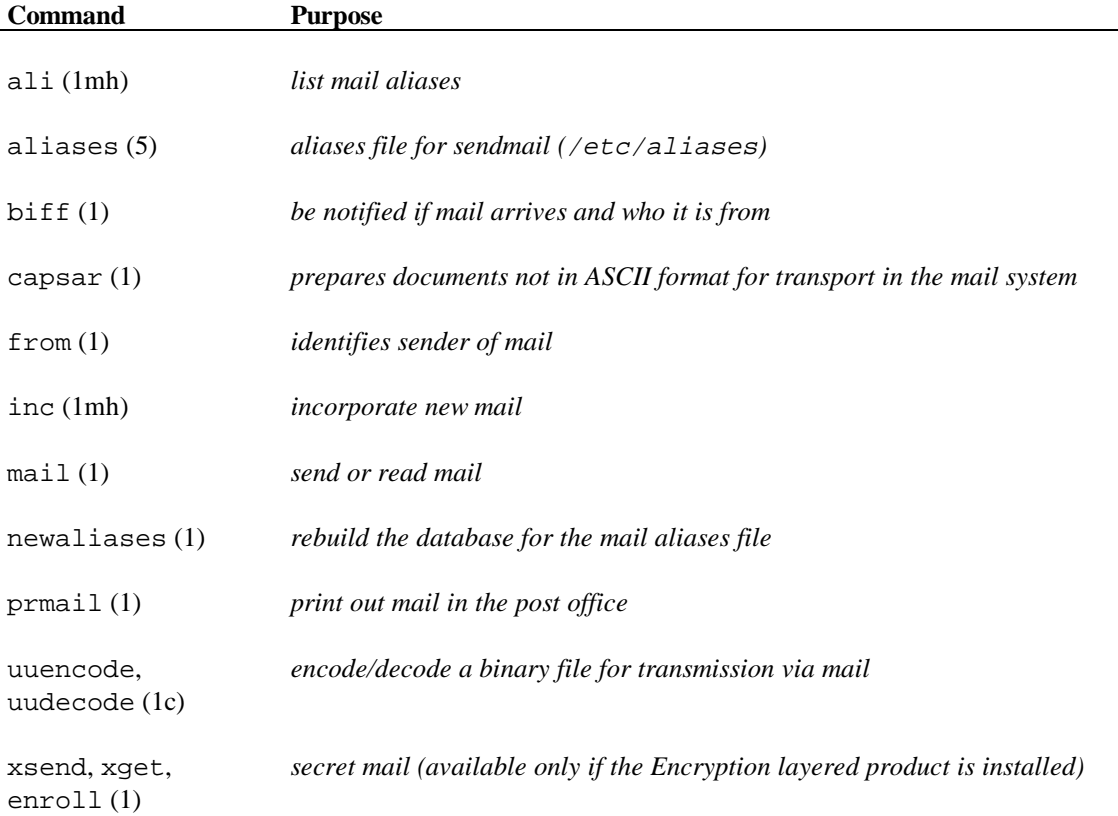

- To send a message to bigbird, use "mail bigbird". Finish your message with ^D.
- To retrieve your mail, type mail. Once in mail, type ? for a summary of commands. Useful commands are n (go to and type next message) and d (delete message). Type q to quit.

#### Notes:

• Sending mail to remote superusers – see *NFS*.

# **Other handy commands: things left over**

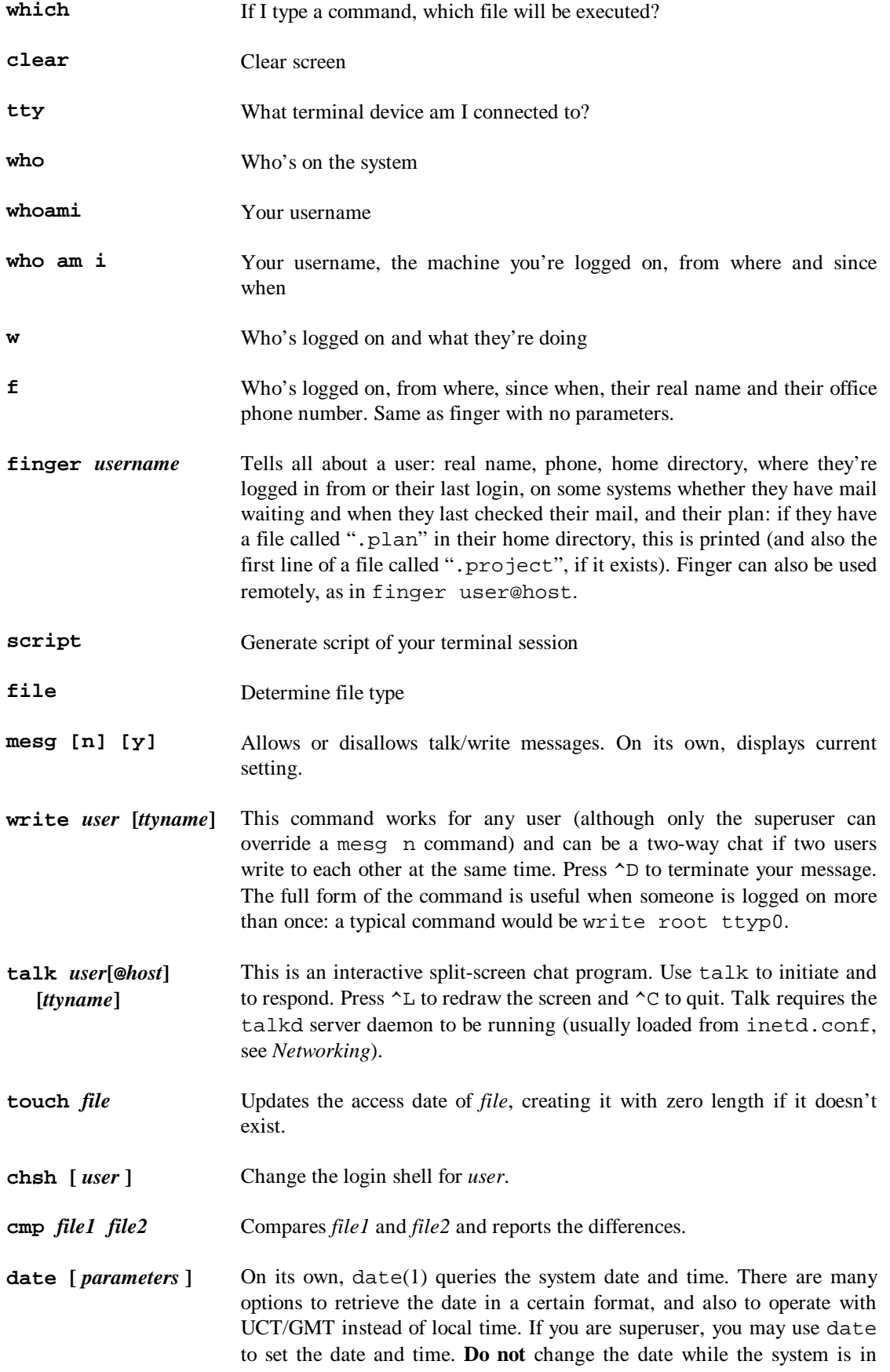

multi-user mode. The parameters for setting date and time are  $[yy[mm[dd]]]$ hhmm $[.ss][-[-]tttt][z]$ 

Of these, yy is the last two digits of the year and is optional (1970 is the earliest, so "69" will mean 2069); mm is the month number; dd the day in the month; hh is the hour (24-hour clock); mm the minute; ss the second. The -[-]tttt specifies minutes west of Greenwich (a negative sign means east) and z is a one-letter DST correction mode (n=none, u=USA, a=Australian, w=Western Europe, m=middle Europe, e=Eastern Europe).

# **Getting help: where to go from here**

## **The online manual, man**

There are two versions of the man command  $//usr/bin/man$  and  $/usr/ucb/man$ , the latter being the normal one) and the man command can be very complicated. Type "man man" for the complete syntax (there are 15 screenfuls of information!). However, the following is all you really need to know:

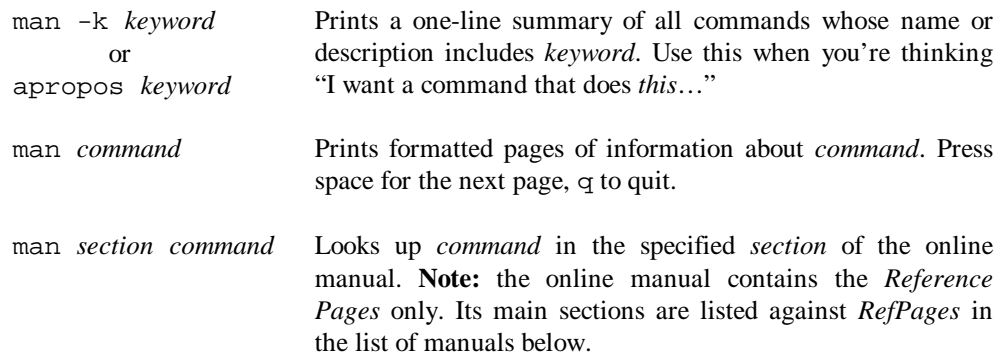

One convention is worth noting, and has been used in this guide. If you see a reference to  $\text{stty}(3)$ , for example, it refers to stty in section 3 of the *Reference Pages*. To look it up, type "man 3 stty". As it happens, there is also a command  $stty(1)$ ; the section 1 command is an executable program while the section 3 command is a C library function. If you just type "man stty", you will get the first entry (section 1).

## **About the text manuals**

Only UNIX would need a comment on how to use its manuals! We have about seven feet of UNIX manuals and finding information is not easy.

The first thing to find is the Master Index. Individual manuals do not have an index. The Index will refer you to a manual and a page. Look up the manual from its abbreviation in the list below. Secondly, note that there are often several manuals in one folder.

## **The ULTRIX manuals and their abbreviations**

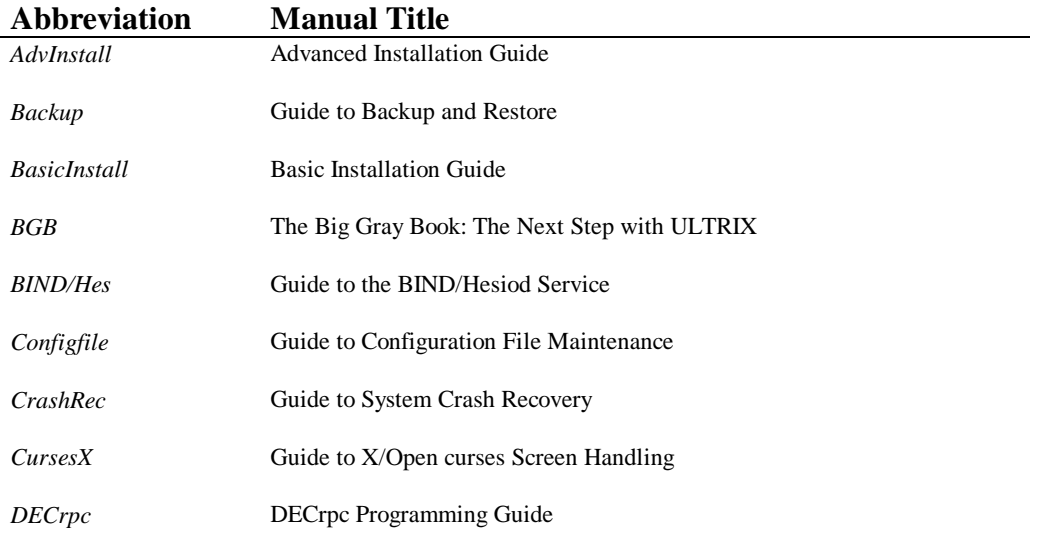

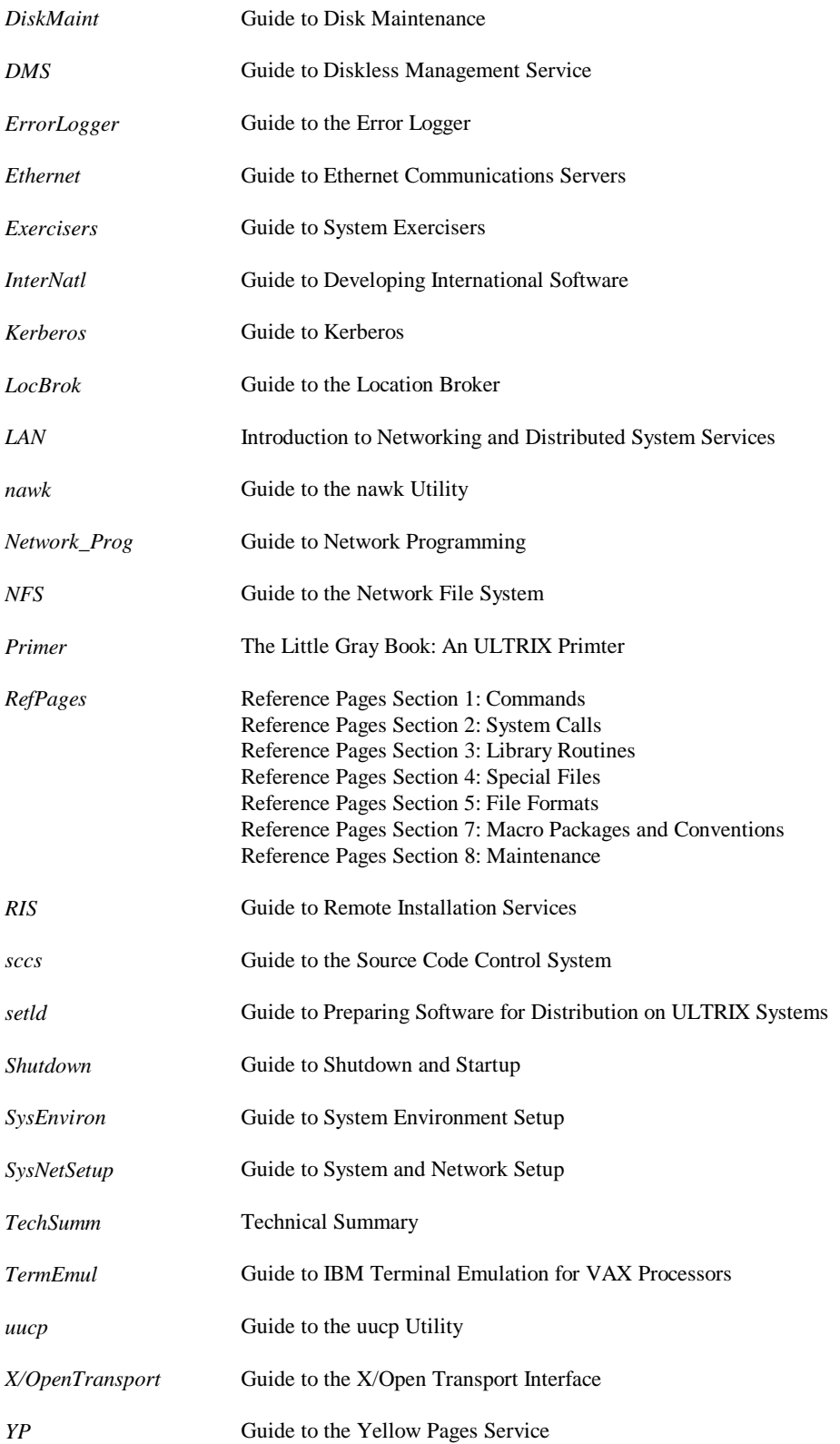

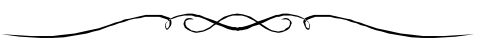

The End